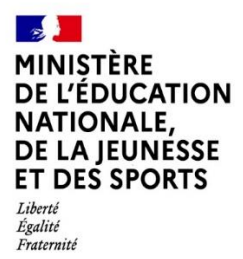

Inspection Pédagogique Régionale de Mathématiques de l'académie de Nice

# **PRATIQUES D'ENSEIGNEMENT UTILISANT LE NUMÉRIQUE POUR LA CONTINUITÉ** PÉDAGOGIQUE AU COLLÈGE ET AU LYCÉE **EN MATHÉMATIQUES**

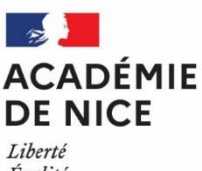

Égalité Fraternité

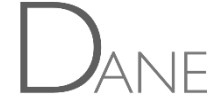

Par le Groupe Numérique Disciplinaire Mathématiques de l'académie de Nice

SEPTEMBRE 2020

# **SOMMAIRE**

**Contract** 

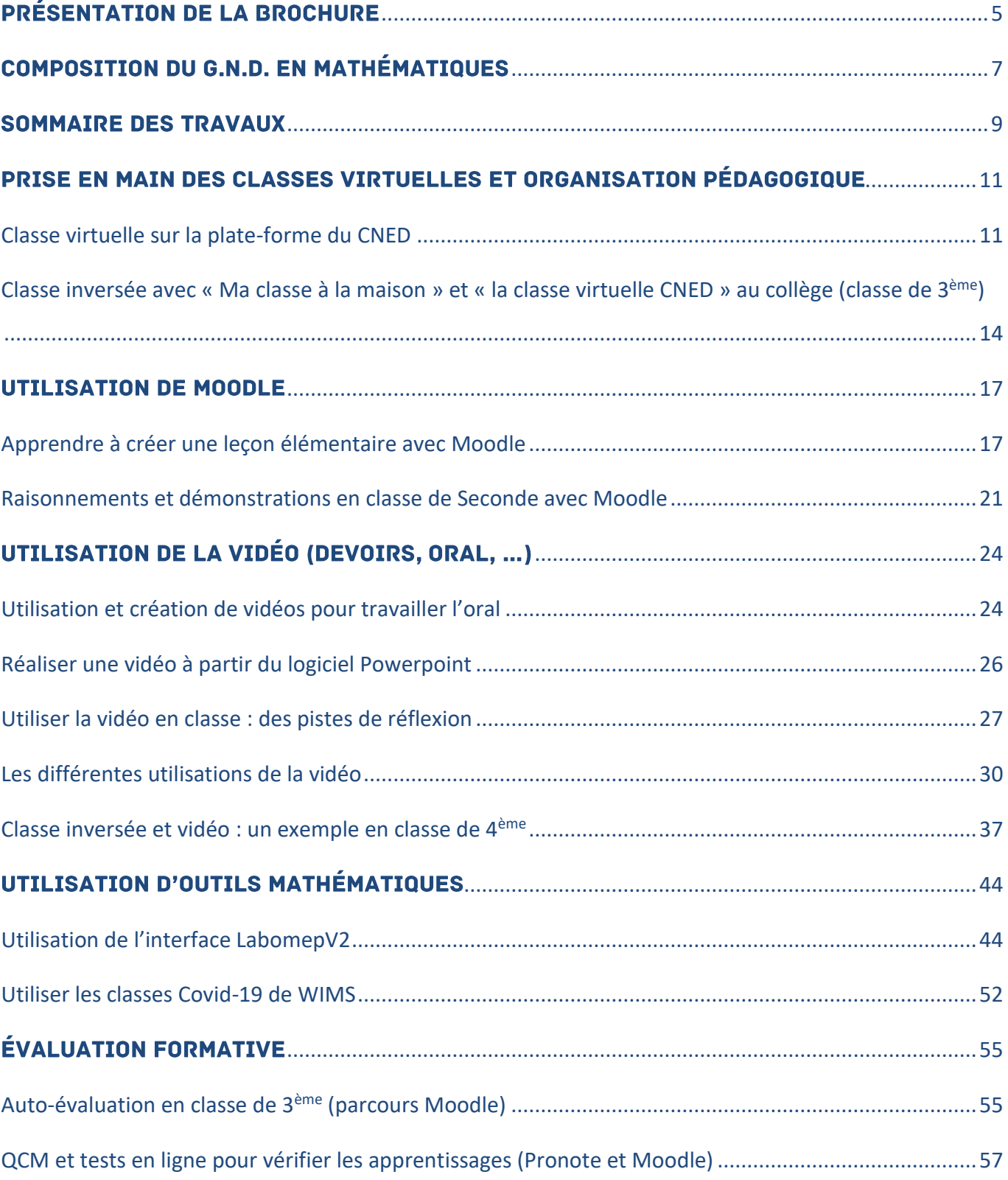

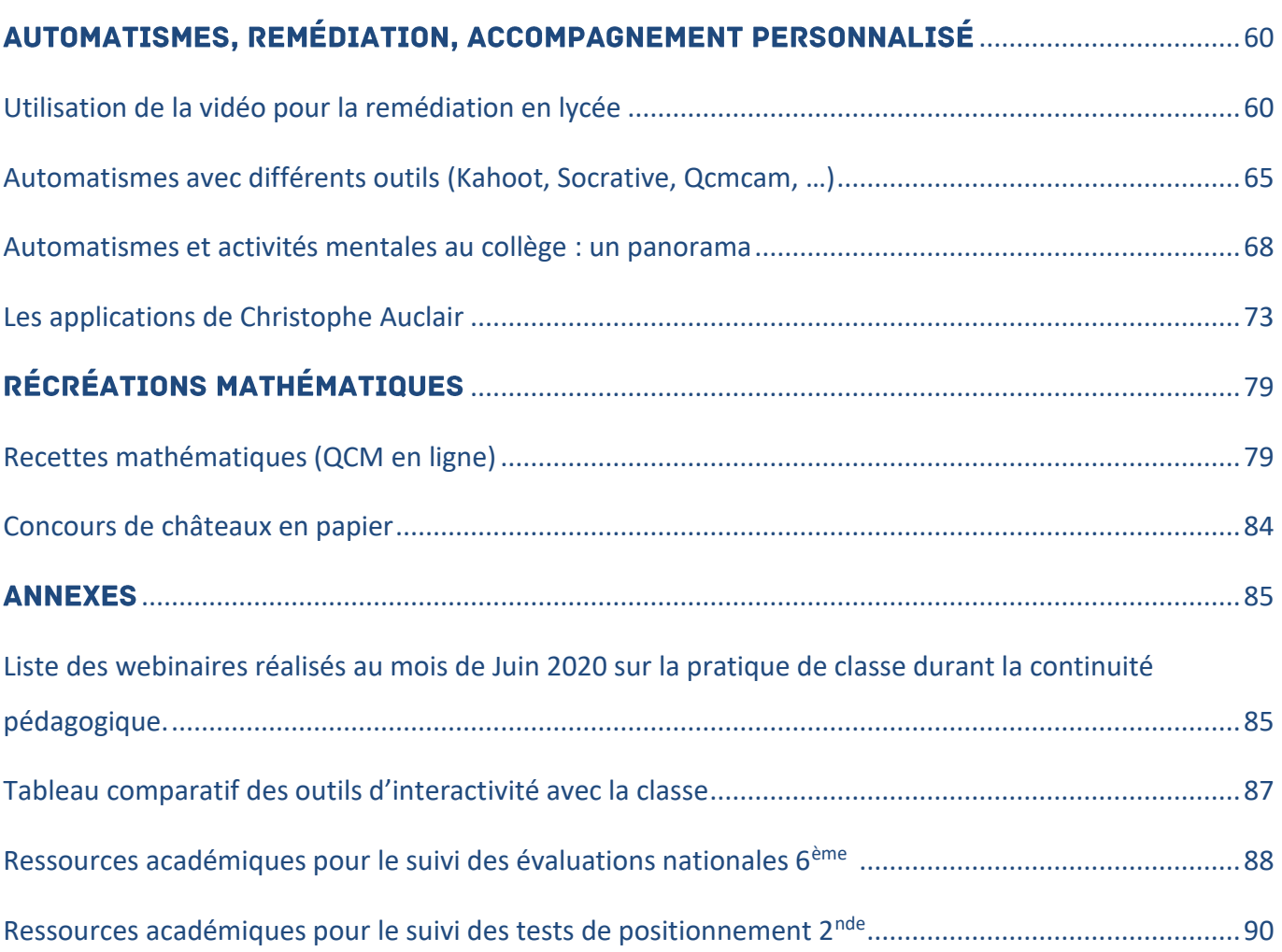

# <span id="page-4-0"></span>PRÉSENTATION DE LA BROCHURE

Le Groupe Numérique Disciplinaire (G.N.D.) de mathématiques de l'académie de Nice, composé de professeurs enseignant en collège ou en lycée (général ou professionnel), a vocation à promouvoir le développement de l'usage des outils numériques dans les pratiques pédagogiques.

L'accès à de nouveaux matériels et outils rend indispensable la réflexion sur la plus-value que peuvent apporter ces outils pour l'élève, et notamment dans un contexte d'enseignement à distance imposé par le protocole sanitaire le cas échéant.

Le Groupe Numérique Disciplinaire (G.N.D.) de mathématiques de l'académie de Nice a pour missions

- d'impulser des pratiques innovantes et de tester de nouvelles ressources
- d'informer et conseiller les enseignants sur les usages et les ressources utiles à leur enseignement
- d'assurer des formations en direction d'équipes pédagogiques au niveau d'un établissement, d'un réseau d'établissements ou d'un bassin pour développer leurs compétences professionnelles autour du numérique, en présentiel ou en webinaires
- de diffuser les usages des outils numériques
- de produire des documents pédagogiques.

Durant la période de confinement du lundi 16 mars 2020 au lundi 11 mai 2020, le Groupe Numérique Disciplinaire a produit un certain nombre de ressources et de témoignages sur l'utilisation d'outils numériques particulièrement utiles dans un enseignement à distance. Ce sont des exemples de pratiques pédagogiques, s'appuyant sur des outils spécifiques, dont les professeurs en recherche d'exemples pourront s'inspirer.

Les témoignages portent sur la prise en main d'outils et l'organisation pédagogique relative à leur utilisation (classe virtuelle, Moodle, vidéos, Labomep, Wims, Pronote, …), l'évaluation formative, la mise en œuvre d'automatismes, des exemples de remédiation, ou encore des récréations mathématiques. En annexe, s'ajoutent des parcours réalisés pour la remédiation suite aux évaluations nationales 6<sup>ème</sup> et 2<sup>nde</sup> qui peuvent être utilisés également dans un cadre de travail autonome en salle informatique.

Nous espérons ces travaux utiles tout autant aux professeurs dans l'exercice de leurs missions qu'aux élèves au service de leurs apprentissages.

Clarisse FIOL, IA-IPR de mathématiques de l'académie de Nice

Coordinatrice du Groupe Numérique Disciplinaire Mathématiques

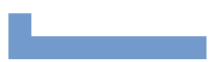

# <span id="page-6-0"></span>**COMPOSITION DU G.N.D. EN MATHÉMATIQUES**

Le groupe se compose des professeurs de mathématiques suivants :

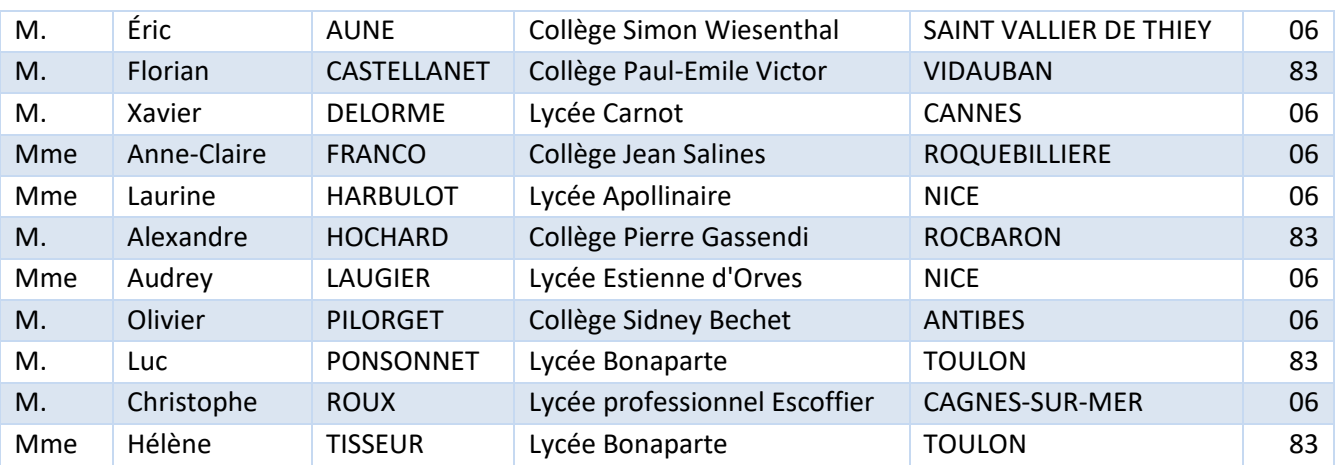

La coordination du groupe est assurée par Clarisse FIOL, IA-IPR de mathématiques de l'académie de Nice.

# <span id="page-8-0"></span>**SOMMAIRE DES TRAVAUX**

and the company of the company of the company of the company of the company of the company of the company of the company of the company of the company of the company of the company of the company of the company of the comp

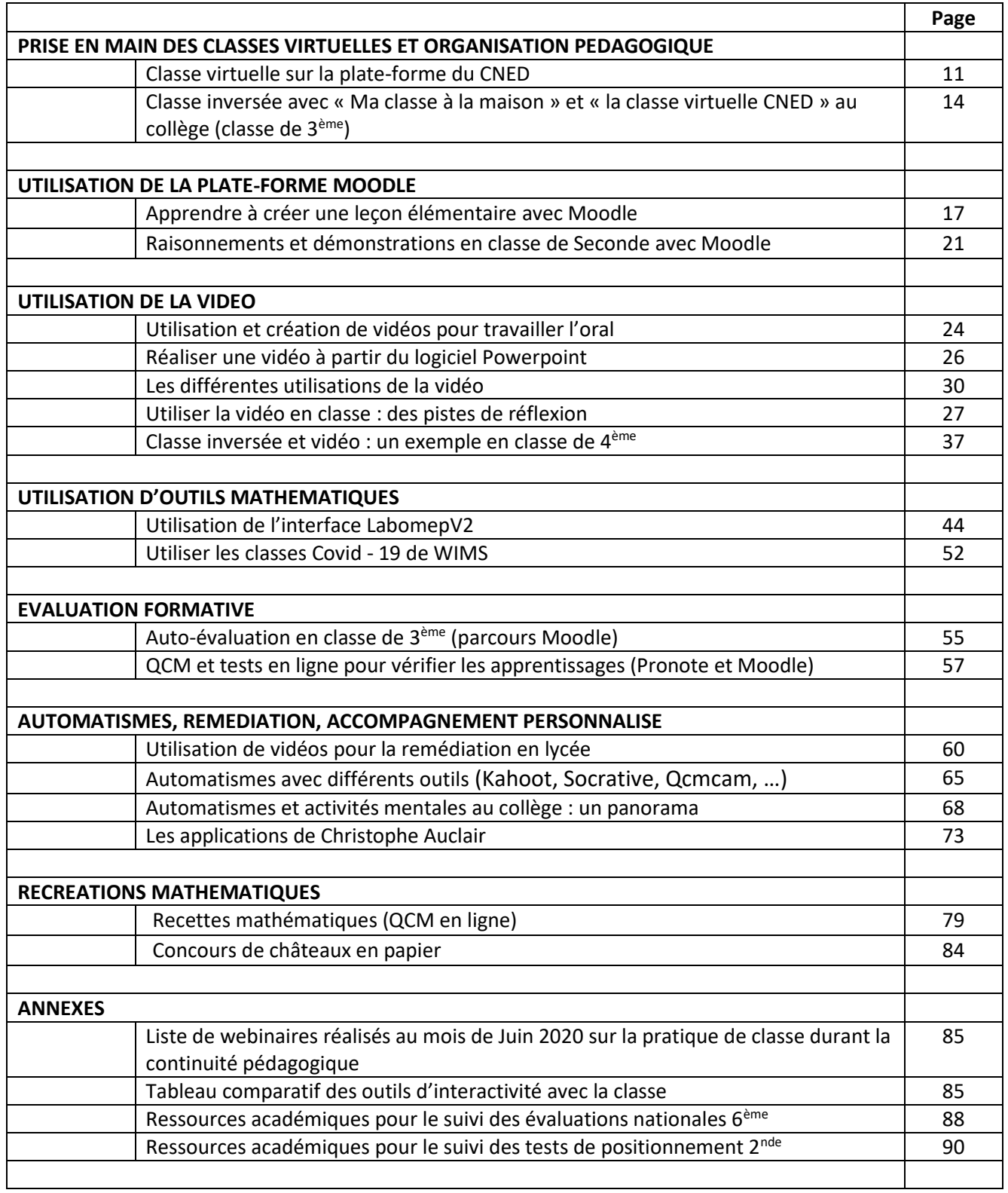

# <span id="page-10-0"></span>PRISE EN MAIN DES CLASSES VIRTUELLES ET ORGANISATION PÉDAGOGIQUE

<span id="page-10-1"></span>Classe virtuelle sur la plate-forme du CNED

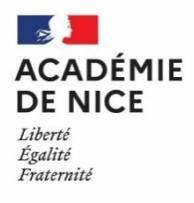

**Groupe Numérique Disciplinaire en Mathématiques Mars 2020**

Laurine HARBULOT

Professeure de mathématiques

Lycée Apollinaire– Nice – 06

## **[Classe virtuelle sur la plate-forme du CNED](https://www.pedagogie.ac-nice.fr/mathematiques/wp-content/uploads/sites/30/2020/03/Continuite-pedagogique-Classe-virtuelle-sur-la-plateforme-du-CNED.pdf)**

**Nature** : Utilisation de la classe virtuelle CNED

**Objectifs pédagogiques** : conseil d'utilisation pour le professeur

**Voie** : générale, technologique, professionnelle

**Niveau de classe** : Tous niveaux

**Thématique(s) du programme** : toutes

**Pré-requis** : avoir ouvert un compte « enseignant » sur Ma Classe à La Maison, s'être connecté à une classe virtuelle CNED

**Résumé de l'article** : Cet article vise à donner des conseils d'utilisation de la classe virtuelle CNED grâce à des points de vigilance identifiés.

La seule chose à donner aux élèves pour qu'ils aient accès à la classe virtuelle est le lien participant et l'heure à laquelle vous voulez qu'ils se connectent.

Le lien participant est le même pour toutes vos classes.

Quelques conseils pour se lancer dans l'aventure des classes virtuelles :

- Utiliser le navigateur Chrome de préférence : les possibilités de l'applications seront maximales.
- Prévoir une séance « d'essai » pour vérifier que tout fonctionne et aider les élèves qui auraient des soucis techniques (micro non activé notamment : penser à vérifier sur les tablettes ou les téléphones si l'utilisation du micro n'est pas désactivée sur le navigateur utilisé).
- Demander aux élèves de se connecter un peu à l'avance pour éviter les soucis de connexion au dernier moment.
- Eviter d'utiliser la vidéo au maximum : cela risque de rendre la communication plus difficile et de surcharger le réseau.
- Penser à paramétrer la session : dans le panneau Collaborate (en bas à gauche en violet) et dans l'onglet des réglages  $\frac{\log 2}{5}$  et dans « Paramètres de la session », on peut désactiver l'audio, la vidéo, le chat et la possibilité de dessiner dans le tableau ou les fichiers partagés (penser à le faire avant le début de la séance pour démarrer sereinement, on peut ensuite réactiver ce qu'on souhaite).
- Expliquer aux élèves qu'il faut activer le micro seulement si on veut parler (avec le bouton  $\boxed{\emptyset}$ ) et

demander la parole avant de parler (comme en classe) avec le bouton  $\mathcal{C}$  sinon on peut rapidement se retrouver avec une gestion difficile.

Ce qui est diffusé aux élèves (onglet  $\Box$  du panneau Collaborate) :

- Il est possible d'utiliser un tableau blanc sur lequel on peut dessiner ou écrire (à la main ou en tapant au clavier) : si vous possédez une tablette graphique (pour le dessin en général), ça peut être très pratique dans ce cas.
- Il est également possible de partager votre écran, une application ou un onglet du navigateur Chrome : par exemple, pour écrire des mathématiques (notamment quand on n'a pas de tablette graphique), on peut partager un document de type traitement de texte et écrire les formules mathématiques à l'aide de l'éditeur d'équation.
- Il est aussi possible de partager des fichiers et de les annoter au fur et à mesure : zoom, utilisation d'un pointeur, ajout de texte (à la main ou en tapant), encadrement à l'aide de formes.

Gestion de la classe virtuelle (panneau Collaborate) :

Il est possible, dans l'onglet  $\ddot{\bullet}$  de couper tous les micros des élèves en allant en haut sur  $\ddot{\circ}$ , ils peuvent cependant le réactiver, il est aussi possible de le couper individuellement le micro en allant sur

à côté du nom de l'élève mais l'élève peut ensuite le réactiver.

• Il est possible sinon de désactiver le partage de l'audio (en allant dans l'onglet  $\frac{\sqrt{23}}{25}$  puis dans les

paramètres de la session) et de l'activer pour un seul élève en allant dans l'onglet  $\bullet$  et en cliquant sur

à côté du nom de l'élève : on peut donner le rôle de « présentateur » à l'élève interrogé, il peut alors activer son micro et même écrire ou dessiner sur le tableau ou les documents partagés (attention, il peut aussi partager la caméra dans ce cas).

• Il est possible d'envoyer des messages à un élève en particulier en utilisant le chat dans l'onglet .

- 
- Il est possible d'exclure un élève de la session en allant dans l'onglet  $\overbrace{ }^{\infty}$  et en cliquant sur  $\overbrace{ }^{\infty}$  à côté du nom de l'élève : s'il veut revenir, il devra fermer la fenêtre et recliquer sur le lien de la classe virtuelle.

En cas de souci de type intrusion récurrente dans la classe virtuelle (ce qui est arrivé à certains collègues), vous pouvez, sur le site du CNED, réinitialiser votre classe virtuelle en allant dans l'espace classe virtuelle.

Désormais, une salle d'attente s'ouvre avant d'accéder à la classe virtuelle proprement dite.

<span id="page-13-0"></span>[Classe](https://www.pedagogie.ac-nice.fr/mathematiques/wp-content/uploads/sites/30/2020/04/Pronote-et-Socrative-au-lycee.pdf) inversée avec « Ma classe à la maison » et « la classe virtuelle CNED » au collège (classe de 3ème)

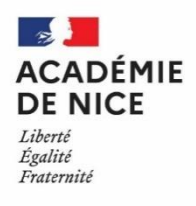

**Groupe Numérique Disciplinaire en Mathématiques Mars 2020**

Eric AUNE

Professeur de mathématiques

Collège Simon Wiesenthal – Saint Vallier de Thiey – 06

## **[Classe](https://www.pedagogie.ac-nice.fr/mathematiques/wp-content/uploads/sites/30/2020/04/Pronote-et-Socrative-au-lycee.pdf) inversée avec « Ma classe à la maison » et « la classe virtuelle CNED » au collège (classe de 3ème)**

#### **Nature** :

**Objectifs pédagogiques** : comment articuler la classe inversée sur une séquence proposée par Ma classe à la Maison du CNED avec un dispositif de classe virtuelle

**Voie** : générale

**Niveau de classe** : Troisième (pour les exemples cités)

**Thématique(s) du programme** : les triangles semblables

#### **Pré-requis** :

- Création de son compte Enseignant « Ma Classe à la Maison » puis d'une « Classe Virtuelle »
- La leçon des triangles semblables n'a pas été abordée avant le confinement.
- Les leçons sur le Théorème de Thales et sur les effets d'agrandissement et de réduction ont été étudiées avant le confinement.

#### **Résumé de l'article** :

Cet article explicite le travail synchrone et asynchrone donné aux élèves pour une leçon donnée dans un dispositif de classe virtuelle (élèves en distanciel uniquement).

Le travail est planifié sur une semaine et s'appuie sur une pédagogie différenciée selon le niveau des élèves.

Un bilan du dispositif est décrit par l'enseignant.

#### **Prérequis :**

- Création de son compte Enseignant « Ma Classe à la Maison » puis d'une « Classe Virtuelle »
- La lecon des triangles semblables n'a pas été abordée avant le confinement.
- Les lecons sur le Théorème de Thales et sur les effets d'agrandissement et de réduction ont été étudiées avant le confinement.

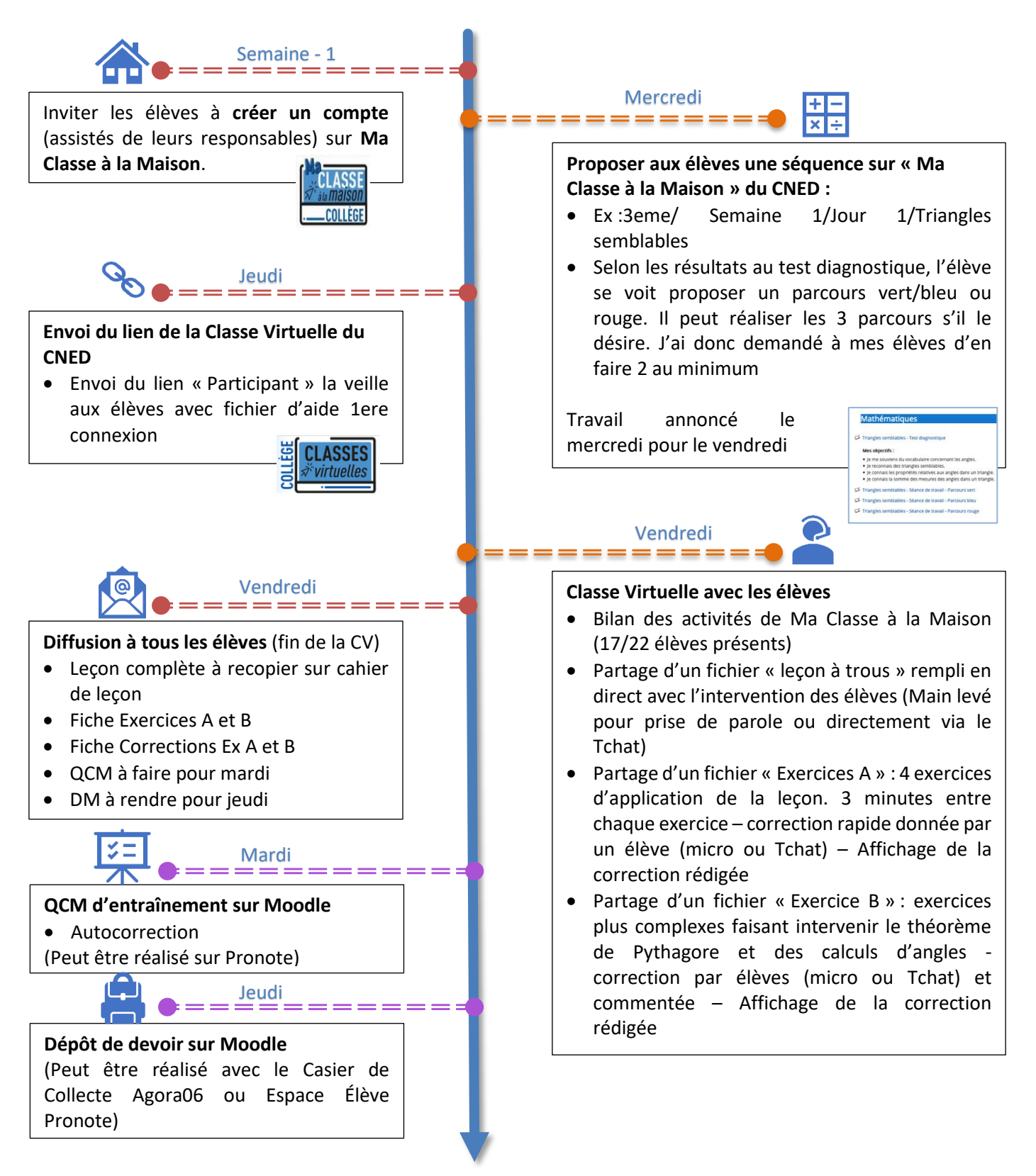

## **Les Tutos disponibles :**

- Création d'un compte élève « Ma Classe à la Maison » [Lien Tuto-Vidéo](https://acamedia.ac-nice.fr/v2/tuto-ma-classe-a-la-maison_v4006)
- Création d'un compte Enseignant « Ma Classe à la Maison » [Lien Tuto-Vidéo](https://acamedia.ac-nice.fr/v2/tuto-ma-classe-a-la-maison-professeur-creation-d%E2%80%99un-compte-_v4007)
- Création d'une Classe Virtuelle sur « Ma Classe à la Maison [» Lien Tuto-Vidéo](https://acamedia.ac-nice.fr/v2/lancer-classe-virtuelle_v4167)
- Animer une Classe Virtuelle [Fiche CNED \(A LIRE](https://www.pedagogie.ac-nice.fr/dane/documents-dane/editeurs/COVID/CV_CNED/Animer_une_classe_virtuelle.pdf) !)
- Créer et Débuter une Classe Virtuelle [Fiche DANE](https://www.pedagogie.ac-nice.fr/dane/documents-dane/editeurs/COVID/CV_CNED/Fiche_DANE_CV_Cned.pdf)
- Gérer les Perturbateurs [Fiche DANE \(A LIRE](https://www.pedagogie.ac-nice.fr/dane/documents-dane/editeurs/COVID/CV_CNED/Fiche_DANE-_Perturbateurs_CV.pdf) !)
- 1ere Connexion Élève [Fiche DANE](https://danenice.sharepoint.com/:b:/s/dane1516/Ea5OQP1B5SlIi0cTn-roM1cBvMesd3X2MjoKLXZB1lRyvQ?e=Cl1Vhx) (à diffuser avec l'envoi du lien)
- Écran d'accueil Élève [Fiche DANE \(](https://danenice.sharepoint.com/:b:/s/dane1516/EQ2O5QEp1G5LntQiNIs8rQsBsJz5er4tRtehzlkp--Us8g?e=8P2dOD)à partager en attendant l'arrivée de tous les élèves)
- Choisir une séquence sur « Ma Classe à la Maison » : [Liste des séquences ici](https://www.pedagogie.ac-nice.fr/dane/cned-classe-a-la-maison)

## **Exemple de mail envoyé pour la CV :**

*RDV Classe Virtuelle ……………………. de 10h à 11h pour faire le bilan de l'activité "Triangles Semblables" et partager d'autres exercices!!* 

*Rappel pour la classe virtuelle :* 

 *Cahier + calculatrice Branchez votre casque/micro ou oreillette avant de vous inscrire Écrire Prénom + Nom à l'inscription*

Lien ici : https://eu.bbcollab.com/guest/27603057xxxxxxxxxxxxxxxxxxxxxxxx

## **Bilan :**

- L'utilisation de la séquence « Ma Classe à la Maison » a permis aux élèves d'aborder cette notion sans mon intervention. Le test diagnostique leur indique ensuite un parcours de couleur à réaliser. Les élèves ont apprécié les exercices proposés et le côté interactif. (20min en moyenne). Sur les 17/24 présents, 16 ont réalisés au moins le parcours bleu. 1 n'a pas compris la consigne.
- L'utilisation de la Classe Virtuelle permet de garder le contact avec ses élèves, de prendre de leur nouvelles (10 min le temps que tout le monde soit correctement connecté).
- En proposant la fiche leçon à trous, les élèves ont facilement complété à l'oral ou en utilisant le Tchat. Mes élèves préfèrent utiliser le Tchat pour répondre (ils sont très rapides pour cela !). En fonction des questions posées, j'impose la demande de parole avec « la main levée ». La fiche leçon complète est envoyée par mail à tous les élèves de la classe.
- Les exercices proposés dans la partie A sont simples et progressifs et permettent des réponses rapides sans besoin de rédaction longue. Les élèves peuvent utiliser un brouillon et une calculatrice. Lorsqu'ils ont terminé l'exercice, ils envoient un ok sur le Tchat. Ceux qui ont terminé peuvent enchaîner avec les autres exos affichés.
- La correction se fait pour chaque exercice par un élève à l'oral pour lire sa réponse.
- Une correction rédigée par mes soins est ensuite affichée.
- L'exercice de la partie B est plus complexe. Au fur et à mesure des questions, des aides sont proposées par des élèves volontaires. Des explications sont données à la demande des élèves.
- Une correction rédigée par mes soins est ensuite affichée.

Les élèves apprécient le rendez-vous hebdomadaire de la Classe Virtuelle (J'ai effectué ma 1ere CV lors de la semaine 1 du confinement, pour prendre des nouvelles, et faire des tests avec eux). 5 élèves de la classe ont des difficultés « numériques » (pas de connexion suffisante ou pas de support) (rappel : CV fonctionne sur Smartphone et tablette). Ces élèves savent qu'ils peuvent communiquer avec moi par mail pour poser des questions sur la leçon et les exercices à faire. Le seul fait de les aiguiller dans le travail à faire et le planning de la semaine les rassure (les parents aussi !). L'outil CV fonctionne bien.

# <span id="page-16-0"></span>**UTILISATION DE MOODLE**

<span id="page-16-1"></span>[Apprendre](https://www.pedagogie.ac-nice.fr/mathematiques/wp-content/uploads/sites/30/2020/03/Continuite-pedagogique-Classe-virtuelle-sur-la-plateforme-du-CNED.pdf) à créer une leçon élémentaire avec Moodle

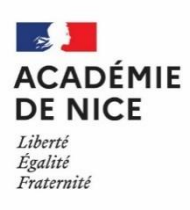

**Groupe Numérique Disciplinaire en Mathématiques Mars 2020**

> Luc PONSONNET Professeur de mathématiques Lycée Bonaparte – Toulon – 83

# **[Apprendre](https://www.pedagogie.ac-nice.fr/mathematiques/wp-content/uploads/sites/30/2020/03/Continuite-pedagogique-Classe-virtuelle-sur-la-plateforme-du-CNED.pdf) à créer une leçon élémentaire avec Moodle**

**Nature** : savoir utiliser l'activité « Leçon » de Moodle

**Objectifs pédagogiques** : apprendre à créer une leçon élémentaire sur Moodle avec des pages de contenu et des pages de questions.

**Voie** : générale, technologique, professionnelle

**Niveau de classe** : tous niveaux

**Thématique(s) du programme** : toutes

**Pré-requis** : savoir créer des questions du type QCM, V/F…

#### **Résumé de l'article** :

Cet article propose un pas-à-pas pour utiliser l'activité « Leçon » de Moodle. Il s'agit de créer les pages et d'insérer des contenus. On peut également y concevoir des questions.

L'article indique plusieurs références complémentaires.

## **Fiche Moodle : l'activité** *Leçon*

**Niveau :** intermédiaire

**Prérequis :** savoir créer des questions du type QCM, V/F…

**Objectif :** apprendre à créer une leçon élémentaire sur Moodle avec des pages de contenu et des pages de questions.

**Limite** : il ne sera pas possible d'utiliser la variété des questions de l'activité Test dans l'activité Leçon.

#### **Etape 1 : insertion d'une leçon**

Choisir le cours dans lequel vous souhaitez créer votre leçon. Activer le mode édition (**Activer le mode édition**). Dans la section choisie, cliquer sur **Ajouter une activité ou une ressource** ( ), puis choisir l'activité **Leçon** (  $\sqrt[n]{\mathbb{Z}_\Omega}$  Leçon ۱

).

#### **Etape 2 : création de la page d'***Introduction* **et d'un bouton pour passer à la page 2**

• Compléter dans le formulaire de création l'onglet **Généraux** indiquant obligatoirement le **Nom** \* de votre leçon, et éventuellement une **Description**, dans ce cas, ne pas oublier de cocher la case ( <sup>Afficher la description sur la page [23</sup>]. Puis cliquer sur Enregistrer et afficher | Vous obtenez alors la page suivante :

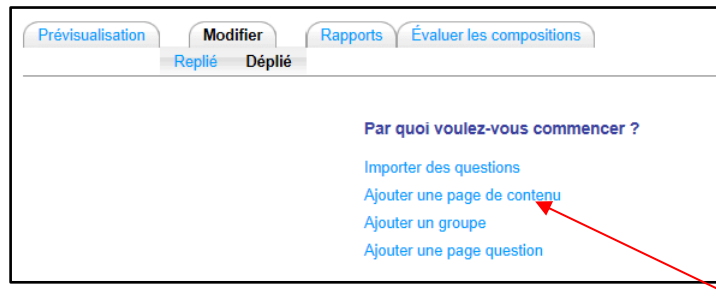

- Comme la première page est en général une page de présentation, nous allons cliquer sur **Ajouter une page de contenu**. Donner le **Titre de la page** \* de cette première page, par exemple *Introduction*, et éventuellement un **Contenu de la page** à cette première page.
- On vous invite alors à compléter la **Description** de l'onglet **Contenu 1**, par exemple *Page suivante*, pour créer un bouton poussoir de changement de page, et ainsi passer de la page nommée *Introduction* à la suivante. Dans le menu déroulant de la zone **Aller**, choisir **Page suivante** ( ).
- Pour visualiser votre travail, cliquer sur l'onglet **Prévisualisation**.

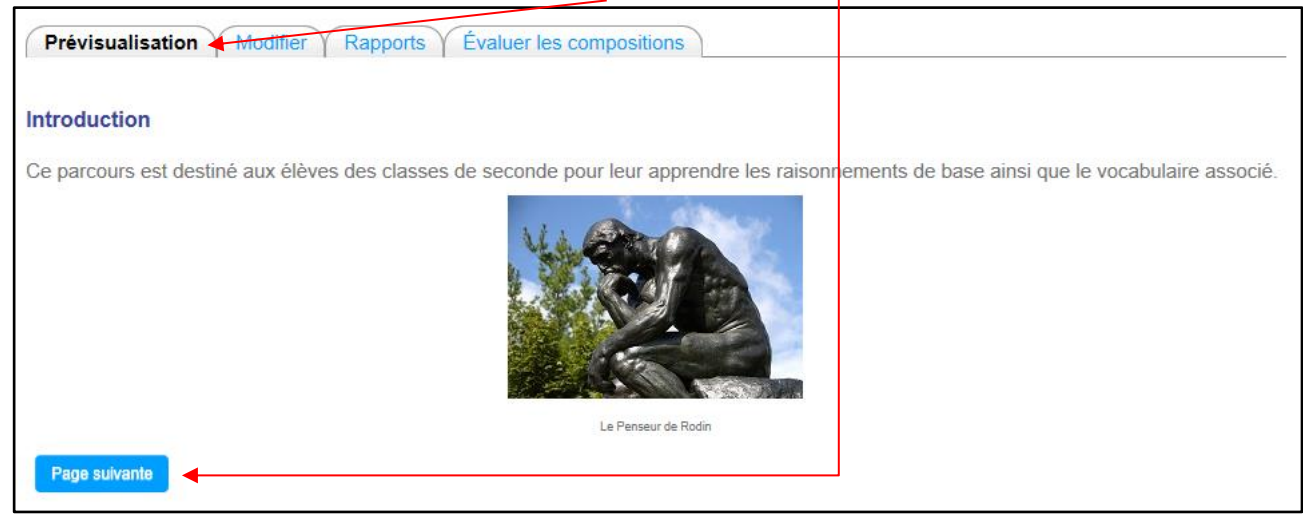

• Cliquer maintenant sur l'onglet **Modifier**, puis sélectionner l'action **Ajouter une page de contenu**.

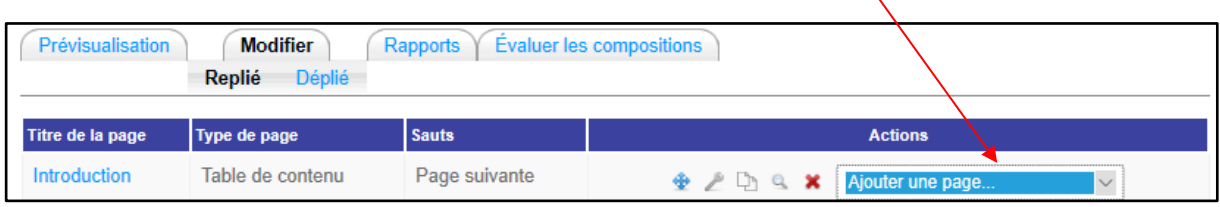

• Compléter alors comme dans l'étape 2, le formulaire de création de la page de contenu (en particulier le titre, le contenu de la page, et l'onglet **Contenu 1** pour créer le bouton de la page 3). Dans l'exemple qui suit le titre de la page 2 est *Notion de proposition*.

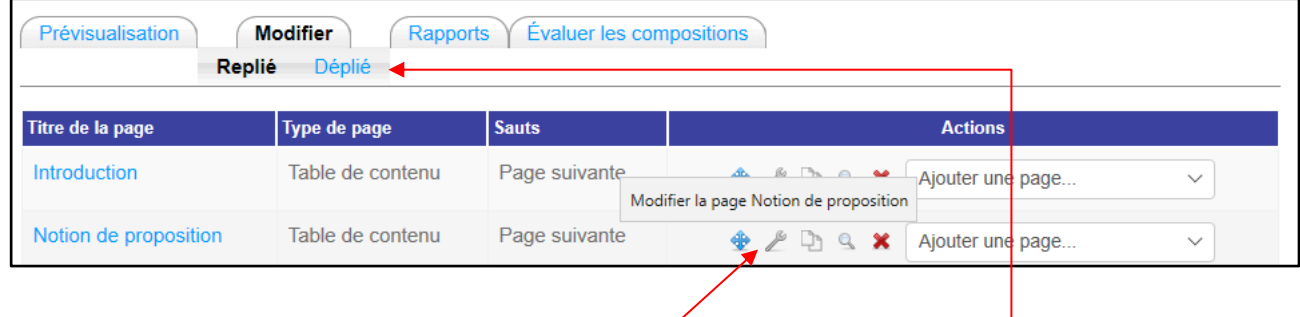

• A tout moment vous pouvez de l'onglet Modifier, obtenir l'ensemble de vos pages en cliquant sur Déplié, et modifier une page en cliquant sur l'icône de la clé plate.

#### **Etape 4 : création de la page 3 de questions**

#### Sélectionner **Ajouter une page question**.

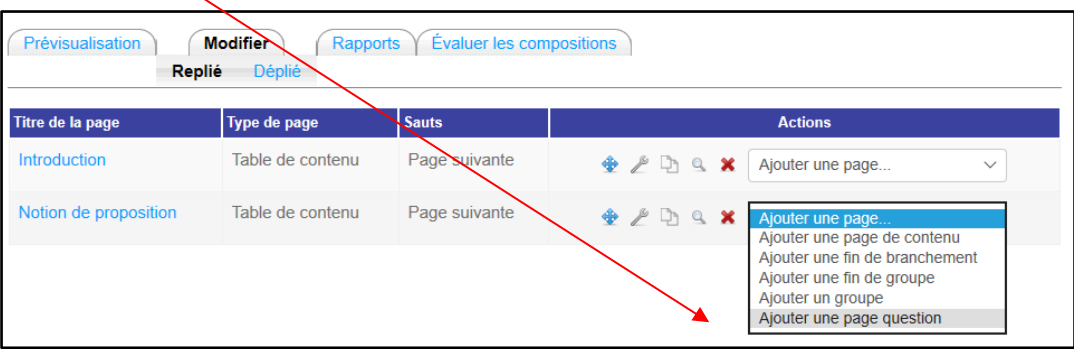

Puis sélectionner le type de question que vous voulez dans le menu déroulant suivant (ces questions sont semblables à celles accessibles par l'activité test mais avec une variété de questions moins importante et des questions d'une manière générale moins performantes que celles accessibles par l'activité **test**) :

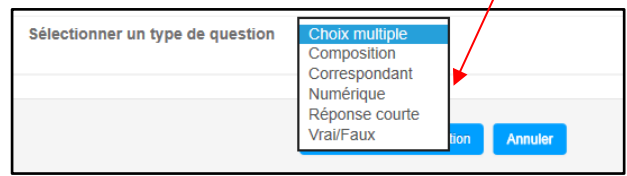

• Il est possible d'insérer d'autres boutons sur une même page de contenu pour aller par exemple vers des pages questions, ou des pages de contenu qui contiennent des exercices du type QCM, V/F, accessibles par l'activité test. Une fois ces exercices faits l'élève pourra poursuivre la leçon en cliquant sur *Page suivante*.

A vous de donner libre cours à votre imagination pour composer l'ordre et le type des pages de votre leçon.

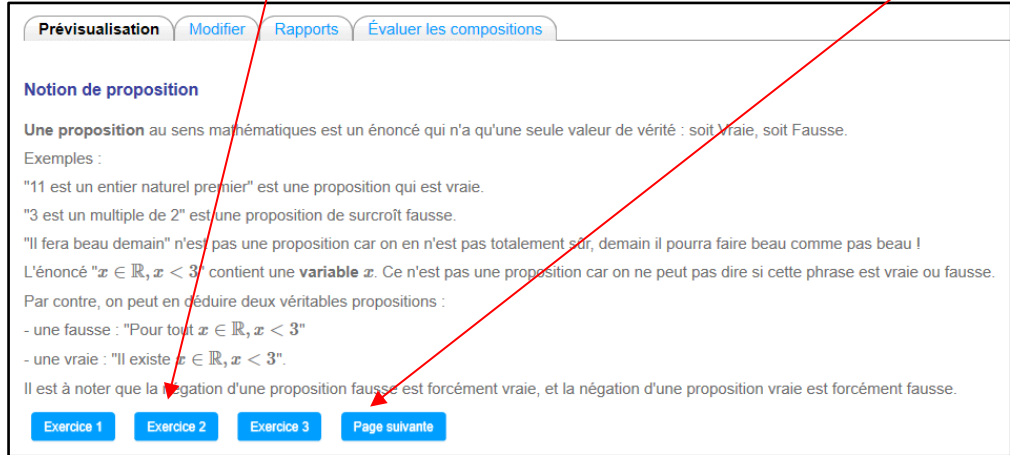

- Par l'onglet **Apparence** (un des paramètres de modification de la leçon), on peut :
	- o afficher une barre de progression (elle apparaît en bas de chaque page, et affiche l'état de l'avancement de l'élève dans la lecture de la leçon).
	- o afficher un menu à gauche de la page, il affiche uniquement les pages de contenu et pas les pages de questions.
	- o Ajouter une vidéo ou un média lié à la leçon qui apparaîtra dans le menu de gauche. La taille du média ne doit pas dépasser 500 Mo.
- Pour télécharger une vidéo libre de droit sur Youtube en format *mp4*, vous pouvez utiliser le lien suivant : <https://www.videovor.com/fr/fastest-downloader> Si vous souhaitez « découper » une partie d'une vidéo trop longue, vous pouvez utiliser le logiciel VLC. Voici un lien qui vous aidera [: https://www.youtube.com/watch?v=YZLZ\\_3AATP0](https://www.youtube.com/watch?v=YZLZ_3AATP0)
- Si vous n'êtes pas à l'aise avec l'utilisation de l'écriture des formules mathématiques en Latex, voici un générateur de formules Latex :<https://www.codecogs.com/latex/eqneditor.php>
- Voici deux excellents didacticiels sur la création d'une leçon :
	- o http://ww2.cnam.fr/cep/aupen/Guide Moodle/co/6\_9\_0\_lecon.html
	- o [https://www.ac-orleans](https://www.ac-orleans-tours.fr/fileadmin/user_upload/ses/tice/ressources/tutos_moodle/08_activite_lecon.pdf)[tours.fr/fileadmin/user\\_upload/ses/tice/ressources/tutos\\_moodle/08\\_activite\\_lecon.pdf](https://www.ac-orleans-tours.fr/fileadmin/user_upload/ses/tice/ressources/tutos_moodle/08_activite_lecon.pdf)

Ainsi qu'une vidéo explicative [: https://www.youtube.com/watch?v=F0JVbIE\\_-M8](https://www.youtube.com/watch?v=F0JVbIE_-M8)

# <span id="page-20-0"></span>Raisonnements et démonstrations en classe de Seconde avec Moodle

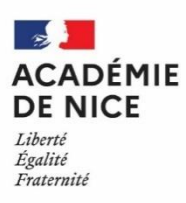

**Groupe Numérique Disciplinaire en Mathématiques Mars 2020**

Luc PONSONNET

Professeur de mathématiques

Lycée Bonaparte – Toulon – 83

## **Raisonnements et démonstrations en classe de Seconde avec Moodle**

**Nature** : Utiliser Moodle pour concevoir un cours en autonomie en classe de Seconde

**Objectifs pédagogiques** : découvrir le vocabulaire de la logique les différents types de raisonnements en classe de Seconde.

**Voie** : générale

**Niveau de classe** : Seconde

**Thématique(s) du programme** : logique – différents types de raisonnements en mathématiques - démonstrations

**Pré-requis** : acquis de collège

**Résumé de l'article** : Cet article explique comment installer le parcours *Raisonnements et démonstrations pour la classe de seconde* sur votre espace Moodle, puis dans une deuxième étape présente le contenu du parcours.

Le parcours permet de faire découvrir de manière progressive

- les notions et vocabulaire de base inhérents aux mathématiques
- les notions de logique fondatrices du raisonnement mathématique
- les différents raisonnements au programme de la classe de seconde
- les démonstrations exigibles en classe de Seconde

#### **Parcours Moodle :** *Raisonnements et démonstrations pour la classe de seconde*

Dans une première étape, nous allons vous expliquer comment installer le parcours *Raisonnements et démonstrations pour la classe de seconde* sur votre espace Moodle, puis dans une deuxième étape nous vous présenterons ce parcours.

#### **Etape 1 : importer le cours Moodle dans votre espace Moodle**

- Télécharger le fichier Moodle d'extension *.mbz* de ce parcours intitulé *Parcours\_raisonnement\_math\_Ponsonnet\_Luc.mbz.* Il se trouve sur le Moodle Académique. Vous y accéderez en vous authentifiant avec vos identifiants académiques (Esterel) : [http://e-enseignementclg.ac-nice.fr/course/view.php?id=671,](http://e-enseignementclg.ac-nice.fr/course/view.php?id=671)
- En bas de la colonne de gauche de la page d'accueil de la plateforme Moodle se trouve le bloc *Administration*. Cliquer sur (**1**) *Restaurer un cours*,
- Puis glisser-déposer (2) le fichier du parcours dans la zone prévue à cet effet,
- Cliquer alors sur (**3**) *Restauration*.

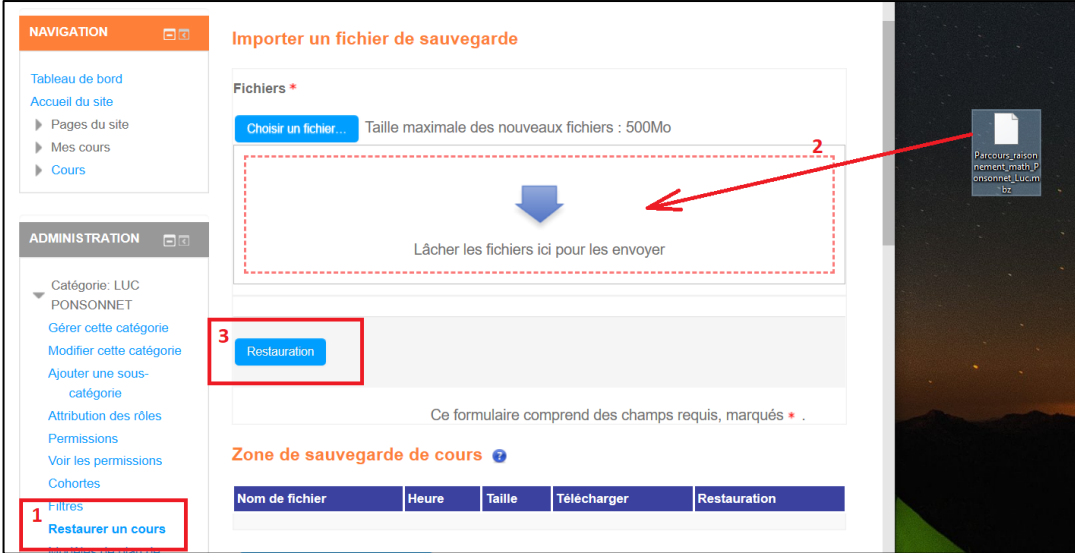

Puis valider les étapes d'après. Vous pourrez d'ailleurs choisir d'importer le cours comme un nouveau cours ou de l'insérer dans un cours existant.

**Remarque :** pour inscrire les élèves à ce parcours, il pourra être utile de faire apparaître le bloc *Administration* par *Activer le mode édition* puis *Ajouter un bloc*. Une fois les cohortes inscrites, et avant la publication aux élèves, il est conseillé de supprimer ce bloc *Administration* pour en rendre impossible l'accès.

#### **Etape 2 : présentation du parcours**

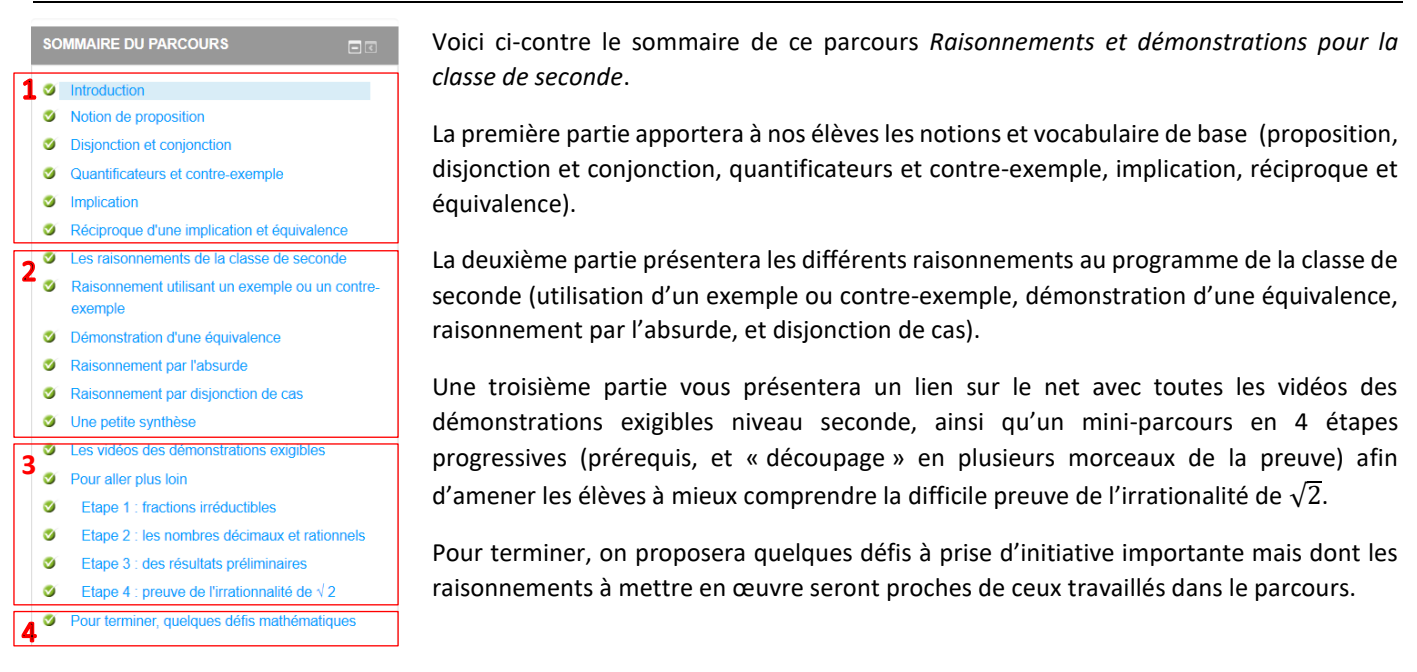

## **Notion de proposition**

Une proposition au sens mathématiques est un énoncé qui n'a qu'une seule valeur de vérité : soit Vraie, soit Fausse. Exemples :

"11 est un entier naturel premier" est une proposition vraie.

"3 est un multiple de 2" est une proposition fausse.

"Il fera beau demain" n'est pas une proposition car on n'est pas totalement sûr : demain il pourra faire beau comme pas beau !

L'énoncé " $x \in \mathbb{R}, x < 3$ " contient une variable  $x$ . Ce n'est pas une proposition car on ne peut pas dire si cette phrase est vraie ou

Par contre, on peut en déduire deux véritables propositions :

- une fausse : "Pour tout  $x \in \mathbb{R}, x < 3$ "

- une vraie : "Il existe  $x \in \mathbb{R}, x < 3$ ".

Il est à noter que la négation d'une proposition fausse est forcément vraie, et la négation d'une proposition vraie est forcément fausse. Une question : L'affirmation "Je suis sûr que mon chat est en train de miauler en ce moment !" est-elle une proposition au sens des mathématiques ?

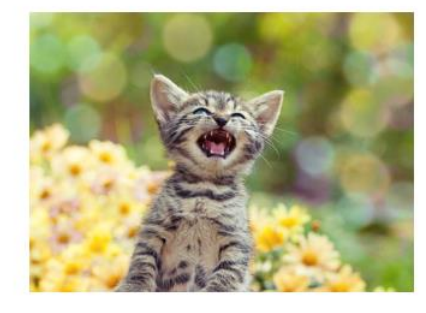

Une réponse audio

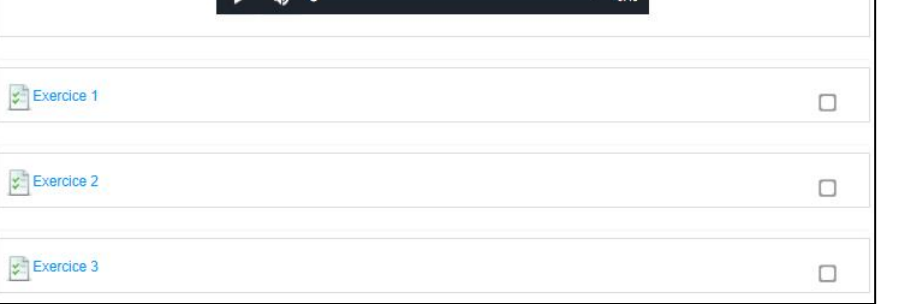

Pour terminer présentons la page intitulée *Notion de proposition*.

Elle débute par un résumé de cours avec des **exemples**, puis une **question** avec sa réponse **audio**.

En fin de page, les élèves pourront traiter les exercices proposés de manière autonome grâce aux nombreux feedbacks présents.

Chacune des pages de ce parcours a été construite de manière similaire.

Une place est laissée aussi à l'histoire des mathématiques comme préconisé par les nouveaux programmes.

Nous espérons que ce parcours sera utile tout particulièrement aux élèves qui se destinent à la première spécialité mathématiques.

# <span id="page-23-0"></span>UTILISATION DE LA VIDÉO (DEVOIRS, ORAL,  $\ldots$

# <span id="page-23-1"></span>[Utilisation](https://www.pedagogie.ac-nice.fr/mathematiques/wp-content/uploads/sites/30/2020/03/Continuite-pedagogique-Classe-virtuelle-sur-la-plateforme-du-CNED.pdf) et création de vidéos pour travailler l'oral

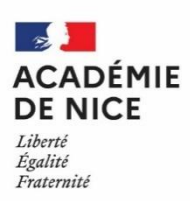

**Groupe Numérique Disciplinaire en Mathématiques Avril 2020**

Laurine HARBULOT

Professeure de mathématiques

Lycée Guillaume Apollinaire – Nice – 06

## **[Utilisation](https://www.pedagogie.ac-nice.fr/mathematiques/wp-content/uploads/sites/30/2020/03/Continuite-pedagogique-Classe-virtuelle-sur-la-plateforme-du-CNED.pdf) et création de vidéos pour travailler l'oral**

**Outils :** Vidéo et enregistrement audio

**Nature :** Devoir en temps libre

**Objectif pédagogique :** Rendre le devoir en temps libre attractif en utilisant des vidéos comme support et travailler l'oral.

**Niveau de classe ou cycle :** Collège, lycée

**Thématique(s) :** Tout le programme

## **Résumé de l'article** :

Les devoirs en temps libre sont souvent peu appréciés des professeurs et des élèves pour différentes raisons. Je vous propose dans cette fiche deux pistes pour les rendre plus efficaces : l'utilisation d'une vidéo comme support pour le sujet et le rendu sous forme d'audio ou de vidéo pour travailler l'oral.

Je donnerai dans un premier temps une liste de vidéos (non exhaustive) pouvant servir de support à un devoir en temps libre avec quelques exemples concrets.

Je vous ferai ensuite part de mon expérience sur le rendu sous format audio ou vidéo.

## Liens proposant des supports sous forme de vidéos

- ➢ Erreurs de journalistes ou de ministres : sur Youtube ou sur le site de maths-et-tiques [\(erreur de](https://www.youtube.com/watch?v=PSMJfPSNY-Q)  [Christophe Castaner,](https://www.youtube.com/watch?v=PSMJfPSNY-Q) [erreur commise sur un journal TV\)](https://www.youtube.com/watch?v=H7CiQwpB3FE).
- ➢ [Problèmes des Dudu](https://mathix.org/linux/problemes-ouverts/les-problemes-dudu) sur le site mathix.
- ➢ [Problèmes ouverts en vidéo](https://www.maths-et-tiques.fr/index.php/prob-ouverts/problemes-en-video) sur le site maths-et-tiques.
- ➢ Vidéos « [Trouve l'erreur](https://www.maths-et-tiques.fr/index.php/prob-ouverts/trouve-l-erreur-en-video) » sur le site maths-et-tiques.
- ➢ Vidéos sur l'histoire des mathématiques : par exemple les [petits contes mathématiques.](https://www.youtube.com/watch?v=oBlM_yzubNw&list=PLmUCF8zaE6GuxzRUsP1cGhEIz4QzQe6d4)
- ➢ Vidéos de Micmaths (Mickaël Launay) : par exemple l[a série sur le football.](https://www.youtube.com/watch?v=pwjNdh1RP4M&list=PLNefH6S6myiNgdl1cMIO_DYBSU3yo_0m0&index=1)

## Quelques exemples concrets

- ➢ En collège : [vidéo](https://www.youtube.com/watch?v=D5CMj8p3Rxg&feature=youtu.be) tirée de la chaîne Youtube d'Yvan Monka qui porte sur la proportionnalité et les échelles.
- ➢ En lycée en seconde : [vidéo](https://www.youtube.com/watch?v=Qgo_Nzdphew) tirée de la chaîne Youtube d'Yvan Monka qui porte sur le calcul littéral et la résolution d'équation.
- ➢ En lycée en première [: vidéo](https://www.youtube.com/watch?v=mvXGq5S0eAM) tirée de la chaîne Youtube d'Yvan Monka qui porte sur les suites arithmétiques et géométriques.
- ➢ En lycée en terminale scientifique : [vidéo](https://www.youtube.com/watch?v=kmTPOuRJ7dc) tirée de la chaîne Youtube d'Yvan Monka qui propose de trouver l'erreur dans la preuve que  $0 = \infty$  (utilisé par Isabelle PAZE l'année dernière, Yvan Monka a d'ailleurs fait une [vidéo réponse](https://www.youtube.com/watch?v=fvC9mTh7ucw&list=PLVUDmbpupCao4c1jjwIS_F1Q7Jig8lHE0&index=6) au travail des élèves).
- ➢ En lycée sur l'histoire des mathématiques [: vidéo](https://www.youtube.com/watch?v=oBlM_yzubNw&t=2s) tirée de la chaîne Youtube Le Blob, extra-média sur l'histoire des fonctions, [vidéo](https://www.youtube.com/watch?v=BqGwnEYxdMM&list=PLGJNklFDiqvCuYtcUFCze156r9B-uO3Xo&index=3) tirée de la chaine Youtube d'Alexandre Morgan sur l'histoire du calcul différentiel (adaptée au lycée).

## Rendu sous forme vidéo ou audio pour travailler l'oral

Le fait de demander aux élèves de rendre un fichier audio ou vidéo permet de travailler l'oral pour l'élève mais aussi de rendre la correction beaucoup plus attrayante pour le professeur (pas de copie en multiples exemplaires par exemple).

Pour les considérations pratiques, l'enregistrement peut se faire avec un téléphone, une tablette, un appareil photo ou une caméra, il peut être sous format vidéo ou seulement audio. L'élève peut rendre le travail en l'envoyant par mail, en le déposant dans un casier numérique de l'ENT ou dans un devoir sur Moodle ou encore en donnant un lien vers un cloud.

Pour éviter les problèmes de taille de fichier, on peut privilégier le rendu sous format audio qui n'excède pas 3 minutes (on peut même limiter à 1 minute 30 secondes pour commencer).

Afin d'être protégé, on peut faire remplir une autorisation Eduscol pour l'enregistrement de la voix ou de l'image une fois pour l'ensemble de l'année : [ici.](https://eduscol.education.fr/internet-responsable/ressources/boite-a-outils.html)

Les élèves apprécient cet exercice car il sort de l'ordinaire et ils réclament souvent ce format pour rendre les devoirs ensuite.

Concernant l'évaluation, j'utilise une grille assez sommaire qui me permet de l'adapter à chaque production, vous la trouverez à la page suivante.

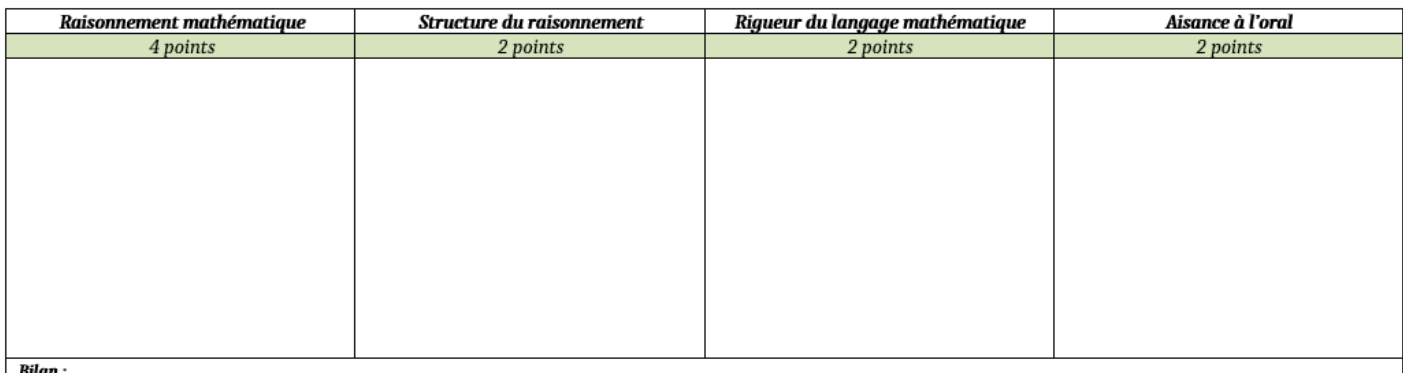

# <span id="page-25-0"></span>Réaliser une vidéo à partir du logiciel Powerpoint

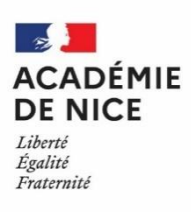

**Groupe Numérique Disciplinaire en Mathématiques Avril 2020**

Audrey LAUGIER

Professeure de mathématiques

Lycée Estienne d'Orves – Nice – 06

## **Réaliser une vidéo à partir du logiciel Powerpoint**

**Outils :** Office Powerpoint

**Nature :** Connaissance et maîtrise d'outils de continuité pédagogique : construction de cours, corrections, énoncés, etc sous forme de vidéos type « tutoriels ».

**Objectifs pédagogiques :** adaptable

**Voie :** toutes voies

**Niveau de classe :** tous niveaux

**Thématique(s) du programme** : s'adapte à toutes thématiques.

**Pré-requis :** quelques bases en Powerpoint.

**Résumé de l'article :** Un tutoriel sous la forme d'une vidéo réalisée à partir du logiciel Powerpoint expliquant justement toutes les étapes de l'élaboration d'une telle vidéo, à visée pédagogique, notamment en ce contexte d'enseignement à distance. Cependant, on peut imaginer d'innombrables utilisations de ce dispositif, dans toutes sortes de situations, d'objectifs et avec tout type de public. Ces vidéos sont en outre visionnables sur tout support, du smartphone au PC.

**Lien de téléchargement de la vidéo :** [https://www.pedagogie.ac-nice.fr/mathematiques/2020/04/01/pratiques](https://www.pedagogie.ac-nice.fr/mathematiques/2020/04/01/pratiques-pedagogiques-utilisant-le-numerique-temoignages/)[pedagogiques-utilisant-le-numerique-temoignages/](https://www.pedagogie.ac-nice.fr/mathematiques/2020/04/01/pratiques-pedagogiques-utilisant-le-numerique-temoignages/)

# <span id="page-26-0"></span>Utiliser la vidéo en classe : des pistes de réflexion

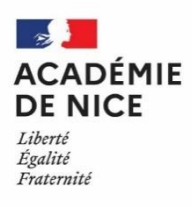

**Groupe Numérique Disciplinaire en Mathématiques Avril 2020**

Florian CASTELLANET

Professeur de mathématiques

Collège Paul Emile Victor – Vidauban – 83

## **Utiliser la vidéo en classe : des pistes de réflexion**

**Outils :** Utilisation de séquences vidéos pédagogiques

**Nature** : Panaroma des utilisations possibles

**Objectifs pédagogiques :** Intégrer la vidéo dans la classe et au sein de la pratique enseignante

**Voie :** générale, technologique, professionnelle

**Niveau de classe :** tous niveaux

**Thématique(s) du programme** : s'adapte à toutes les thématiques du programme

**Pré-requis :** aucun

**Résumé de l'article :** cet article propose plusieurs d'utilisation de la vidéo par le professeur ou par les élèves, dans différents contextes pédagogiques :

- Une vidéo comme outil de remédiation
- Une vidéo pour pratiquer la classe inversée
- Une vidéo tutoriel par les élèves pour les élèves
- Une vidéo comme support de travail pour l'oral
- Les activités interactives : Un atout pour remotiver les élèves :
- Learning apps et les applications de Christophe Auclair

#### **Sommaire**

- Une vidéo comme outil de remédiation
- Une vidéo pour pratiquer la classe inversée
- Une vidéo tutoriel par les élèves pour les élèves
- Une vidéo comme support de travail pour l'oral
- Les activités interactives : Un atout pour remotiver les élèves :
- Learning apps et les applications de Christophe Auclair

#### **La vidéo : un outil pour la remédiation**

- Quelques exemples de ressources déjà existantes : Yvan Monka, Mickaël Launay, les bons profs, Mathsvideos, edutheque, etc …
- La khan academy : ressources et parcours d'exercices du CP à la terminale. <https://fr.khanacademy.org/>
- Créer sa propre capsule vidéo de remédiation [: Powtoon,](https://www.powtoon.com/home/?) [adobe spark](https://spark.adobe.com/fr-FR/), Appli Youcut Editor, etc ...

#### **La vidéo : où la déposer ?**

- En ligne : Moodle, ENT, Pronote
- Lien avec url ou avec code d'intégration
- Sur format imprimable :
- **QR** code

#### **La vidéo : pour la classe inversée**

● Citation de [mickael](http://www.laclasseinversee.com/mickael-bertrand-il-y-a-autant-de-classes-inversees-que-de-defis-pedagogiques-a-relever/) [bertrand](http://www.laclasseinversee.com/mickael-bertrand-il-y-a-autant-de-classes-inversees-que-de-defis-pedagogiques-a-relever/) :

« Il y a autant de classes inversées que de défis pédagogiques à relever »

### **La classe inversée :**

- - dédier plus de temps à la production, aux pédagogies actives et à l'accompagnement individualisé des élèves.
- L'utilisation de capsules vidéo en ligne associées à des questionnaires permet la consultation de ressources, tout en permettant de s'assurer que chacun en a compris le sens.
- Exemple avec [Moodle](http://moodle.clg-paul-emile-victor.ac-nice.fr/) pour les stats

### **La vidéo comme tuto pour les élèves**

- Le projet : il s'agit de faire créer des tutos vidéos à des binômes d'élèves destinées à aider d'autres élèves qui ont besoin de ces remédiations
- Préalable : être conforme à la réglementation RGPD et demander une autorisation pour la prise de vue et l'audio ainsi que pour la diffusion. (voir site [eduscol](https://eduscol.education.fr/internet-responsable/) [internet responsable\)](https://eduscol.education.fr/internet-responsable/)

Exemple :

- Niveau concerné : 6ème en demi groupe
- Matériel utilisé : tablettes (une tablette par binôme)
- Contexte : chaque binôme choisit un des sujets proposés et doit réaliser une vidéo tuto de moins de 2 minutes
- Montage sur tablette : appli youcut editor lite
- Nombre de séances : 4h
- Diffusion envisagée sur la plateforme numérique du collège (MOODLE)

#### **La vidéo : pour les devoirs de maison et l'oral**

- Le rendu d'un devoir à la maison peut être demandé sous format audio ou vidéo pour travailler et évaluer l'oral
- Différents types de vidéos peuvent être le support de devoirs à la maison (extrait de journal TV comportant une erreur, vidéo sur l'histoire des mathématiques, vidéos de type « chercher l'erreur », vidéos présentant un problème ouvert, vidéos de la chaîne Micmaths)
- Contact : Laurine-Bernade.Harbulot@ac-nice.fr

## **La vidéo : les applications interactives**

- Une source de (re)motivation pour les élèves
- Une différenciation ludique et rapide
- Exemples :
- [Learning apps](https://learningapps.org/home.php)
- le[s applications de christophe](http://mathematiques.ac-dijon.fr/spip.php?article196) [Auclair](http://mathematiques.ac-dijon.fr/spip.php?article196) sur tablette ou téléphone

# <span id="page-29-0"></span>Les différentes utilisations de la vidéo

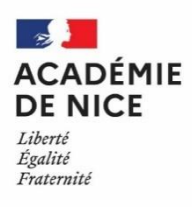

**Groupe Numérique Disciplinaire en Mathématiques Avril 2020**

Laurine HARBULOT

Professeure de mathématiques

Lycée Apollinaire – Nice – 06

## **Les différentes utilisations de la vidéo**

**Outils :** Utilisation de séquences vidéos pédagogiques

**Nature** : Panaroma des utilisations possibles

**Objectifs pédagogiques :** Intégrer la vidéo dans la classe et au sein de la pratique enseignante

**Voie :** générale, technologique, professionnelle

**Niveau de classe :** tous niveaux

**Thématique(s) du programme** : s'adapte à toutes les thématiques du programme

**Pré-requis :** aucun

**Résumé de l'article :** cet article propose différentes utilisations de la vidéo à travers des exemples concrets. Deux grilles d'évaluations sont aussi proposées pour évaluer le travail d'un élève réalisé sous forme d'une vidéo :

- La vidéo comme outil de remédiation
- La vidéo pour la classe inversée
- La vidéo comme support de travail pour un devoir à la maison
- La vidéo ou l'audio comme support de travail pour l'oral
- La vidéo de type « tutoriel » créée par et pour les élèves
- Des activités interactives de remédiation suite aux évaluations nationales
- Des activités interactives plus ludiques

## **Les différentes utilisations de la vidéo**

### **Sommaire**

- La vidéo comme outil de remédiation
- La vidéo pour la classe inversée
- La vidéo comme support de travail pour un devoir à la maison
- La vidéo ou l'audio comme support de travail pour l'oral
- La vidéo de type « tutoriel » créée par et pour les élèves
- Des activités interactives de remédiation suite aux évaluations nationales
- Des activités interactives plus ludiques

#### **Accès aux vidéos pour les élèves :**

- En ligne directement sous forme de lien ou de lecteur intégré : ENT, Pronote, Moodle, site ou blog destiné à l'enseignement
- Sous la forme d'un QR Code : [Générateur gratuit de QR Codes](https://fr.qr-code-generator.com/)

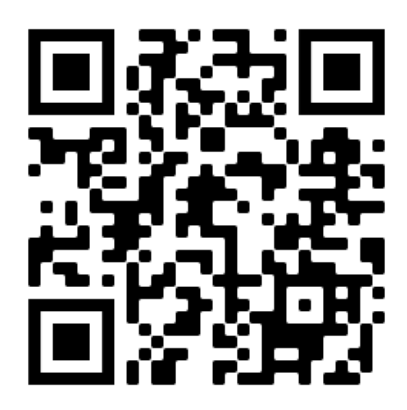

### **La vidéo comme outil de remédiation :**

- **Objectif :** permettre aux élèves de revoir une notion particulière à leur rythme (pause possible, retour en arrière, visionnages multiples)
- Existence de nombreuses ressources accessibles aux élèves :
	- ➢ Youtubeurs : Yvan Monka, Mickaël Launay, …
	- ➢ Site mathix.org : Arnaud et Julien Durand
	- ➢ Sites complets comprenant cours, exercices interactifs et capsules vidéo : Khan Academy (gratuit), les bons profs (en partie payant), ...
	- ➢ Groupe de partage sur les réseaux sociaux : le coin boulot des profs de mathématiques sur Facebook par exemple

#### **La vidéo pour la classe inversée :**

- **Objectif :** dédier plus de temps à la production, aux pédagogies actives et à l'accompagnement individualisé des élèves
- Un exemple de chapitre qui s'y prête :
	- ➢ Au collège : statistiques (calcul de la [moyenne](https://www.youtube.com/watch?v=U1NamiLxBaI&list=PLVUDmbpupCaq-oSlU99muFSPnsApY1mHr&index=4) et la [médiane](https://www.youtube.com/watch?v=tf9fFDacKAQ&list=PLVUDmbpupCapT2qQJ8UHjQvbahdNQz2pg&index=3) d'une série)
	- ➢ Au lycée : résolution d'une [inéquation produit](https://www.youtube.com/watch?v=qoNLr9NkvUE&list=PLVUDmbpupCaodOAOOBTbTZ3OKB8QbsDvs&index=17) ou d'une [inéquation quotient](https://www.youtube.com/watch?v=Vitm29q8AEs&list=PLVUDmbpupCaodOAOOBTbTZ3OKB8QbsDvs&index=19) à l'aide d'un tableau de signe

#### **La vidéo comme support de travail pour un devoir à la maison**

- **Objectif :** rendre le support du devoir à la maison plus attractif et travailler sur des données réelles
- Exemples de vidéos qui peuvent être des supports :
	- ➢ Erreurs de journalistes ou de ministres : Youtube ou sur le site de maths-et-tiques [\(erreur de](https://www.youtube.com/watch?v=PSMJfPSNY-Q)  [Christophe](https://www.youtube.com/watch?v=PSMJfPSNY-Q) [Castaner,](https://www.youtube.com/watch?v=PSMJfPSNY-Q) [erreur commise sur un journal TV\)](https://www.youtube.com/watch?v=H7CiQwpB3FE)
	- ➢ [Problèmes des Dudu](https://mathix.org/linux/problemes-ouverts/les-problemes-dudu) sur mathix
	- ➢ [Problèmes ouverts en vidéo](https://www.maths-et-tiques.fr/index.php/prob-ouverts/problemes-en-video) sur maths-et-tiques
	- ➢ Vidéos « [Trouve l'erreur](https://www.maths-et-tiques.fr/index.php/prob-ouverts/trouve-l-erreur-en-video) » sur maths-et-tiques
	- ➢ Vidéos sur l'histoire des mathématiques : par exemple les [petits contes mathématiques](https://www.youtube.com/watch?v=oBlM_yzubNw&list=PLmUCF8zaE6GuxzRUsP1cGhEIz4QzQe6d4)
	- ➢ Vidéos de Micmaths (Mickaël Launay) : par exemple la [série sur le football](https://www.youtube.com/watch?v=pwjNdh1RP4M&list=PLNefH6S6myiNgdl1cMIO_DYBSU3yo_0m0&index=1)

## **La vidéo ou l'audio comme support de travail pour l'oral**

- **Objectif :** travailler et évaluer l'oral en mathématiques dans le cadre des devoirs à la maison
- Considérations pratiques :
	- ➢ Enregistrement pour les élèves avec un téléphone, une tablette, un appareil photo, une caméra
	- ➢ Rendu du devoir : par mail, dans un casier numérique de l'ENT, dans un devoir sur Moodle, sous forme d'un lien vers un cloud, par clé USB
	- ➢ Autorisation Eduscol pour l'enregistrement de la voix ou de l'image à remplir pour l'année : [ici](https://eduscol.education.fr/internet-responsable/ressources/boite-a-outils.html)
	- Choix du sujet
		- ➢ Problème ouvert ou problème à prise d'initiative
		- ➢ Exercice qui mène à des discussions
		- ➢ Exercice du type « Trouver l'erreur »
		- ➢ Petite synthèse sur un thème d'histoire des mathématiques
		- ➢ Démonstration de cours à présenter

Exemples de sujets

## **Exemple de sujet donné en Seconde sur les informations chiffrées (tiré du livre Hyperbole seconde paru en 2019)**

Aline et Kévin souhaitent acheter une voiture électrique neuve et mettre à la casse leur ancien véhicule Diesel.

Ils ont relevé, sur un site spécialisé, le prix de quatre modèles. Utiliser les différentes informations pour choisir le véhicule qui sera finalement le moins cher, en tenant compte des bonus, des primes et des remises.

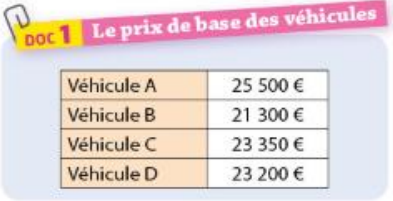

por 2 Le bonus et la prime

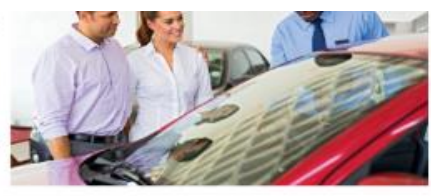

noc 3 La remise Les vendeurs accordent une remise, après déduction du bonus et de la prime. Véhicule C Véhicule A Véhicule B Véhicule D  $-25%$  $-8%$  $-20%$  $-15%$ 

· Les acheteurs de véhicules électriques peuvent bénéficier d'un bonus écologique de 6000 €, dans la limite de 27 % du prix de base.

• En cas de remplacement d'un ancien véhicule Diesel par un véhicule électrique neuf, une prime de 2 500 € s'ajoute au bonus écologique.

**Exemple de sujet donné en première générale sur le second degré (tiré du livre CQFD de première générale paru en 2019)**

> Au musée du Louvre, Camille, un guide facétieux présente le célèbre tableau rectangulaire de Léonard de Vinci, La Joconde, de la façon suivante : "Il a une aire égale à 4 081 cm<sup>2</sup> et un périmètre égal à 260 cm". Déterminer les dimensions du tableau.

**Exemple de sujet donné en première générale sur les suites (tiré du livre Mathématiques Collection Barbazo paru en 2019)**

> Une personne a gagné à un jeu fin décembre et on lui propose de lui verser 300 000 € par jour pendant le mois de janvier. En contrepartie, on lui demande peu de chose : le premier jour, elle doit rendre 1 centime d'euro; le deuxième jour, elle doit rendre 2 centimes d'euro; le troisième jour, elle doit rendre 4 centimes d'euros; on double ainsi chaque jour la somme qui précède, jusqu'à la fin du mois. La personne a-t-elle intérêt à accepter cette proposition?

**Exemple de sujet donné en terminale [\(vidéo](https://www.youtube.com/watch?v=kmTPOuRJ7dc) de type « Trouvez l'erreur » sur la preuve que**  = ∞ **tirée de la chaîne Youtube d'Yvan Monka) donné par Isabelle Pazé (professeur au Lycée Estienne d'Orves à Nice) à ses élèves de terminale S l'année dernière ([vidéo](https://www.youtube.com/watch?v=fvC9mTh7ucw) réponse d'Yvan Monka)**

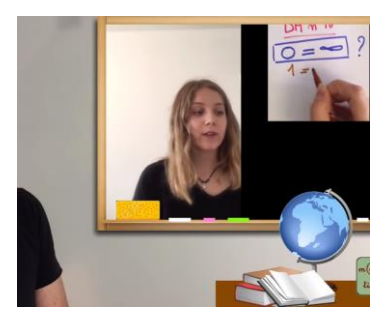

**Exemple de sujet qui pourrait être donné en collège [\(vidéo](https://www.youtube.com/watch?v=D5CMj8p3Rxg&feature=youtu.be) tirée de la chaîne Youtube d'Yvan Monka) qui porte sur la proportionnalité et les échelles**

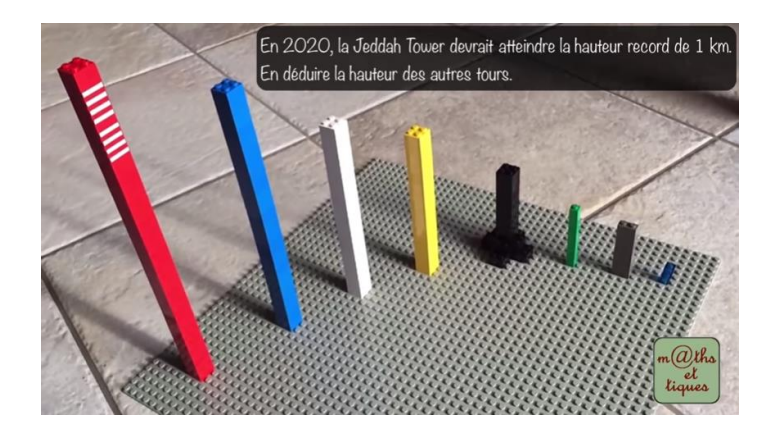

• Notation : utilisation d'une grille d'évaluation plus ou moins précise

## Première grille utilisée

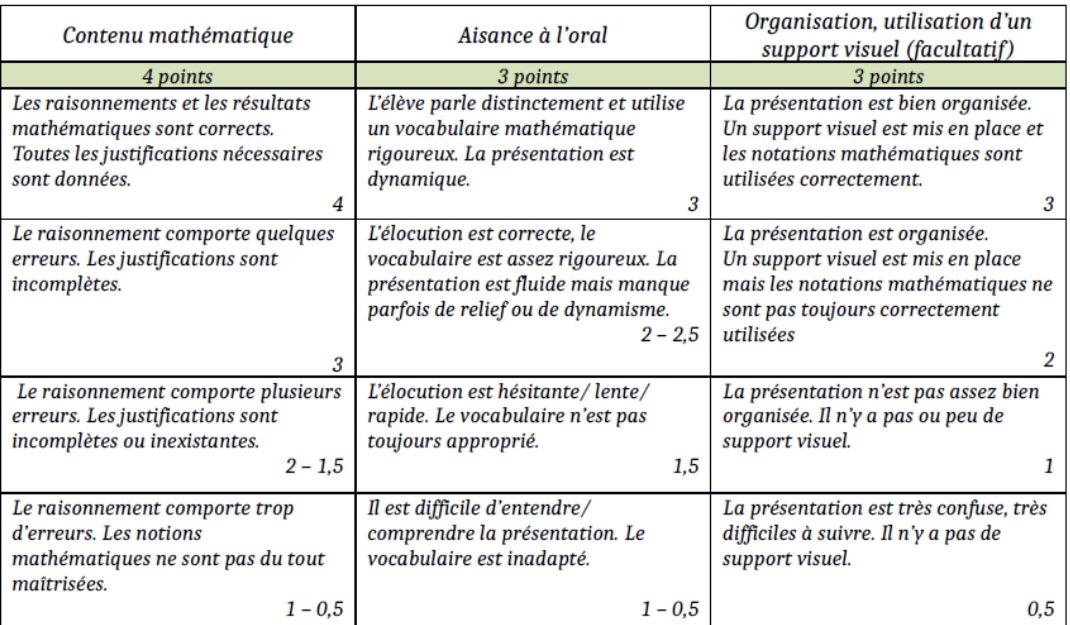

## Deuxième grille utilisée

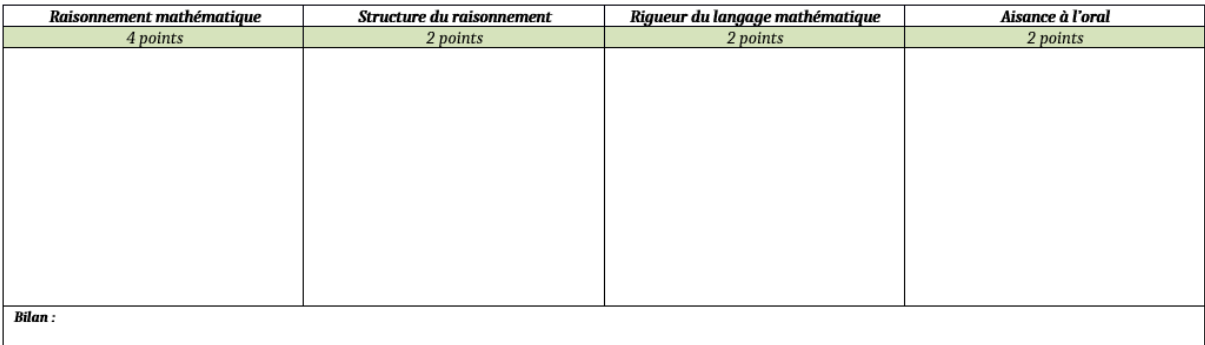

#### **La vidéo de type « tutoriel » créée par et pour les élèves**

- **Objectif :** travailler l'oral et la compréhension d'une notion tout en aidant ses camarades
- Réalisé dans le cadre d'un devoir bonus avec des élèves de première générale sur le thème de leur choix en temps libre
- Réalisé par Florian Castellanet [\(Florian.Castellanet@ac-nice.fr\)](mailto:Florian.Castellanet@ac-nice.fr) avec une classe de sixième en demigroupe sur 4 heures, les élèves ont travaillé en binôme avec une tablette et une diffusion est envisagée sur le Moodle du collège

#### **Des activités interactives de remédiation suite aux évaluations nationales**

- **Objectif :** faire de la remédiation suite aux évaluations nationales
- [Lien](https://www.pedagogie.ac-nice.fr/mathematiques/category/sinformer/les-evaluations/) vers la page du site académique qui recense les ressources créées par le groupe numérique disciplinaire
- Activités Labomep J3P et parcours Moodle sur le même principe : test diagnostic, exercices différenciés selon les résultats du test, bilan et approfondissement

#### **Des activités interactives plus ludiques**

- **Objectif :** donner envie aux élèves les plus en difficultés de s'entraîner pour progresser
- Learning Apps : ressources prêtes à l'emploi et possibilité de créer des ressources très facilement ([exemple d'applications sur les probabilités](https://learningapps.org/4182172))

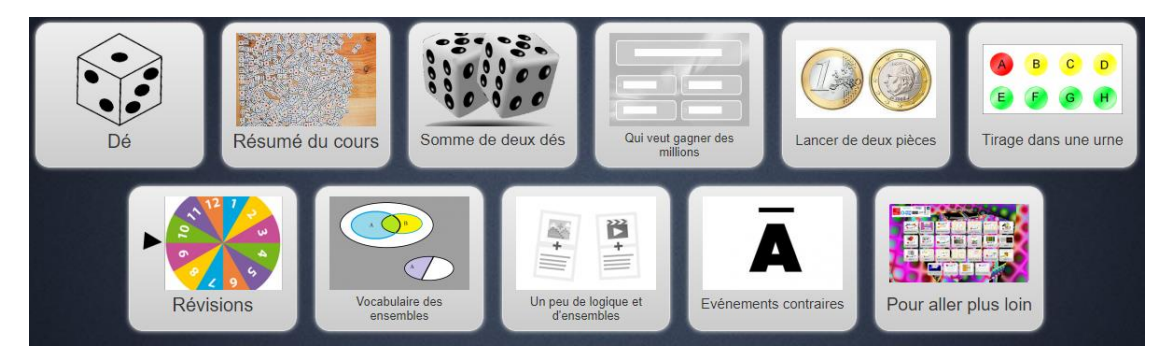

#### **Des activités interactives plus ludiques**

- Applications de Christophe Auclair : calcul mental, exercices interactifs, problèmes, énigmes pour la semaine des mathématiques
- Récupération des scores facilement avec l'application **scanScores**

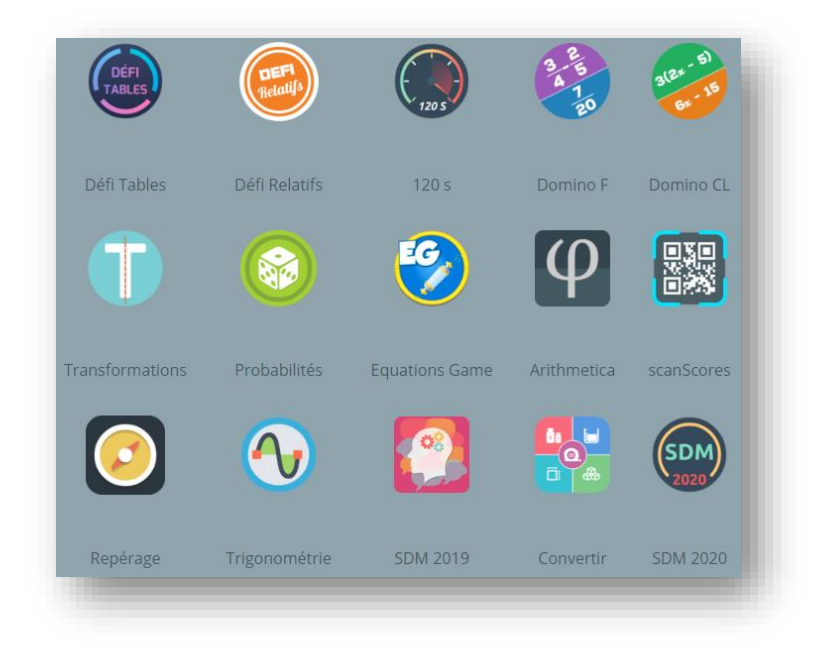
# Classe inversée et vidéo : un exemple en classe de 4ème

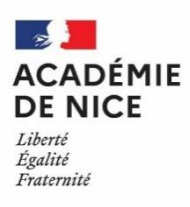

**Groupe Numérique Disciplinaire en Mathématiques Avril 2020**

Florian CASTELLANET

Professeur de mathématiques

Collège Paul Emile Victor – Vidauban – 83

# **Classe inversée et vidéo : un exemple en classe de 4ème**

**Outils :** Lecteur de vidéos et de QR code

**Nature :** Pratique pédagogique

**Objectifs pédagogiques :** Utiliser la vidéo dans un dispositif de classe inversée

**Voie :** toute

**Niveau de classe :** classe de 4ème dans l'exemple présenté

**Thématique(s) du programme** : trigonométrie en 4ème

**Pré-requis :** aucun

## **Résumé de l'article :**

Cet article décrit, de manière concrète, une séquence pédagogique sur les relations trigonométriques dans le triangle rectangle avec l'expression du cosinus et le calcul de longueurs : les élèves suivent un parcours d'exercices différencié. Un cours est proposé en téléchargement par QR code. Des exercices d'applications sont proposés. Chaque élève va à son rythme.

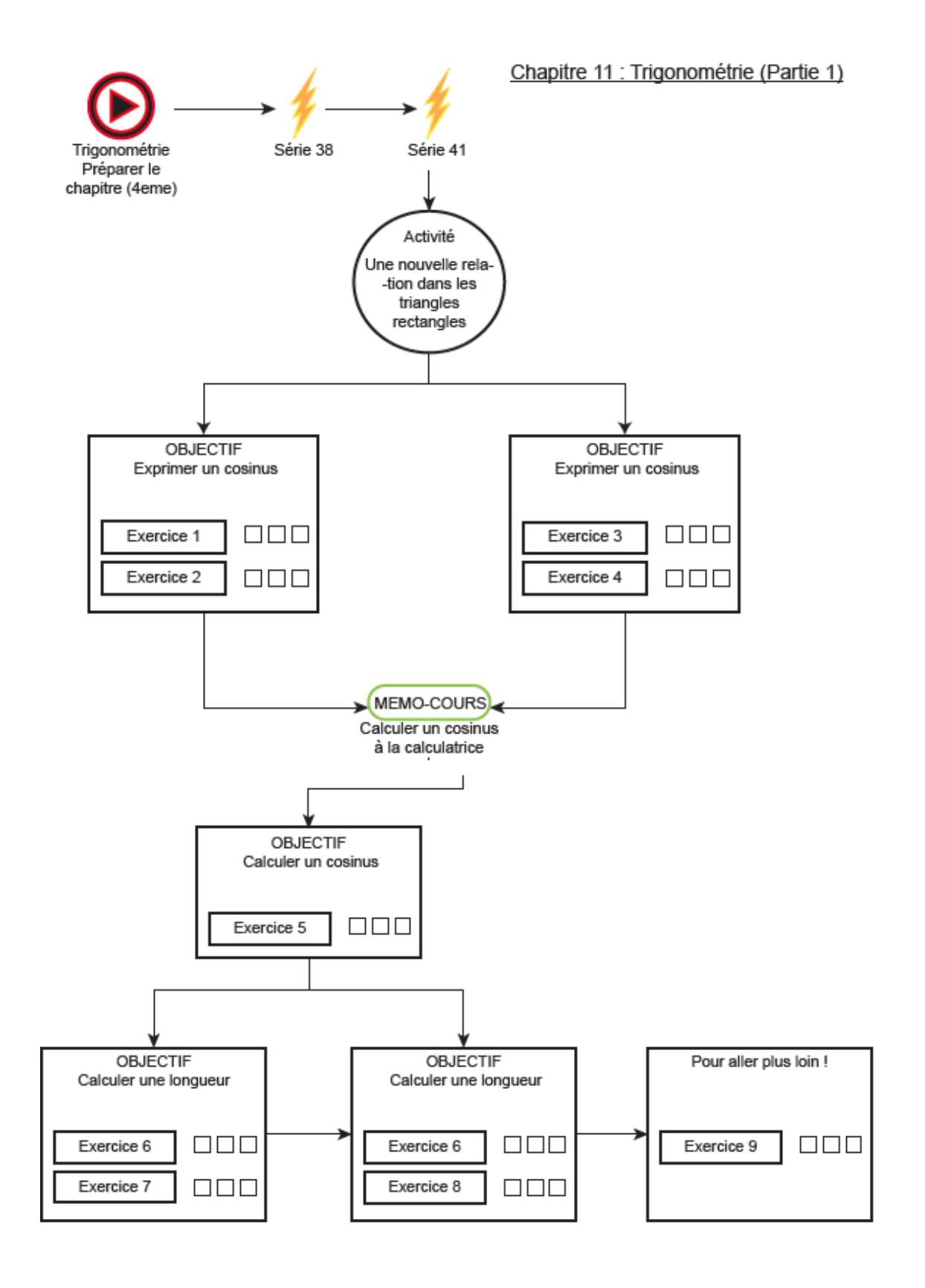

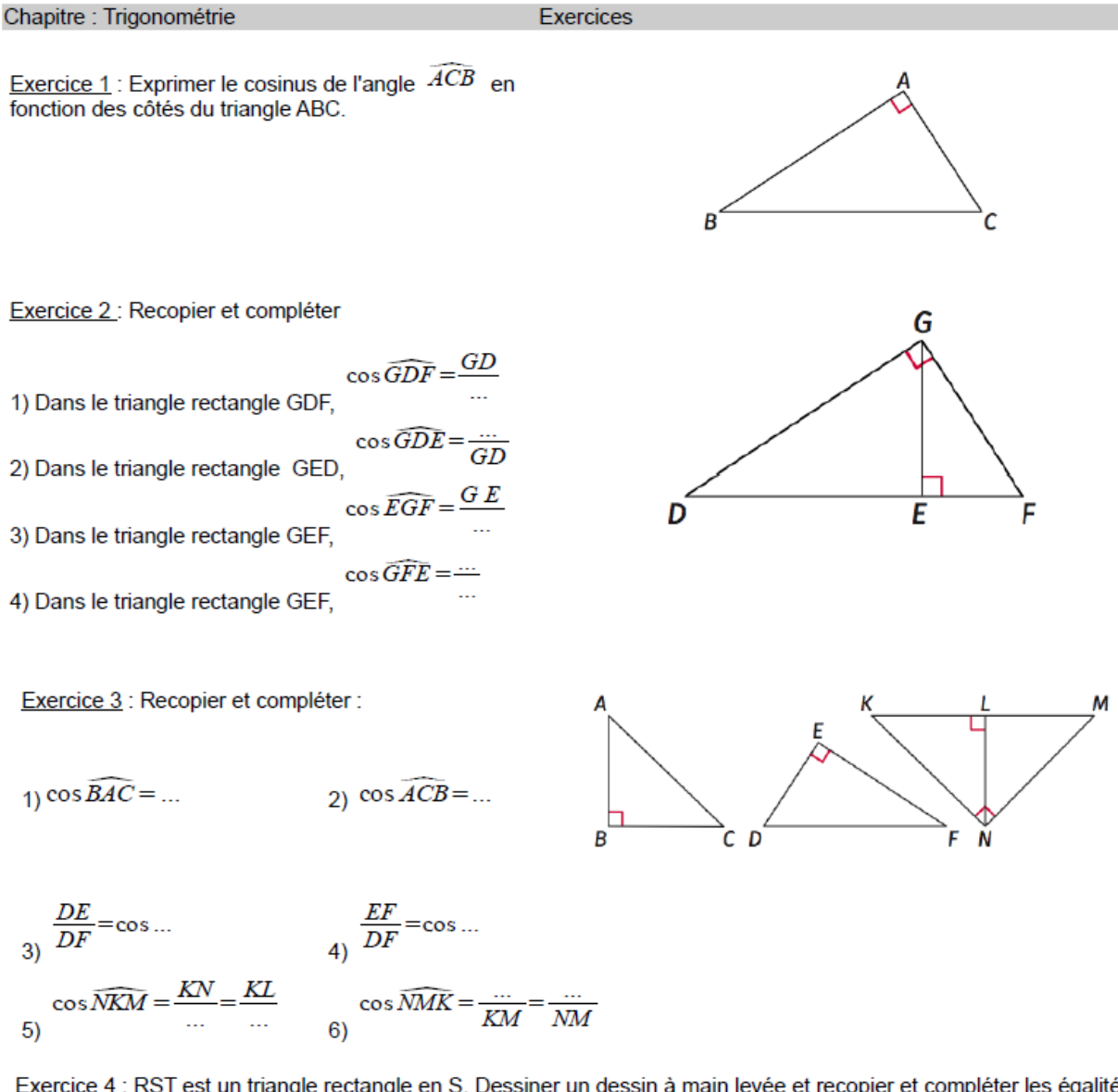

Exercice 4 : RST est un triangle rectangle en S. Dessiner un dessin à main levée et recopier et compléter les égalités  $\cos{\widehat{SRT}} = \frac{m}{m} \cos{\widehat{STR}} = \frac{m}{m}$ suivantes :

Exercice 5 : A l'aide du mémo-cours sur les angles, compléter le tableau suivant :

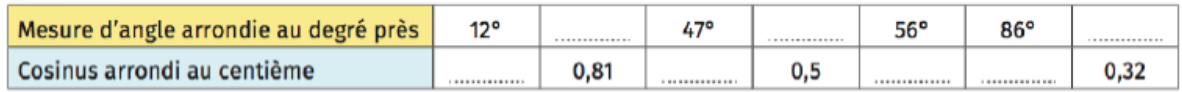

Exercice 6 : Nous allons calculer la longueur AI à l'aide du cosinus, pour cela recopier et compléter les différentes étapes de la rédaction :

Etape 1 : Le triangle MAI est rectangle, on peut utiliser la trigonométrie :

$$
\cos\left(\sqrt{MIA}\right) = \frac{1}{10}
$$

Etape 2 : On remplace les valeurs connues

$$
\cos(27^\circ) = \frac{1}{10^\circ}
$$

 $\mathbb{Z} \mathbb{Z}$ 

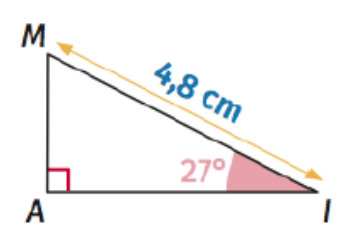

Etape 3 : On calcule le cosinus comme dans l'exercice précédent.

 $\ldots$  $\sim$  $=$ 

Etape 4 : On met le membre de gauche sur 1 pour pouvoir effectuer un produit en croix et ainsi trouver la longueur Al.

$$
\frac{m}{1} = \frac{m}{m}
$$
  
 
$$
\frac{m \times m}{m} = \frac{m}{m}
$$

Exercice 7:

En utilisant la méthodologie de l'exercice précédent. calculer la longueur OR.

Exercice 8 : Pour s'entrainer à faire des sauts avec son BMX, Pierre veut fabriquer une rampe représentée par le triangle ABC ci-contre. Il souhaite connaître les éléments manquants de ce triangle, la longueur AB puis AC.

Calculer les longueurs manquantes.

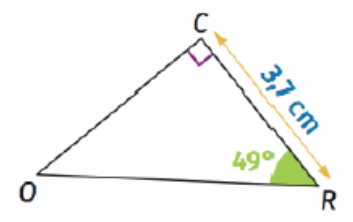

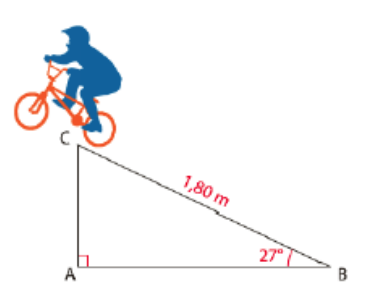

Exercice 9:

Placé à 150m du phare comme indiqué sur le schéma. Luigi a mesuré un angle de 78° entre le phare et le bateau.

À quelle distance d'de Luigi le bateau se trouve-t-il ?

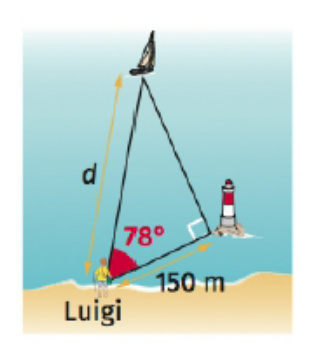

Exercice 10:

Une échelle de 4m est posée contre un mur et forme un angle de 30° avec celui-ci.

A quelle hauteur h du sol, le haut de l'échelle se trouve-t-il?

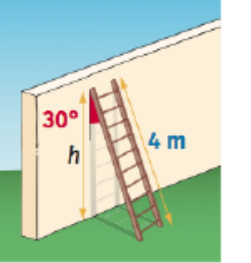

Exercices extrais de Transmath 4eme - Edition 2011 Exercices extraits de Cahiers Kiwi 4eme

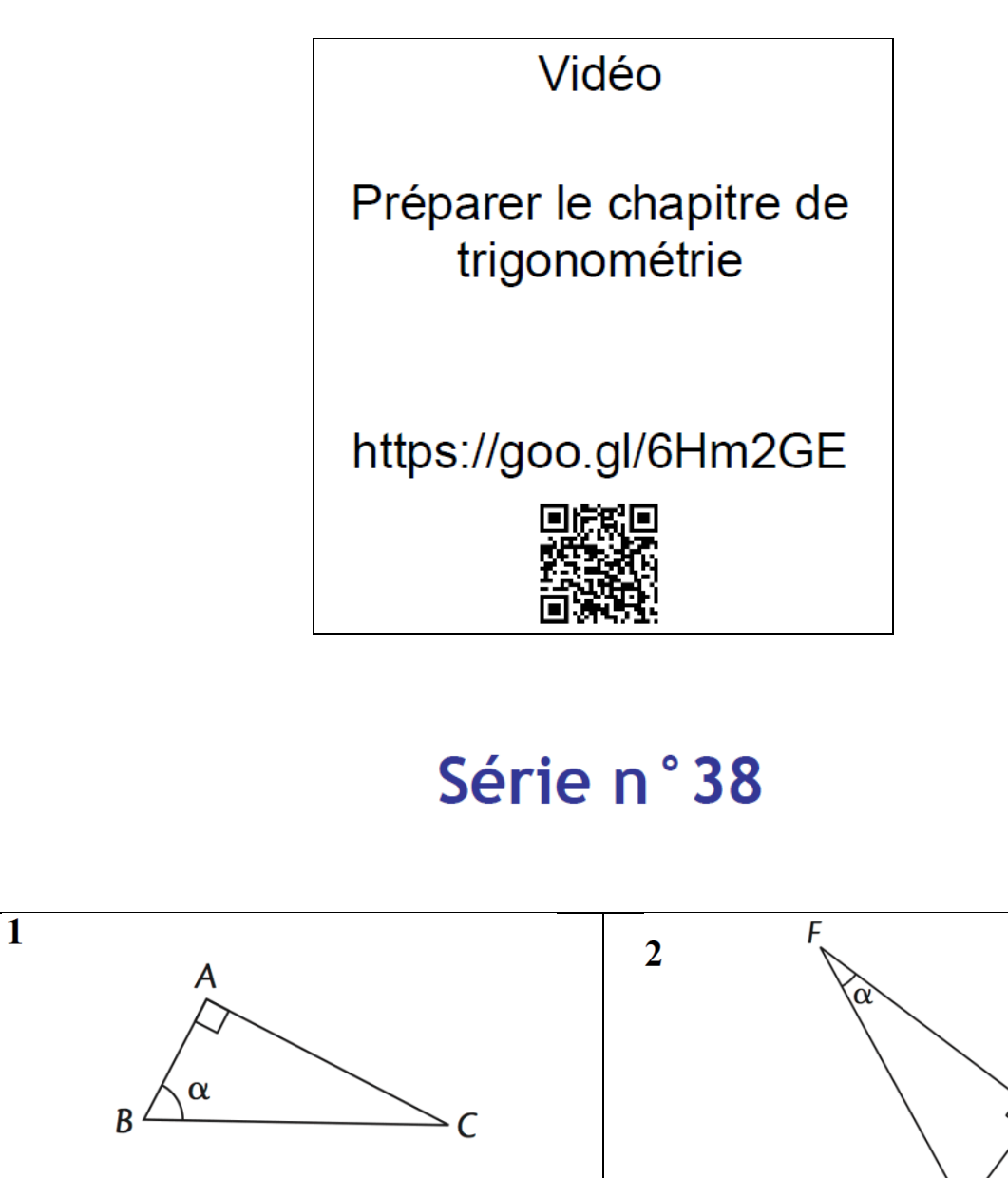

Qui est le côté opposé à l'angle  $\alpha$  ?

Qui est le côté adjacent à l'angle  $\alpha$  ?

D

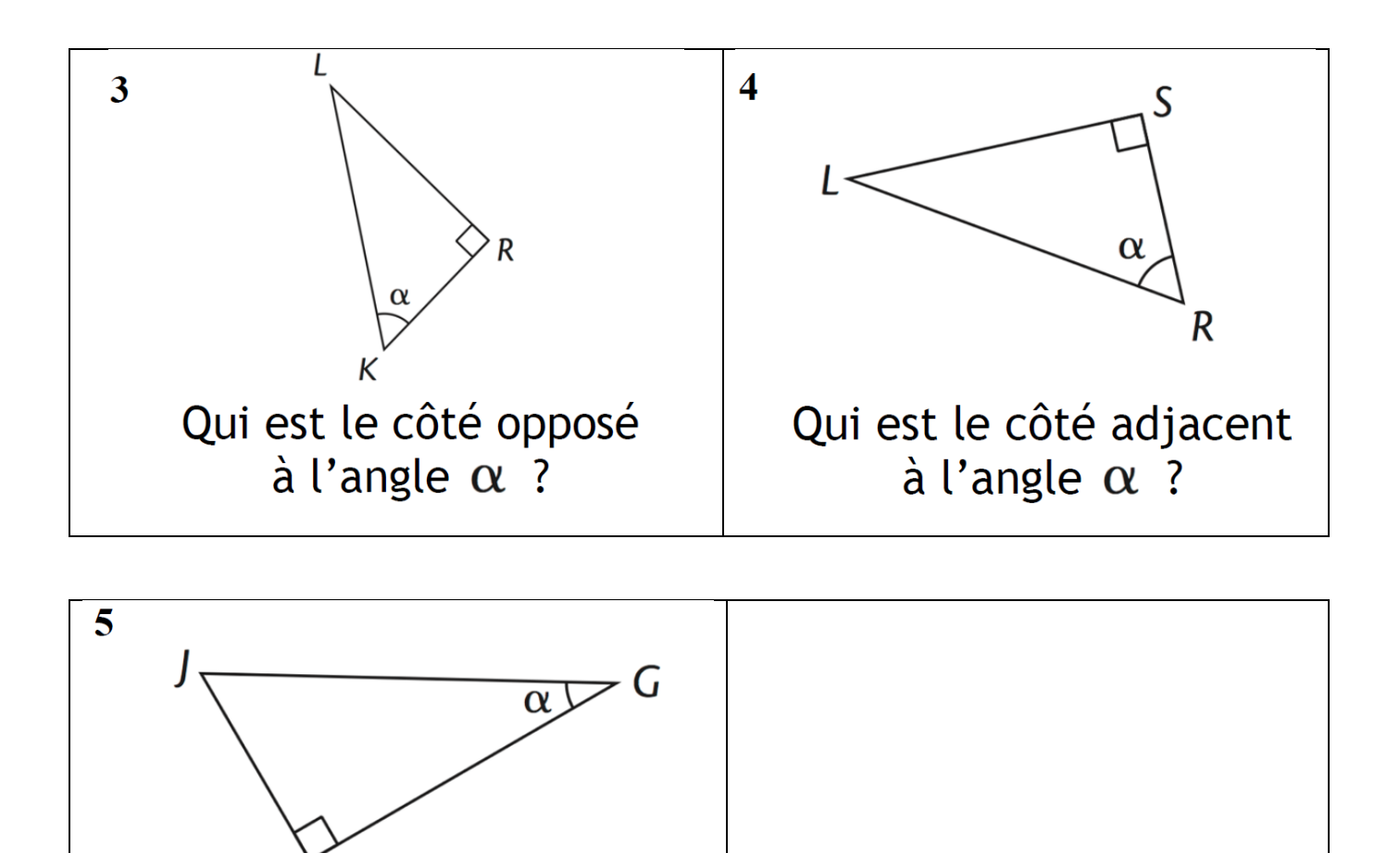

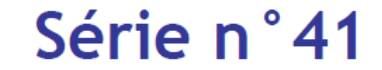

 $H$ 

Qui est l'hypoténuse dans le

triangle JHG ?

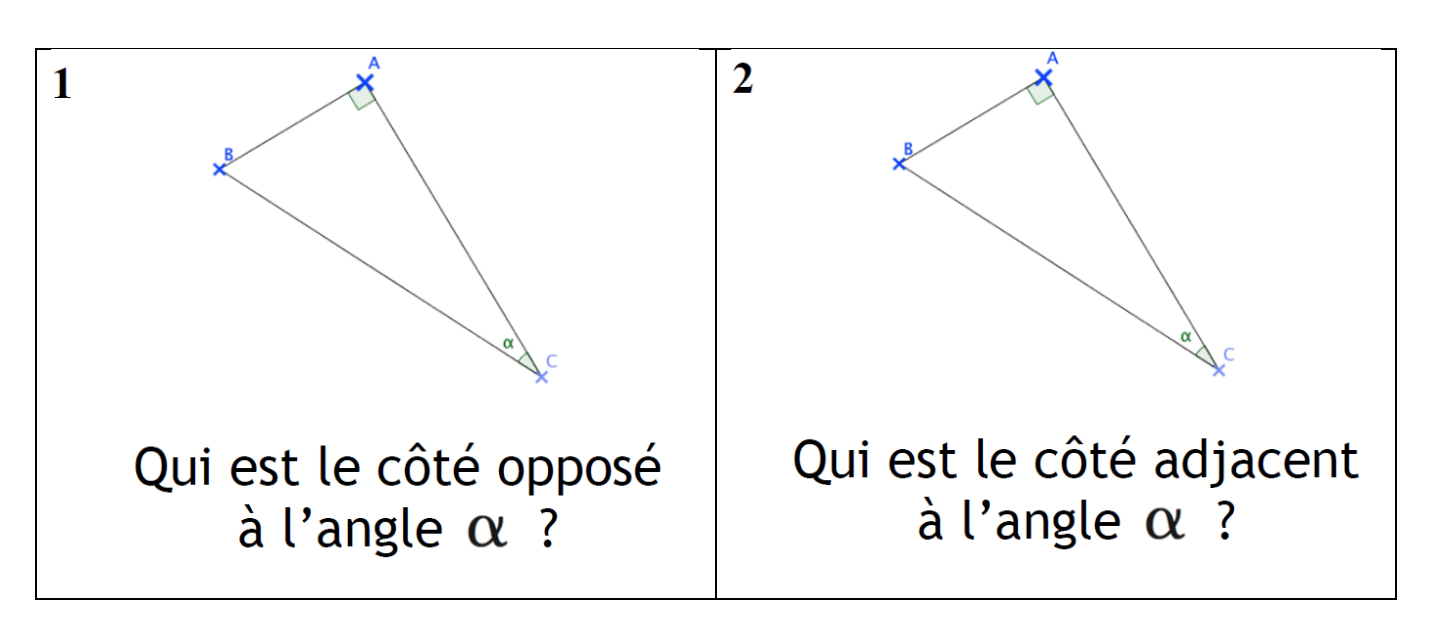

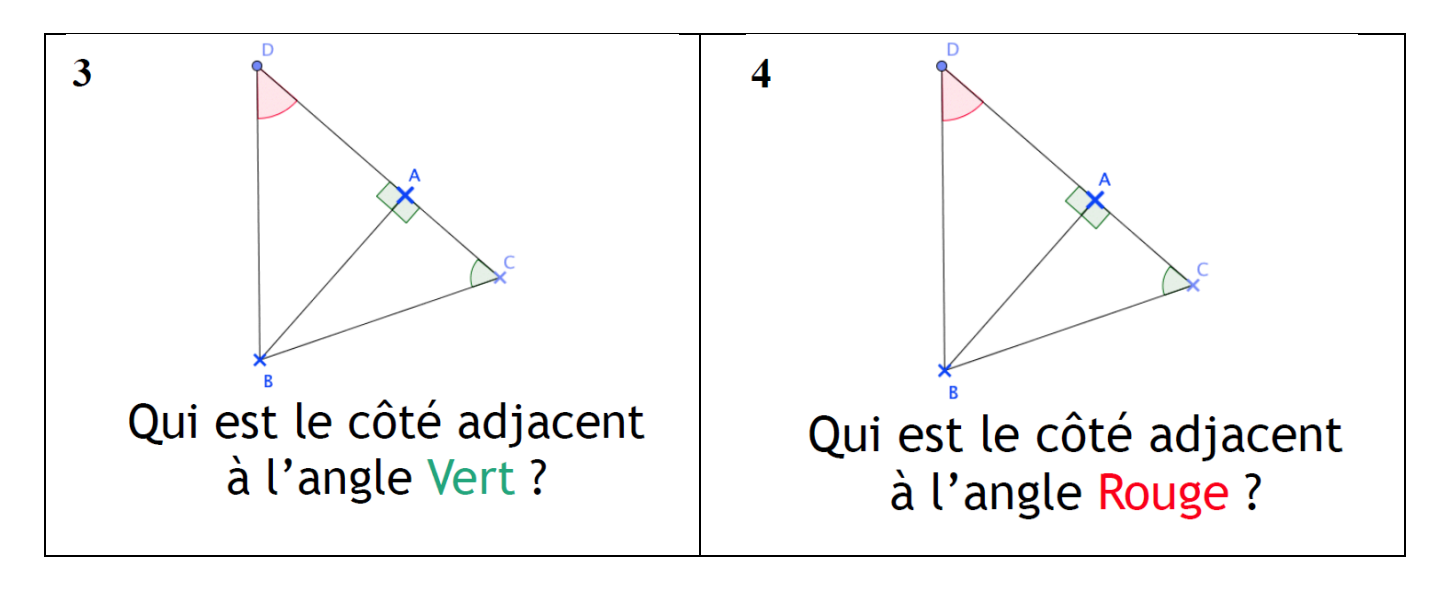

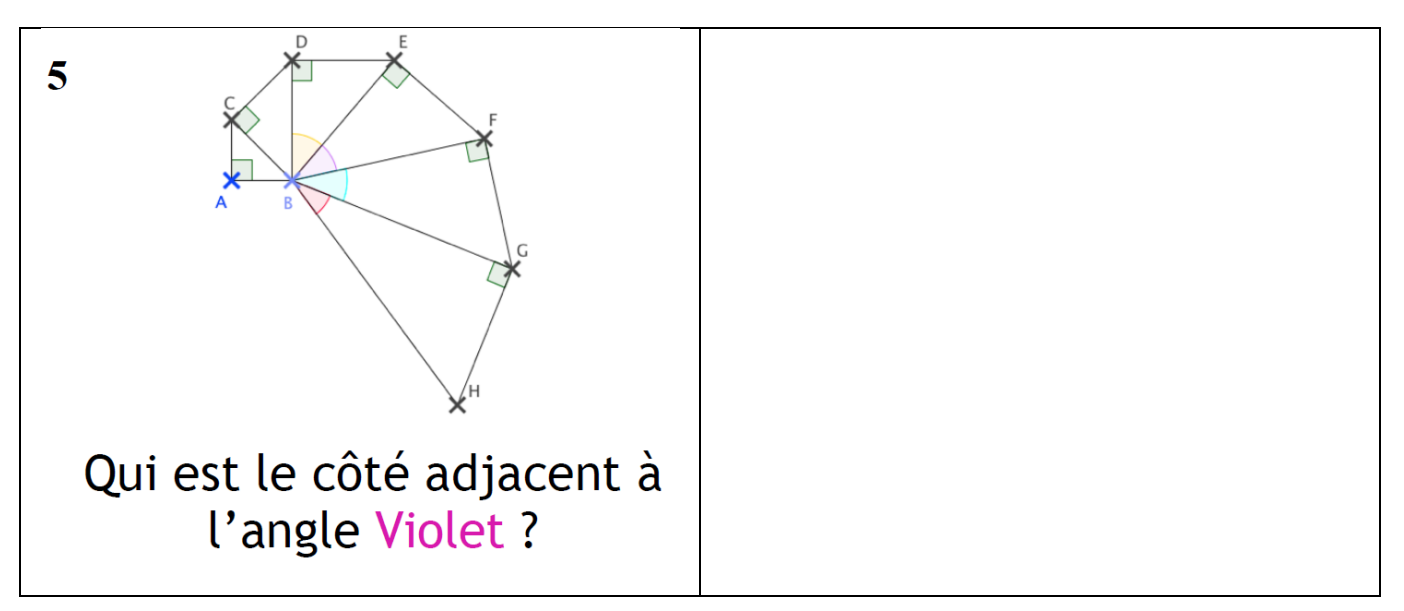

# **UTILISATION D'OUTILS MATHÉMATIQUES**

Utilisation de l'interface LabomepV2

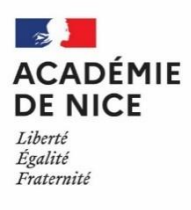

**Groupe Numérique Disciplinaire en Mathématiques Mars 2020**

Alexandre HOCHARD

Professeur de mathématiques

Collège Pierre Gassendi – Rocbaron – 83

# **Utilisation de l'interface LabomepV2**

**Outils :** LabomepV2

**Nature :** document pour le professeur

**Objectifs pédagogiques :** ressources pédagogiques sous LabomepV2 pendant la continuité pédagogique

**Voie :** générale, technologique, professionnelle

**Niveau de classe :** tous niveaux

**Thématique(s) du programme** : toutes

**Pré-requis :** ouvrir un compte sur Sesamath

**Résumé de l'article :** 

Cet article propose un pas-à-pas pour consulter des ressources partagées mises à disposition et déposer des ressources au sein d'un groupe de partage sur LabomepV2.

Les séquences proposées sur cette interface permettent un travail guidé par le professeur, utilisable par les élèves en autonomie depuis leur poste informatique et pour lequel le professeur a un accès en direct (quels élèves se sont connectés, lesquels ont terminé, quels sont les résultats obtenus, etc). Ce travail peut correspondre à une séance de cours, à une séquence hebdomadaire, à de l'entraînement de calcul mental, à des parcours différenciés de type J3P, etc.

Le Groupe Numérique Disciplinaire de l'Académie de Nice a créé deux groupes de partage sur cette interface :

- **Continuité pédagogique – collège – Académie de Nice**
- **Continuité pédagogique – lycée – Académie de Nice**

dans lesquels vous pourrez :

- Consulter des ressources partagées mises à disposition puis les récupérer si vous les jugez pertinentes ;
- Déposer des ressources que vous aurez vous-mêmes créées pour en faire profiter les collègues du groupe de partage.

Vous pourrez alors adapter et/ou modifier les ressources que vous aurez récupérées pour pouvoir ensuite les proposer à vos élèves à distance, selon les modalités habituelles de l'interface.

### *CONSEIL AVANT DE POURSUIVRE :*

*L'expérience montre que si vous souhaitez proposer du labomep à vos élèves durant cette période de « continuité pédagogique », alors que vous ne les y avez encore jamais amené en classe avant, vous risquez de rencontrer des freins : (classes à créer si cela n'a pas encore été fait auparavant, codes de connexion élèves à leur créer puis fournir, difficultés d'affichages des exercices nécessitant l'application flash notamment).*

Pour se connecter à l'interface labomep, il est nécessaire de posséder un compte sesamath professeur (sinon, il faut en créer un en se rendant sur le site de sesamath)

On se rend à l'adresse suivante : <https://labomep.sesamath.net/>

en privilégiant les navigateurs mozilla firefox ou google chrome, pour être certains que les résultats des élèves s'enregistrent correctement.

# Etape 1 : Suivre un groupe de partage

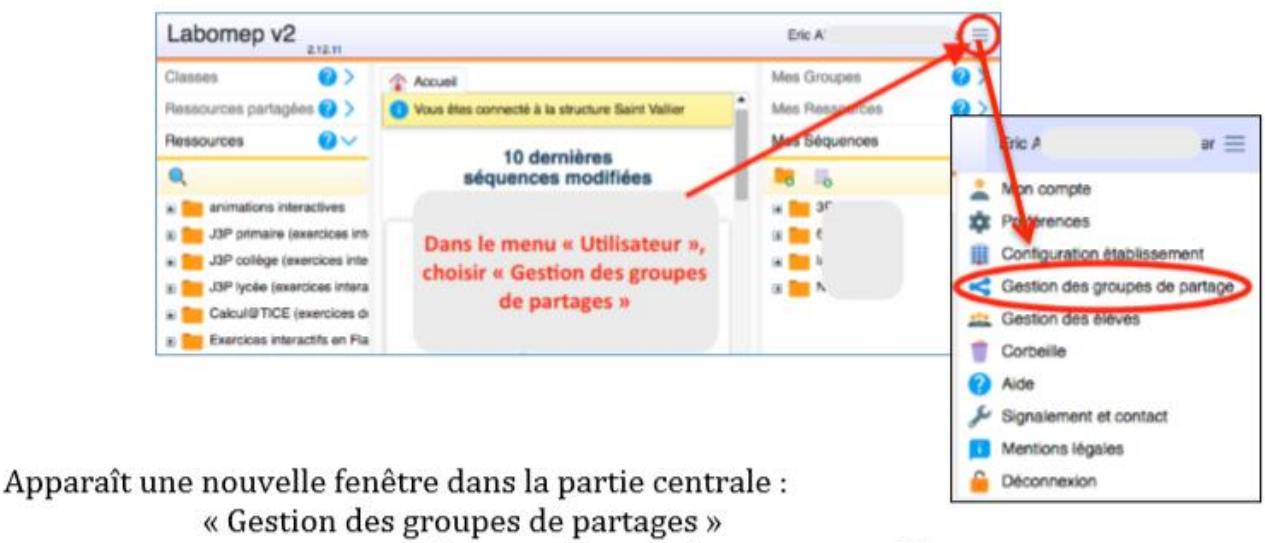

Sélectionner « Voir les groupes publics »

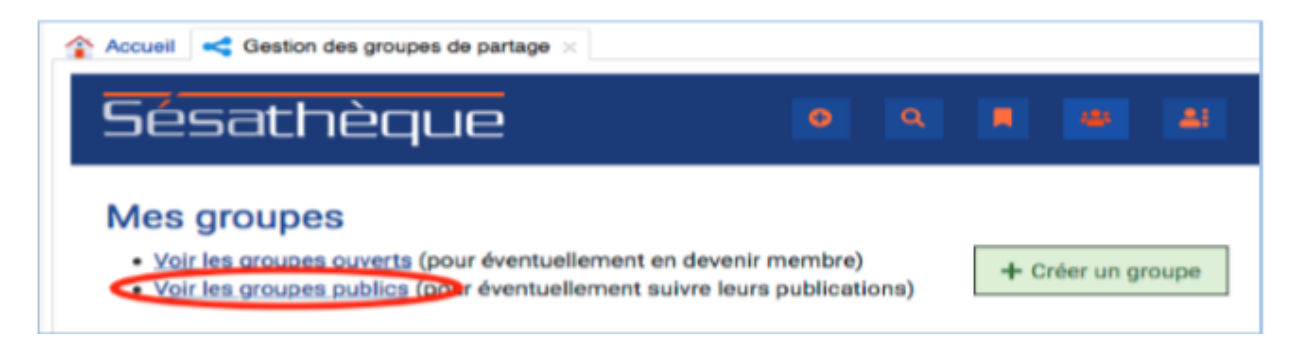

Les groupes ne sont pas classés et aucun outil de tri n'est disponible.

Vous pouvez donc, à l'aide des touches **CTRL + F** rechercher nos 2 groupes. Dans le cadre de recherche, tapez « Nice », les 2 groupes apparaissent surlignés.

## **Continuité pédagogique – collège – Académie de Nice (ouvert)**

```
Proposer des ressources et séquences utilisables à distance par nos élèves
pendant cette période de continuité pédagogique.
```
Gestionnaire(s): Alexandre HOCHARD

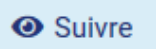

Voir les ressources du groupe

# Continuité pédagogique - lycée - Académie de Nice (ouvert)

Proposer des ressources et séquences utilisables à distance par nos élèves pendant cette période de continuité pédagogique.

```
Gestionnaire(s): Alexandre HOCHARD
```
Suivre Voir les ressources du groupe

Cliquer sur suivre pour pouvoir ultérieurement utiliser les ressources puis confirmer.

Vous pouvez « voir les ressources du groupe ». Une nouvelle fenêtre apparaît vous permettant de tester les ressources du groupe.

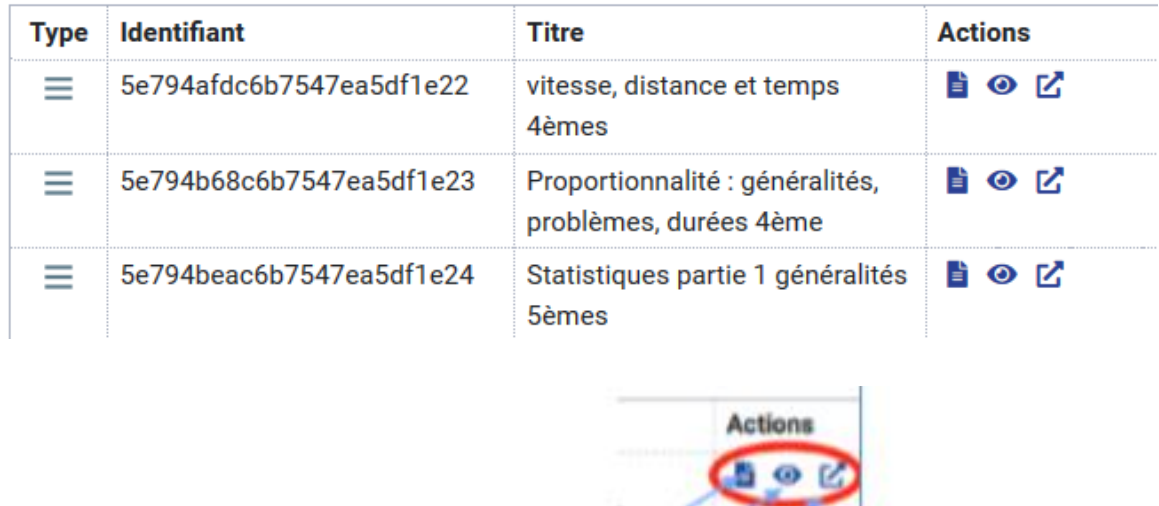

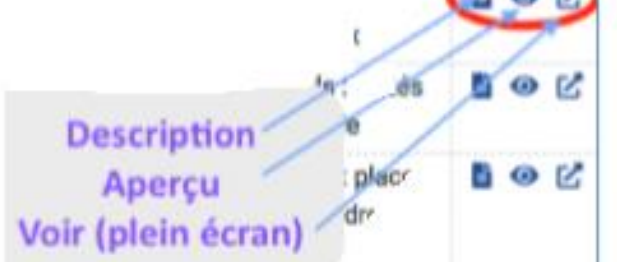

# Etape 2 : Utiliser une ressource partagée

Après avoir rafraîchi votre page (Touche F5), vous verrez apparaître dans le menu de gauche « Ressources partagées » les nouveaux groupes de l'Académie de Nice.

 $\bullet$  Il suffit de déployer le groupe  $(+)$ 

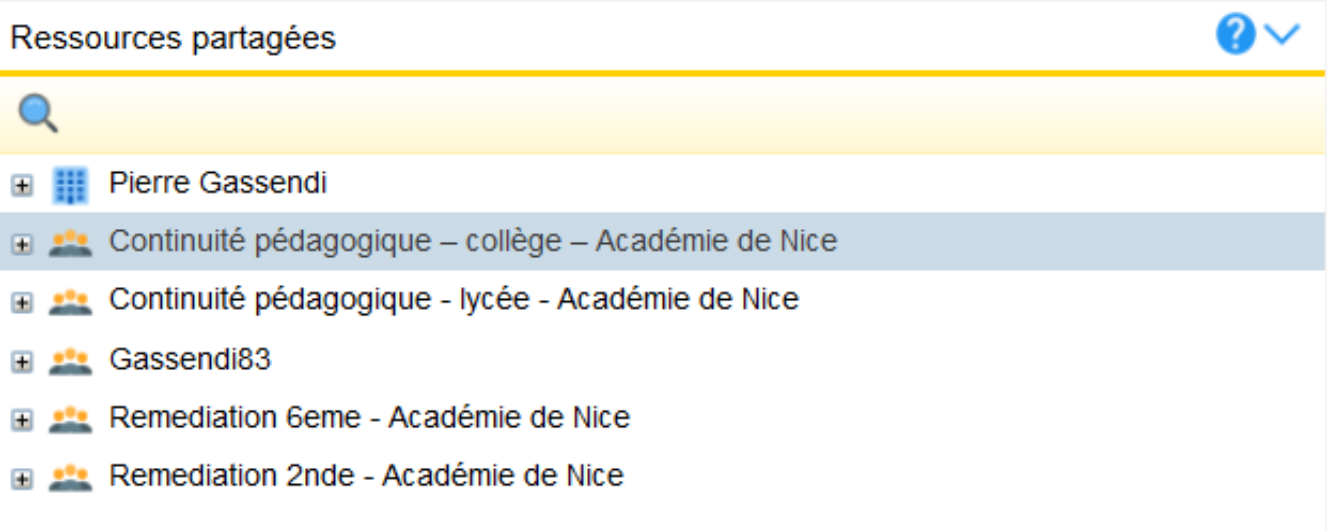

Et l'on accède à la liste des ressources et séquences partagées du groupe :

#### Ressources partagées

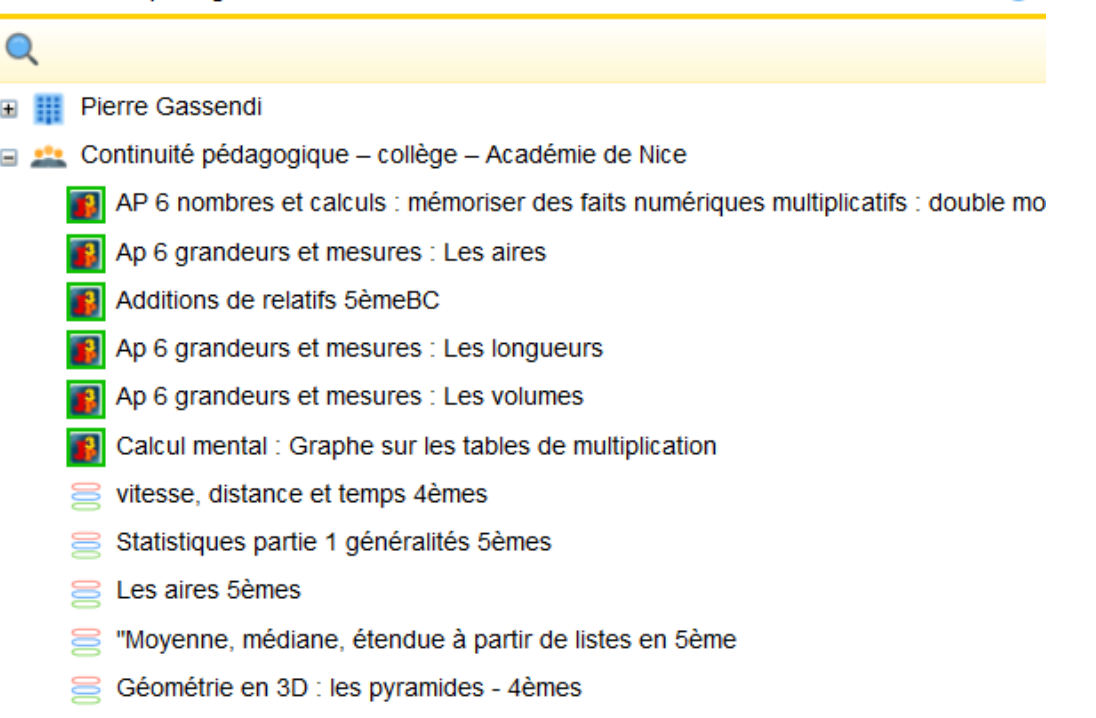

• Les ressources et séquences proposées peuvent être utilisées comme les ressources « classiques » de sesamath, on peut donc les copier en faisant un glisser-déposer vers ses ressources personnelles (dans la fenêtre à droite de l'interface).

 $\bullet$ 

- ATTENTION : éviter de modifier directement les ressources du groupe, cela pourrait créer des doublons qui surchargeraient rapidement le groupe de partage.
- Un descriptif des ressources et séquences proposées (créé par l'enseignant et destiné aux professeurs) est souvent disponible.

#### **Etape 3 : Adapter et/ou modifier une ressource que l'on a récupérée :**

Faites comme vous en avez l'habitude !

De nombreux tutoriels sont également disponibles dans l'aide de l'interface labomep.

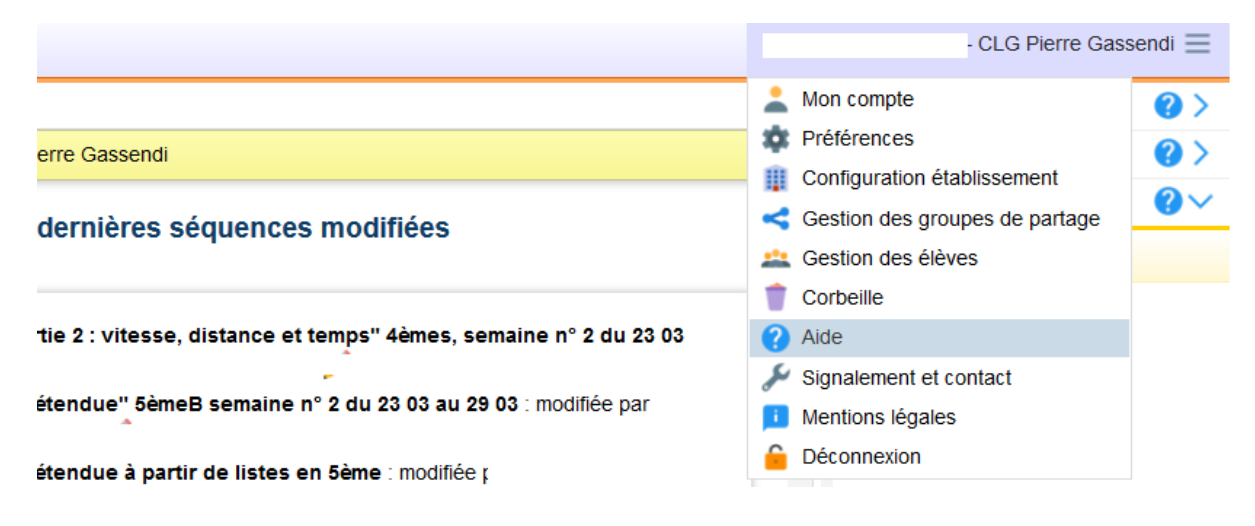

### **Etape 4 : Partager une séquence personnelle avec le groupe :**

Dans le menu à droite avec ses séquences personnelles, on sélectionne une séquence avec un clic droit, puis on sélectionne « Partager »

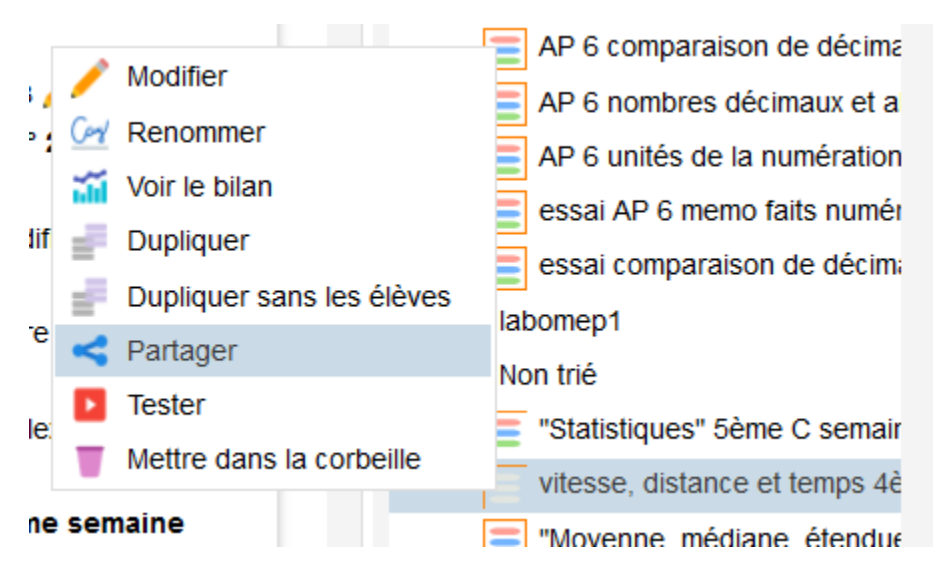

Enfin, on coche « Séquence publique » ainsi que le groupe « continuité pédagogique » dans lequel on veut partager sa séquence, puis on valide.

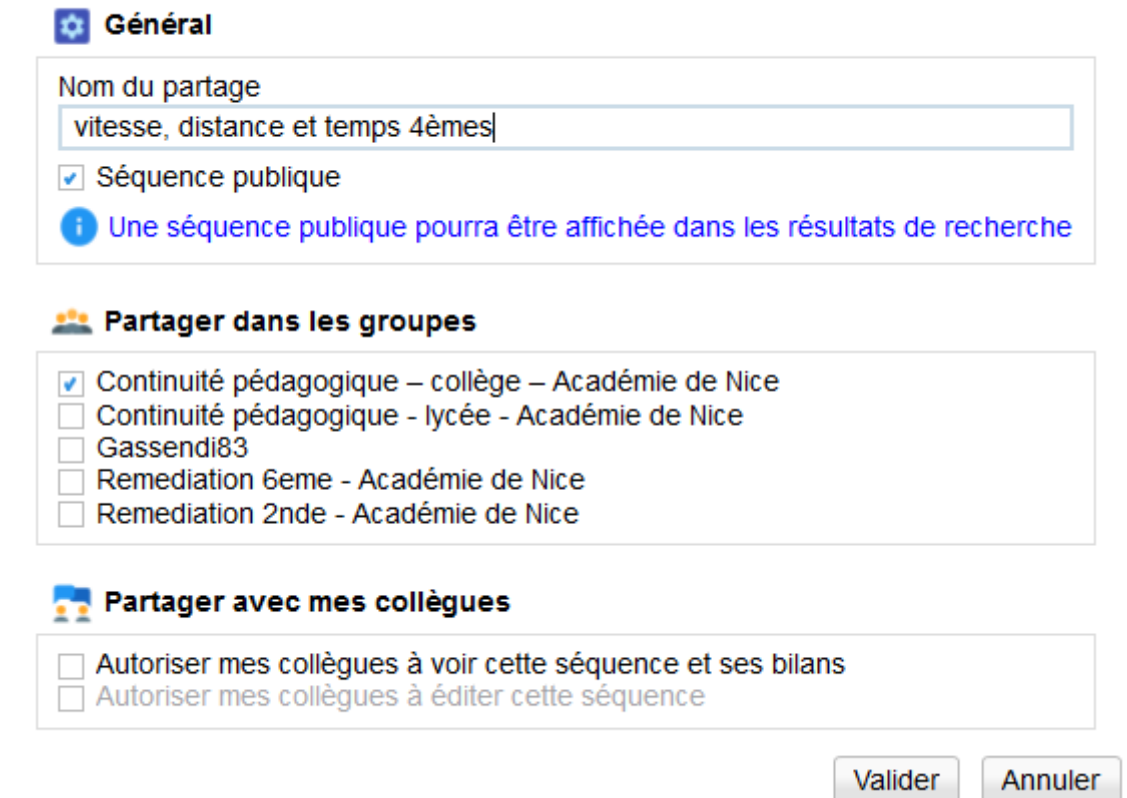

### **Etape 5 : Partager une ressource personnelle avec le groupe :**

Dans le menu à droite avec ses ressources personnelles, on sélectionne une ressource avec un clic droit, puis on sélectionne « Modifier » :

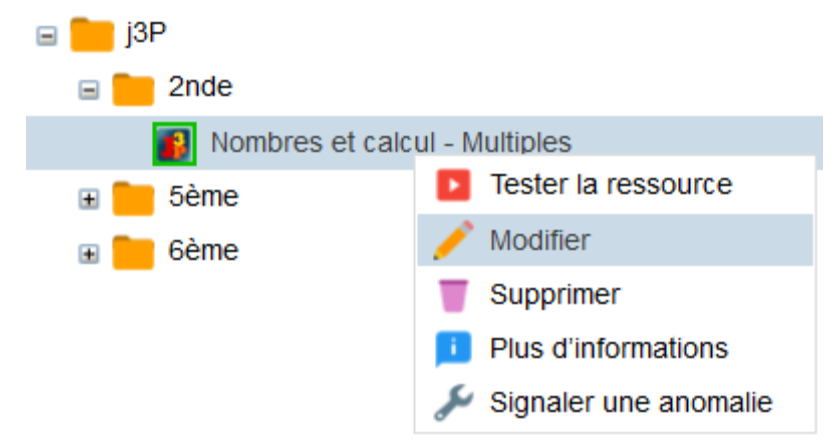

Dans le panneau central, on déroule vers le bas puis on sélectionne le groupe dans lequel on souhaite partager sa ressource :

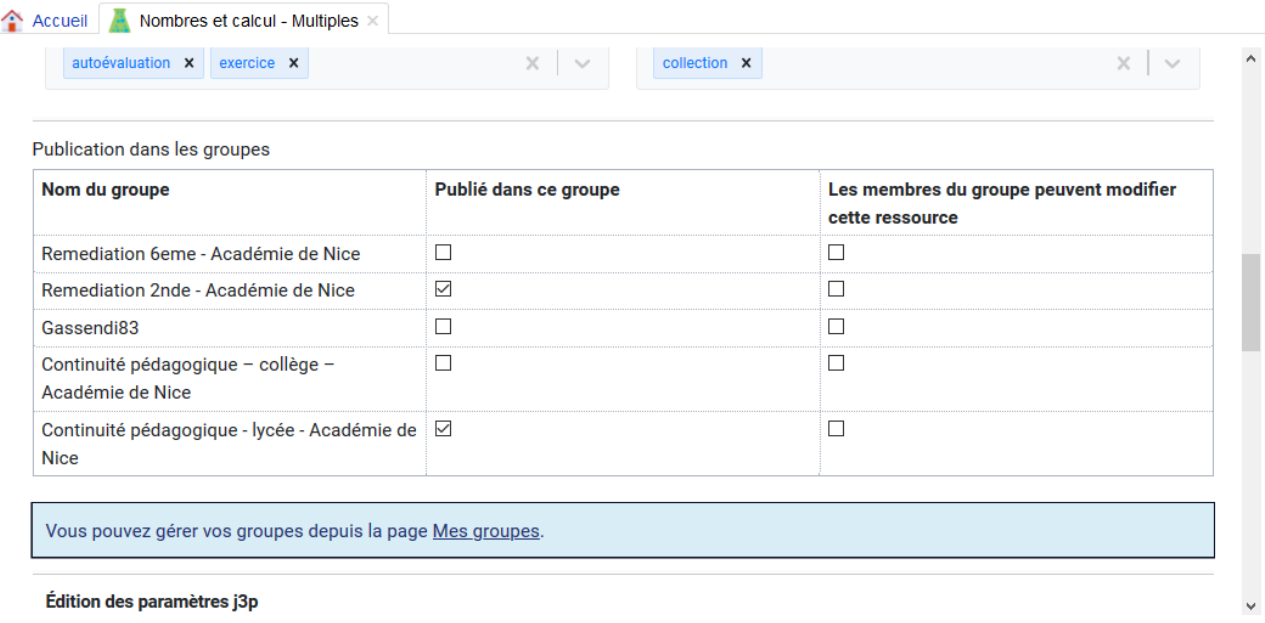

Et on n'oublie pas d'enregistrer à la fin du panneau déroulant !

# [Utiliser](https://www.pedagogie.ac-nice.fr/mathematiques/wp-content/uploads/sites/30/2020/04/Résolution-graphiqueinéquation-et-correction.pdf) les classes Covid-19 de WIMS

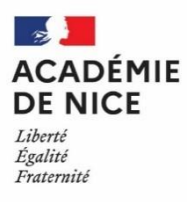

**Groupe Numérique Disciplinaire en Mathématiques Mars 2020**

Laurine HARBULOT

Professeure de mathématiques

Lycée Apollinaire – Nice – 06

# **[Utiliser](https://www.pedagogie.ac-nice.fr/mathematiques/wp-content/uploads/sites/30/2020/04/Résolution-graphiqueinéquation-et-correction.pdf) les classes Covid-19 de WIMS**

**Outils :** WIMS

**Nature :** document pour le professeur

**Objectifs pédagogiques :** utiliser les classes Covid-19 de WIMS

**Voie :** générale, technologique, professionnelle

**Niveau de classe :** toutes – terminale

**Thématique(s) du programme** : toutes

**Pré-requis :** aucun

**Résumé de l'article :** 

Cet article présente la procédure pour utiliser ou créer une classe Covid-19 sur WIMS.

Dans une deuxième partie, est présentée la "classe témoin Math0″ WIMS dans le cadre de la liaison Terminale Supérieur.

Le serveur de Nice étant actuellement très utilisé, nous vous proposons l'utilisation d'un autre serveur.

Aller sur le site [: https://wims.math.cnrs.fr/wims/wims.cgi?lang=fr&+session=X7C8D7A6C1.1\\*](https://wims.math.cnrs.fr/wims/wims.cgi?lang=fr&+session=X7C8D7A6C1.1*)

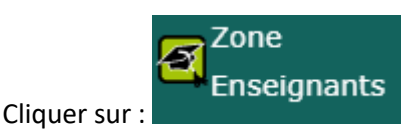

Vous arrivez sur la page suivante :

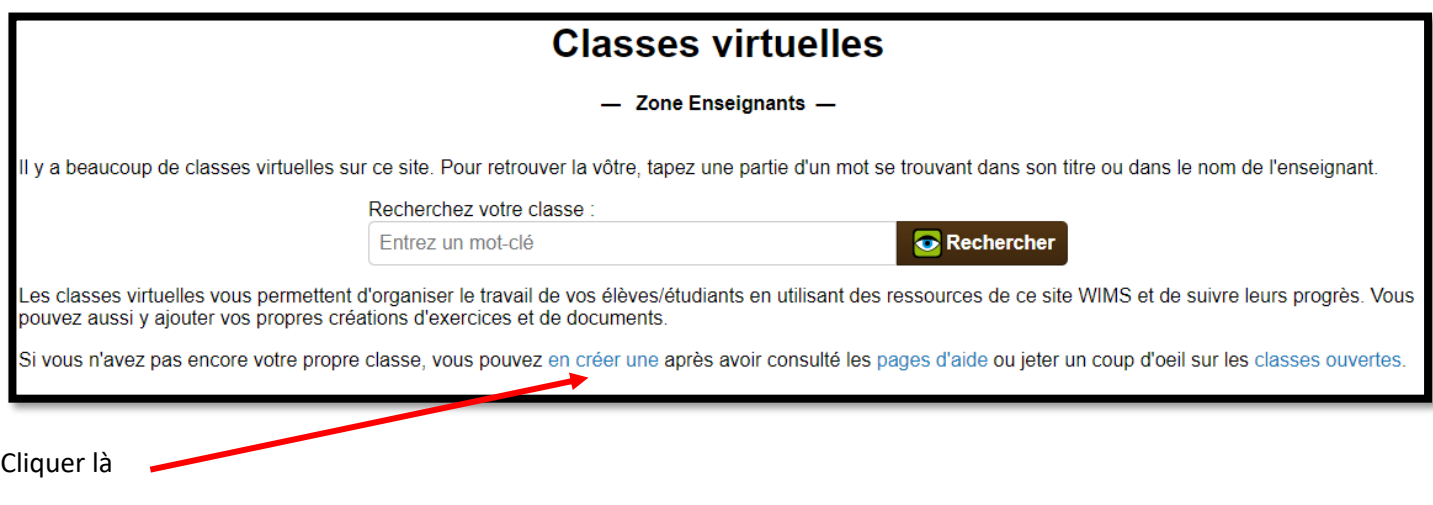

Deux possibilités :

- Sélectionner **bu** Dupliquer une classe existante pour se baser sur une des classes créées pour la continuité pédagogique (elles s'appellent Covid-19 et existent pour chaque niveau du collège et du lycée : sixième, cinquième, quatrième, troisième, seconde, première générale et terminale S). Vous pouvez ensuite décider de copier la classe à l'identique ou de récupérer seulement quelques parties.
- Sélectionner **bus** Classe individuelle pour une classe vierge que vous pourrez alimenter avec les ressources des classes Covid-19 au fur et à mesure.

Vous pourrez ensuite, dans les deux cas, rentrer les informations nécessaires pour créer la classe.

Pour plus d'informations sur les créations de classe et l'utilisation de Wims en général, voici le lien de la documentation complète :

[https://wims.math.cnrs.fr/wims/wims.cgi?session=X7C8D7A6C1.3&+lang=fr&+module=help%2Fteacher%2Fdocb](https://wims.math.cnrs.fr/wims/wims.cgi?session=X7C8D7A6C1.3&+lang=fr&+module=help%2Fteacher%2Fdocbeginner.fr) [eginner.fr](https://wims.math.cnrs.fr/wims/wims.cgi?session=X7C8D7A6C1.3&+lang=fr&+module=help%2Fteacher%2Fdocbeginner.fr)

## **Dans le cadre de liaison Terminale-Supérieur, on dispose de la "classe témoin Math0″ WIMS.**

Vous trouverez ci-après la **"classe témoin Math0″ WIMS** regroupant les feuilles d'exercices interactifs sur lesquelles les étudiants de première année en université travaillent pendant la période ENJEUX de septembre. Dans la classe témoin, sont disponibles 8 feuilles d'exercices et un document sur les ensembles et quelques rudiments de logique qui peut être utile pour traiter les exercices des quatre premières feuilles.

**Les professeurs du secondaire et leurs élèves** peuvent accéder à la "classe témoin Math0'' WIMS de deux façons:

- *accès anonyme*: juste cliquer sur le lien ci-dessous (ou copier coller dans son navigateur si un clic échoue) <http://wims.unice.fr/wims/wims.cgi?user=personne,6828902,anonyme>
- *accès non anonyme*: s'inscrire dans la classe en suivant le lien ci-dessous; le mot de passe d'inscription est **math0L1** [une fois inscrit, on utilise le même lien pour accéder à la classe]. [http://wims.unice.fr/wims/wims.cgi?module=adm/class/classes&type=authparticipant&c](http://wims.unice.fr/wims/wims.cgi?module=adm/class/classes&type=authparticipant&class=6828902&subclass=yes) [lass=6828902&subclass=yes](http://wims.unice.fr/wims/wims.cgi?module=adm/class/classes&type=authparticipant&class=6828902&subclass=yes)

Lors d'une période ENJEUX normale, les étudiants ont tout loisir de s'entraîner sur les feuilles d'exercices puis sur un créneau donné ils ont 1h30 pour faire tous les exercices d'une feuille. Sur ce créneau le serveur enregistre leurs notes. Pour cette "classe témoin" l'enregistrement de notes est sans limitation.

Pendant la période ENJEUX , les étudiants traitent une feuille WIMS par jour pendant 8 jours et ils ont 2h de cours/TD classique par jour pendant 8 jours.

## **Pour un élève de Terminale qui voudrait suivre sa propre progression, l'accès non anonyme est conseillé pour avoir son espace propre.**

Dans la classe il y a un forum où les élèves peuvent échanger sur le contenu de la classe ou poser des questions. Il est conseillé aux professeurs du secondaire de s'inscrire de manière non anonyme afin de répondre aux questions que les élèves poseraient éventuellement dans l'espace du forum.

# <u>l</u><br>San San San Sa **ÉVALUATION FORMATIVE**

Auto-évaluation en classe de 3ème (parcours Moodle)

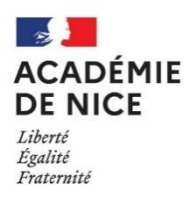

**Groupe Numérique Disciplinaire en Mathématiques Mars 2020**

Eric AUNE

Professeur de mathématiques

Collège Simon Wiesenthal – Saint Vallier de Thiey – 06

# **Auto-évaluation en classe de 3ème (parcours Moodle)**

**Outils :** Moodle

**Nature :** document pour le professeur

**Objectifs pédagogiques :** présenter un parcours Moodle aux élèves dans un dispositif d'auto-évaluation

**Voie :** générale

**Niveau de classe : tous niveaux**

**Thématique(s) du programme** : toutes

**Pré-requis :** aucun

**Résumé de l'article :** 

Cet article présente la procédure pour accéder à un parcours Moodle existant et l'importer dans son propre espace, puis pour le proposer en travail autonome à ses élèves.

# ▪ **Présentation du Parcours « prêt à l'emploi » :**

Vous trouverez dans ce parcours « Activités Diverses – Classe de 3eme », une série de tests sur plusieurs leçons qui permet aux élèves de travailler en autonomie et de s'autoévaluer. Chaque section est accompagnée d'une leçon (pdf à télécharger) suivie le plus souvent de QCM ou de questions courtes.

Ce parcours est proposé à mes élèves en alternance avec une Classe Virtuelle du CNED hebdomadaire, et des devoirs écrits à remettre dans les activités « dépôts de devoir »

# ▪ **Comment récupérer ce parcours et l'installer sur mon Moodle ?**

- 1. S'inscrire au parcours sur le Moodle Académique avec les identifiants d'Esterel.ac-nice.fr
	- <http://e-enseignementclg.ac-nice.fr/course/view.php?id=672>
- 2. Cliquer sur le fichier de sauvegarde : PARCOURS MOODLE à **TELECHARGER**
- 3. Se connecter à votre MOODLE de Collège :
	- http://moodle.clg-<nom-établissement>.ac-nice.fr
	- Authentification = identifiant de session collège
	- Aller dans votre catégorie (voir le responsable Moodle de votre établissement si besoin)
	- Dans le menu ADMINISTRATION, cliquer sur Restaurer un cours
	- Glisser le fichier du parcours téléchargé dans la fenêtre
		- Importer un fichier de sauvegarde л
- **CE** ADMINISTRATION Catégorie: 3FMF Gérer cette catégorie<br>Contracte catégorie<br>Contracte catégorie Ajouter une sous-catégorie Attribution des rôles Permissions C Voir les permissions **49 Cohortes** T Filtres<br>
f Restaurer un cours ⊽ Modèles de plan de Référentiels de compétences

Continuer

Restauration

- Une fois téléchargé, le nom du fichier apparaît dans la fenêtre, cliquer sur
- Une nouvelle page apparaît, aller au bas de celle-ci et cliquer sur
- Choisir « Restaurer comme un nouveau cours » en sélectionnant votre catégorie puis sur
	- Continuer • Cliquer sur puis
- Un suivant message Effectuer la restauration vous indique que votre cours est restauré avec avec succès. Cliquer sur Continuer
- **Comment proposer ce parcours à mes élèves ?** 
	- Lorsque vous êtes dans votre parcours, il suffit de copier l'adresse URL du parcours à l'accueil du cours. Elle ressemble à
		- ➢ http://moodle.clg-<nom-etablissement>.ac-nice.fr/course/view.php?id=xxx (xxx=nombre)
	- C'est cette adresse que vous communiquez à vos élèves, en leur indiquant de s'authentifier avec les identifiants de la session collège, et de cliquer sur « M'inscrire » !!

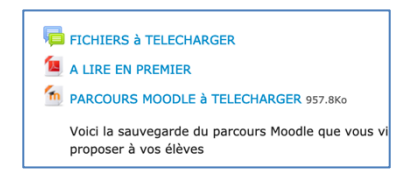

# [QCM et tests en ligne pour vérifier les apprentissages \(Pronote et Moodle\)](https://www.pedagogie.ac-nice.fr/mathematiques/wp-content/uploads/sites/30/2020/05/Tutoriel_Correction_copies_sur_tablette_région.pdf)

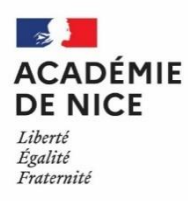

**Groupe Numérique Disciplinaire en Mathématiques Mars 2020**

Laurine HARBULOT

Professeure de mathématiques

Lycée Apollinaire – Nice – 06

## **QCM et tests en ligne pour vérifier les apprentissages (Pronote et Moodle)**

**Outils :** Pronote, Moodle

**Nature :** document pour le professeur

**Objectifs pédagogiques :** effectuer un QCM en ligne sous Pronote ou sous Moodle

**Voie :** générale

**Niveau de classe :** tout niveau

**Thématique(s) du programme** : toutes

**Pré-requis :** accès à Pronote et à Moodle

**Résumé de l'article :** 

Cet article compare les QCM en ligne sous Pronote et sous Moodle.

Les QCM ou tests en ligne peuvent être utiles pour vérifier où en sont les élèves au niveau des apprentissages, avoir une vue d'ensemble sur la classe et gagner du temps : ils sont corrigés automatiquement (en totalité ou en partie) !

Nous présenterons ici deux possibilités pour en créer ou en utiliser des préexistants : Pronote et Moodle.

## **1. Sur Pronote**

Voilà un tutoriel qui explique comment les QCM fonctionnent sur Pronote : <https://www.youtube.com/watch?v=GZcQH2lU9-8> .

Petite précision : les élèves doivent faire ces QCM en utilisant leurs identifiants Pronote pas ceux de leurs parents, sinon le professeur ne peut pas voir le travail réalisé.

### **Les avantages :**

- L'outil est facile à prendre en main avec le tutoriel surtout en utilisant les QCM préexistants.
- Il existe une bibliothèque avec beaucoup de QCM sur les différents thèmes des programmes du collège (modifiables), utilisables pour certains en seconde.
- Les tests peuvent être programmés en devoir sur le cahier de texte.
- Il y a de nombreux paramètres disponibles (temps limité, avec ou sans corrigé, mélange des questions et des réponses pour chaque élève).
- Les résultats peuvent être enregistrés comme une note dans Pronote directement (possiblement en bonus).
- Il existe de nombreux types de questions pour créer un test comme vous le souhaitez (QCM, réponse numérique, réponse textuelle, texte à trou, association, …).
- Il y a un éditeur de formules mathématiques.
- Il est possible de les partager entre collègues (en les exportant).

### **L'inconvénient :**

• Les valeurs numériques sont les mêmes pour tous les élèves.

Pronote permet d'utiliser des QCM prêts à l'emploi (très peu de travail de mise en place) ou de créer des tests variés pour avoir un retour sur les apprentissages des élèves.

### **2. Sur Moodle**

Voilà un tutoriel qui explique comment créer des tests sur Moodle qui contient des détails sur chaque type de question [: https://docs.moodle.org/2x/fr/Banque\\_de\\_questions](https://docs.moodle.org/2x/fr/Banque_de_questions) .

### **Les avantages :**

- Il y a encore plus de choix sur les types de questions (question de répartition, question calculée à valeurs numériques aléatoires, question ouverte avec réponse longue à corriger, …).
- On peut utiliser valeurs numériques aléatoires pour que chaque élève ait un test différent.
- Il y a de nombreux paramètres disponibles aussi.
- Il est possible de modifier les notes des élèves en relisant leur tentative et de noter les questions à réponse libre (cela permet de diversifier les tests).
- Il est possible de partager les tests entre collègues (en exportant les tests) : quelques-uns sont proposés en pièce jointe pour des secondes et des premières avec un tutoriel pour utiliser ou partager des tests.

## **Les inconvénients :**

- L'outil est beaucoup plus difficile à prendre en main mais permet plus de possibilités.
- Les formules mathématiques doivent être écrites en LaTeX ou insérées sous forme d'image.
- Il n'existe pas de banque de questions : il faut la constituer ou la mutualiser avec des collègues.

Moodle permet de créer des tests plus complexes notamment avec des valeurs numériques aléatoires et de mélanger des questions corrigées automatiquement et des questions ouvertes corrigées par le professeur. Cela permet d'évaluer aussi la rédaction et l'expression mathématique (il est possible pour l'élève d'écrire sur papier et de déposer une photo de son raisonnement).

# **AUTOMATISMES, REMÉDIATION, ACCOMPAGNEMENT PERSONNALISÉ**

Utilisation de la vidéo pour la remédiation en lycée

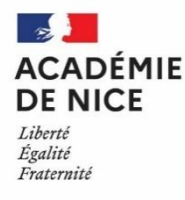

**Groupe Numérique Disciplinaire en Mathématiques Avril 2020**

Laurine HARBULOT

Professeure de mathématiques

Lycée Guillaume Apollinaire – Nice – 06

# **Utilisation de la vidéo pour la remédiation en lycée**

**Outil :** Vidéo

**Nature :** Remédiation

**Objectif pédagogique :** Permettre aux élèves de revoir une notion particulière à leur rythme (pause possible, retour en arrière, visionnages multiples).

**Niveau de classe ou cycle :** Collège, lycée

**Thématique(s) :** Tout le programme

## **Résumé de l'article** :

La vidéo peut être utilisée pour faire de la remédiation, surtout en cette période.

Je vous propose ci-dessous quelques pistes pour pouvoir utiliser cet outil.

Dans un premier temps, je vous expliquerai comment donner l'accès aux vidéos aux élèves puis je vous donnerai une liste (non exhaustive) de site ou chaînes Youtube sur lesquelles vous pouvez trouver des vidéos déjà prêtes à l'emploi.

Il est aussi possible de faire ses propres vidéos, vous trouverez d'autres fiches sur ce thème.

Enfin, je vous proposerai trois exemples de fiches élève qui peuvent être proposées sur le thème des développements et des factorisations (abordable en troisième ou en seconde par exemple) avec trois approches différentes.

# Accès aux vidéos pour les élèves

Différentes possibilités :

- ➢ en ligne directement sous la forme d'un lien sur l'ENT ou sur Pronote,
- ➢ avec un lecteur intégré sur Moodle, sur un site ou sur un blog,
- ➢ sous forme de QR code avec un [générateur gratuit](https://fr.qr-code-generator.com/) (le générateur permet de récupérer télécharger une image, il n'y a pas besoin de s'inscrire, qui peut être ensuite mise en pièce jointe sur l'ENT ou sur Pronote ou intégrée comme image sur Moodle, un site ou un blog).

Existence de nombreuses ressources accessibles aux élèves

- ➢ Youtubeurs : [Yvan Monka,](https://www.youtube.com/channel/UCaDqmzanCq4ZYhdEm0Df9Qg) [Mickaël Launay,](https://www.youtube.com/user/Micmaths) [Sylvain Etienne](https://www.youtube.com/user/SlyEt), …
- ➢ Sit[e mathix.org](https://mathix.org/linux/problemes-ouverts/les-problemes-dudu) : Arnaud et Julien Durand.
- ➢ Sites complets comprenant cours, exercices interactifs et capsules vidéo : [Khan Academy](https://fr.khanacademy.org/) (gratuit), [les](https://www.lesbonsprofs.com/)  [bons profs](https://www.lesbonsprofs.com/) (gratuit pendant 30 jours pendant la période de confinement), ...

Plusieurs utilisations possibles

- ➢ En autonomie pour réviser ou revenir sur une notion vue précédemment.
- ➢ Avant un cours en classe virtuelle pour faire un rappel utile au cours.
- ➢ Sur le principe de la classe inversée pour introduire une notion ou consolider une notion déjà introduite en classe.

Description : Vidéos très riches, longues mais très détaillées, de différentes natures (cours, méthodes, exercices, QCM pour se tester).

Fiche pour l'élève :

Voici quelques vidéos qui vont t'aider à travailler sur le thème des développements et des factorisations en autonomie. Pour scanner ces QR Codes, tu peux utiliser l'appareil photo de ton téléphone ou de ta tablette (pense à cacher les QR Codes que tu n'utilises pas).

 $\Omega$  Cours sur les développements

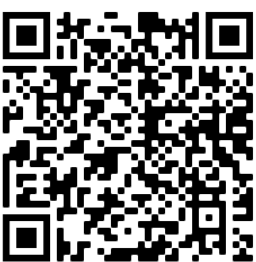

 $(2)$  Exemple de développement

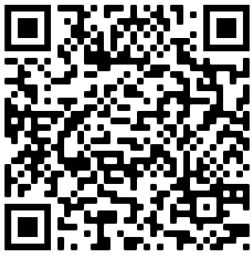

3 Exemples de développements avec une identité remarquable

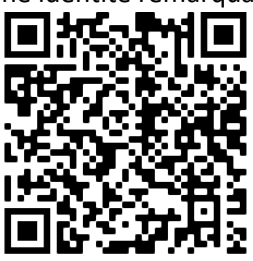

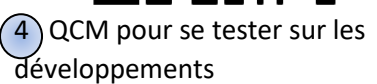

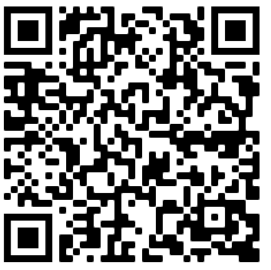

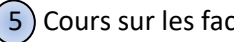

 $(5)$  Cours sur les factorisations

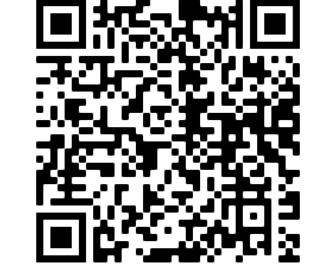

 $\left($ 6) Exemple de factorisation avec un facteur commun

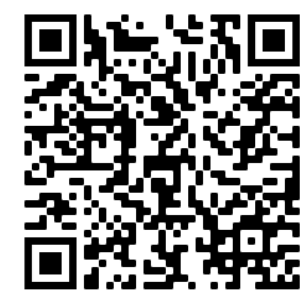

7 Exemples de factorisation avec une identité remarquable

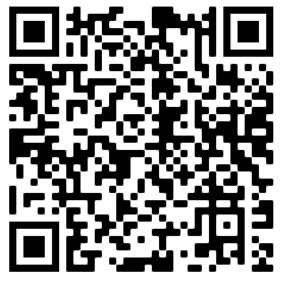

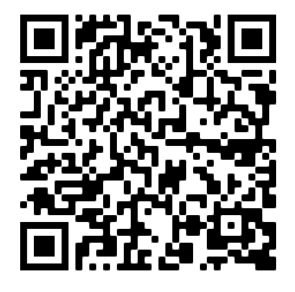

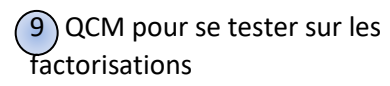

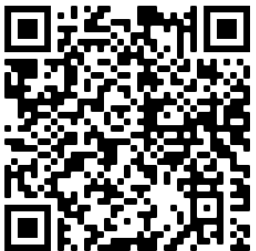

 $(10)$  Exercice bilan

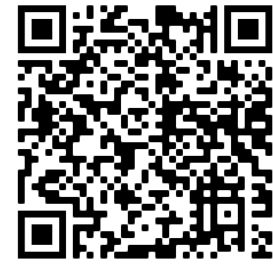

8 Exemple de factorisation plus complexe avec la troisième identité remarquable

Description : Capsules courtes de différentes natures (exemple d'introduction, rappel de cours, exemples).

### Fiche pour l'élève :

Voici deux playlists de vidéos qui vont t'aider à travailler sur le thème des développements et des factorisations en autonomie. Pour scanner ces QR Codes, tu peux utiliser l'appareil photo de ton téléphone ou de ta tablette (pense à cacher les QR Codes que tu n'utilises pas).

**Playlist 1 : Développements et factorisations sans identités remarquables**

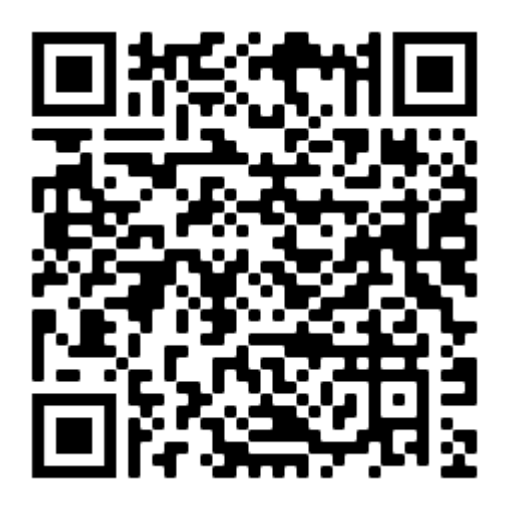

**Playlist 2 : Développements et factorisations avec des identités remarquables**

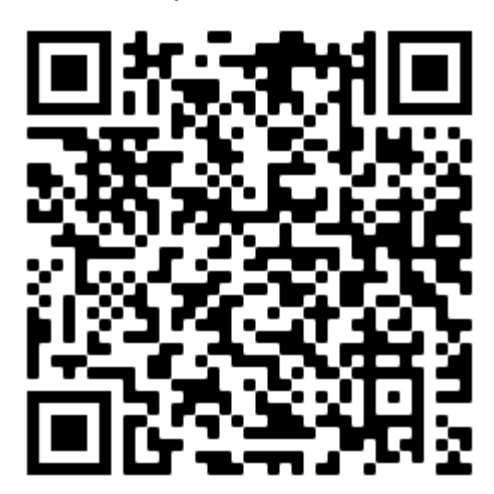

Description : Série de 12 vidéos sur les développements et les factorisations expliqués autrement et vus sous un autre angle, les vidéos sont assez longues mais induisent une vraie réflexion chez les élèves et proposent une approche différente.

# Fiche pour l'élève :

Voici une série de 12 vidéos qui vont t'aider à travailler sur le thème des développements et des factorisations en autonomie. Pour scanner le QR Code amenant à la playlist, tu peux utiliser l'appareil photo de ton téléphone ou de ta tablette.

Pour chacune de ces vidéos, je te propose des questions auxquelles tu dois répondre en regardant la vidéo, cela t'aidera à les exploiter au mieux.

 $(1)$  En choisissant d'autres dimensions, refaire le raisonnement présenté dans la vidéo.

 $(2)$  Donner, avec tes mots, une définition du mot « identité » et expliquer, avec tes mots toujours, la différence entre une « identité » et une « égalité ».

 $(3)$  Donner, avec tes mots, une définition des mots ou expressions suivants : « forme développée », « forme factorisée », « développer », « factoriser ».

 $(4)$  Rédiger une explication de l'identité de base en utilisant la méthode de ton choix, celle qui te parle le plus.

 $(5)$  Faire l'arbre de développement de l'expression suivante :  $(a + b + c)(d + e + f + g)$ . Sans faire le développement ou l'arbre de calcul, déterminer le nombre de termes contiendra le développement de l'expression suivante :  $(a + b + c)(d + e + f)(g + h)(i + j)$ .

 $(6)$  Utiliser la méthode présentée dans la vidéo pour faire, à la main et sans calculatrice, le calcul suivant :  $1233\times58$ .

 $(7)$  Utiliser la méthode présentée dans la vidéo pour résoudre l'équation suivante :  $(2x + 1)(x - 4) +$  $(4 - x)(2x + 7) = 0.$ 

 $(8)$  Utiliser la méthode présentée dans la vidéo pour factoriser l'expression suivante :  $24 + 8x + 32y + 64z$ .

 $(9)$  Utiliser la méthode présentée dans la vidéo pour factoriser l'expression suivante :  $\overline{x}v + 2x + 3y + 6.$ 

 $(10)$  Est-il toujours possible de factoriser ? Est-il toujours « facile » de factoriser ?

 $(11)$  Ecrire les trois identités remarquables et pour chacune des expressions suivantes, reconnaître l'identité remarquable correspondante :  $x^2 - 4x + 4$  ;  $9x^2 + 30x + 25$  ;  $16x^2 - 64$ .

 $(12)$  En utilisant la méthode présentée dans la vidéo, résoudre l'équation suivante :  $\overline{49}x^2 + 84x + 36 = 0.$ 

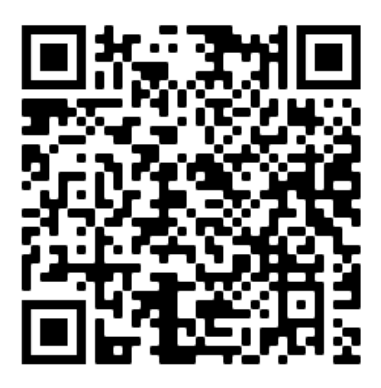

# Automatismes avec différents outils (Kahoot, Socrative, Qcmcam, …)

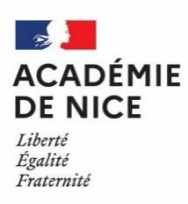

**Groupe Numérique Disciplinaire en Mathématiques Avril 2020**

Luc PONSONNET – Hélène TISSEUR

Professeurs de mathématiques

Lycée Bonaparte – Toulon – 83

# **Automatismes avec différents outils (Kahoot, Socrative, Qcmcam, …)**

**Outils :** Kahoot, Socrative, Qcmcam

**Nature :** documents pour le professeur

**Objectifs pédagogiques :** créer des automatismes avec différents outils sur tablette ou PC

**Voie :** générale

**Niveau de classe :** tous niveaux

**Thématique(s) du programme** : diverses

**Pré-requis :** disposer d'un lecteur de QR code sur application

**Résumé de l'article :** 

Cet article présente différents scenarii pour mettre en œuvre les automatismes avec différents outils numériques sur tablette ou sur PC.

## **Accès aux ressources de l'atelier** :

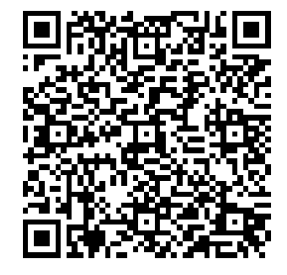

[https://www.pearltrees.com/private/id28400979?access=1771a9ecedd.1b15d53.a](https://www.pearltrees.com/private/id28400979?access=1771a9ecedd.1b15d53.a68bea7110a3bfabdc7e204fe9231284) [68bea7110a3bfabdc7e204fe9231284](https://www.pearltrees.com/private/id28400979?access=1771a9ecedd.1b15d53.a68bea7110a3bfabdc7e204fe9231284)

**Kahoot**

*Application à télécharger :*

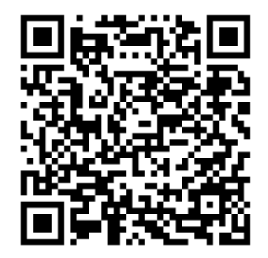

<https://play.google.com/store/apps/details?id=no.mobitroll.kahoot.android&gl=FR>

Tutoriel Kahoot :<https://www.youtube.com/watch?v=Q4v3dUAKceg>

**Socrative** : questions plus ouvertes avec poursuite à la maison au format pdf ou papier *Application à télécharger sur la tablette ou le téléphone :*

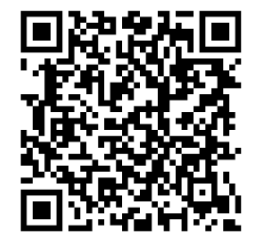

<https://play.google.com/store/apps/details?id=com.socrative.student>

Tutoriel [: https://www.youtube.com/watch?v=M6iVtc5KRaE](https://www.youtube.com/watch?v=M6iVtc5KRaE)

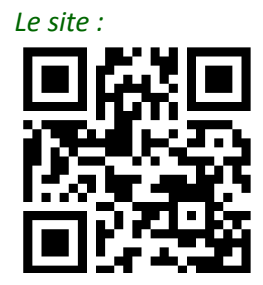

**Qcmcam**

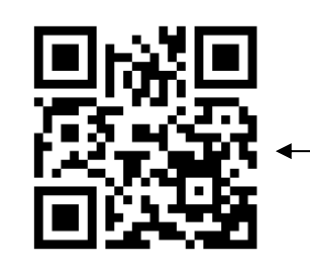

Pour scanner les réponses des élèves

<https://qcmcam.net/> [https://qcmcam.net/app](https://qcmcam.net/app/) [/](https://qcmcam.net/app/)

# **Moodle** avec l'appli tablette ou sur pc: *Application à télécharger sur la tablette ou le téléphone:*

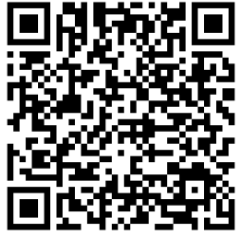

<https://play.google.com/store/apps/details?id=com.moodle.moodlemobile&gl=FR>

# **Compléments**

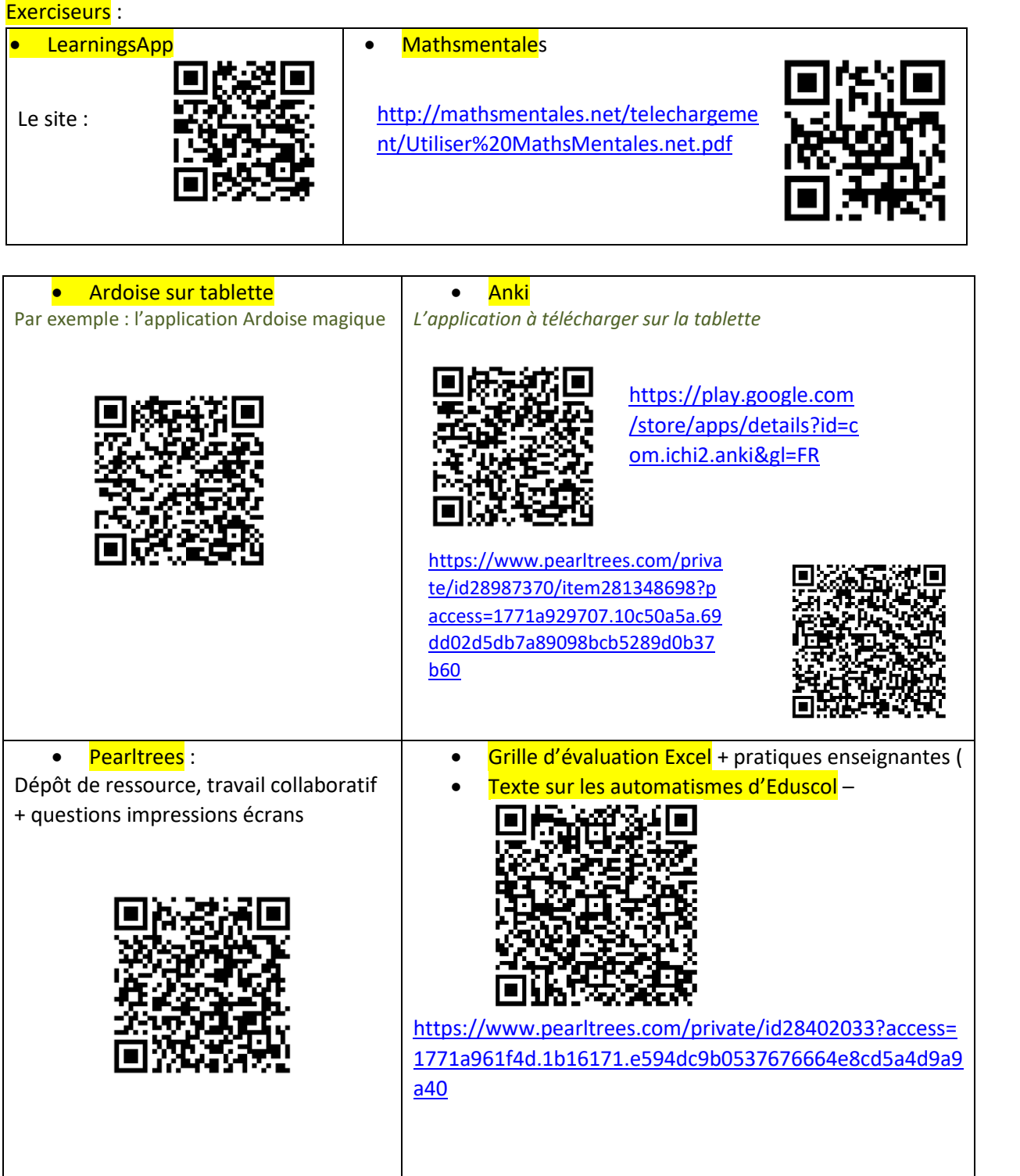

# Automatismes et activités mentales au collège : un panorama

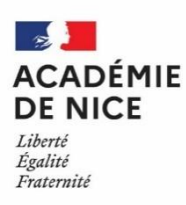

**Groupe Numérique Disciplinaire en Mathématiques Avril 2020**

Sylvain ETIENNE et Olivier PILORGET

Professeurs de mathématiques

Collège Sidney Bechet – Antibes – 06

# **Automatismes et activités mentales au collège : un panorama**

**Outils** : différents outils numériques

**Nature** : pédagogique

**Objectifs pédagogiques** : dresser un panorama

**Voie** : générale, technologique ou professionnelle

**Niveau de classe** : collège ou lycée

**Thématique(s) du programme** : toutes

**Pré-requis** : connexion internet dans la classe

**Résumé de l'article** :

Cet article dresse un panorama des différentes modalités de mises en œuvre des automatismes.

## **Sommaire**

**Activité rituelle, automatismes : qu'est-ce que c'est ? Des automatismes pour quoi faire ? En classe : modalités de mise en œuvre Travail hors de la classe, en autonomie Les outils / ressources disponibles**

## **Activité rituelle, automatismes : qu'est-ce que c'est ?**

- o Accomplissement d'actes sans participation de la volonté : sans charge mentale ni contrôle intentionnel
- o Présent dans les programmes, du cycle 1 jusqu'au lycée
- o Mesure 12 du rapport Villani-Torossian :« Développer les automatismes de calcul à tous les âges par des pratiques rituelles (répétition, calculs mental et intelligent, etc.) pour favoriser la mémorisation et libérer l'esprit des élèves en vue de la résolution de problèmes motivants.»

### **Des automatismes pour quoi faire ?**

### **Des objectifs : à travers les programmes**

- o Acquérir des savoir-faire automatisés libérant la pensée pour d'autres tâches plus complexes
- o Permettre une utilisation raisonnée de la calculatrice, développer l'esprit critique face à un résultat obtenu autrement
- o Aide à la résolution de problèmes, permet d'expérimenter, de développer des initiatives, de développer des stratégies à partir d'essais et de tâtonnements, de développer aisance et rapidité dans la gestion de calculs plus complexes
- o Calcul mental réfléchi : permet un véritable raisonnement -développement de la compétence « raisonner» (heuristique)

## **Des objectifs : la progressivité des apprentissages**

- o Avant l'apprentissage : permet d'anticiper, de préparer l'étude d'un savoir
- o Pendant la phase d'apprentissage : facilite l'appropriation des notions ou propriétés travaillées
- o Après l'apprentissage : permet un réinvestissement régulier, et à long terme, l'appropriation des savoirs et leur mobilisation dans des situations inédites
- o Participe à toutes les formes de l'évaluation
- o Participe à la gestion de classe

### **Modalités pédagogiques :**

- o Fréquence : Dans le cadre des rituels de début (parfois de fin) de séance
- o Un outil privilégié : la question flash
- o Des séries avec un nombre restreint de questions
- o Une pratique régulière
- o Une correction immédiate
- o Des formes variées : QCM –Recherche d'erreur(s) –lecture graphique –Réponse ouverte V/F
- o Des supports variés : Questions orales –vidéo-projection de diaporamas Questionnaire papier –Tableau Applications numériques
- o Les types de réponses attendus : Oral –QR Code –sur «ardoise» –écrit –sur le cahier –sur un documentréponse dédié

### **Eléments de réflexion :**

Une progression à définir :

- o En lien avec une séquence, pour préparer, entretenir ou réactiver les notions
- o De manière déconnectée, pour réinvestir ou consolider des notions
- o Capacité par capacité
- o Plusieurs capacités en même temps
- o Sur un cycle, l'établissement

Repères de progression en collège, programmes de lycée

### Et pour ce qui est de l'évaluation ?

- o Par le professeur au fil de l'année dans l'observation de l'acquisition des capacités travaillées, lors de devoirs surveillés, évaluation de série de questions flash
- o Par les élèves en auto-évaluation, inter-correction …

### Remédiation possible :

- o Utilisation de ressources type exercices dans des manuels / sur l'ENT
- o Utilisation d'outils numériques type exerciseurs

### **Des ressources disponibles :**

- o **Eduscol** Ressource d'accompagnement (Lycée) [«Automatismes»](https://cache.media.eduscol.education.fr/file/Mathematiques/84/2/RA19_Lycee_GT_2-1_MATH_Automatismes_1163842.pdf)
- o **Les sites académiques** Académie de Rennes [« Pour travailler les automatismes au lycée »](https://www.toutatice.fr/portail/cms/espace-educ/pole-sciences/mathemathiques/groupes-de-production/mini-sites-publies.1385374708982/rituels) Académie de Bordeau[x « Des questions flash en algorithmique programmation](https://ent2d.ac-bordeaux.fr/disciplines/mathematiques/algorithmique-en-classe-de-seconde/) »
- o **IREM :** IREM de Clermont [«Calcul mental et automatismes»](http://www.irem.univ-bpclermont.fr/Calcul-Mental-et-Automatismes-en,1306)
- o **APMEP** Articl[e «Activités mentales et automatismes»](https://www.apmep.fr/IMG/pdf/SainfortC.pdf) pour le collège [+ brochure](https://boutique.apmep.fr/brochures/67--activites-mentales-automatismes-au-college.html?search_query=automatismes&results=2) Article [«Calcul mental et automatismes, Lycée»](https://www.apmep.fr/Calcul-mental-et-automatismes,2131)[+ brochure](https://boutique.apmep.fr/brochures/1243-calcul-mental-et-automatismes-en-seconde-9782912846877.html?search_query=automatismes&results=2)
- o **Les nouveaux manuels** (sites compagnons)

### **Des outils disponibles**

- o Pronote
- o Moodle
- o [Labomep](https://labomep.sesamath.net/) [/ Wims](https://wims.univ-cotedazur.fr/) [/ MathsMentales](http://mathsmentales.net/)
- o Plickers pour une animation en classe [•L'application](https://get.plickers.com/) •[Tutoriel](https://www.ac-orleans-tours.fr/fileadmin/user_upload/mathsLP/Cellule_TICE/APPLICATION_PLICKERS_EN_SECONDE_BAC_PRO.pdf) de l'académie d'Orléans Tours
- o Des dispositifs comm[e QCMCam](https://qcmcam.net/) et [Kahoot](http://www.inspe-lille-hdf.fr/IMG/pdf/kahoot.pdf)
- o Des applications type [«Les applications académiques \(Dijon\) de Christophe Auclair»](http://mathematiques.ac-dijon.fr/spip.php?article196)
- o LearningApps [: Le site](https://learningapps.org/) [/ Tutoriel de la DANE de Poitiers](file:///C:/Users/cfiol/Documents/1_2019_academie%20de%20Nice/2019_GND/brochure/ww2.ac-poitiers.fr/dane/IMG/pdf/tutoriellearningapps-3.pdf)

### **Exemples de pratiques de classe**

Utilisation de l'application «Défi Tables» de Christophe Auclair et d'une «chaine de cartes» (en déconnecté).

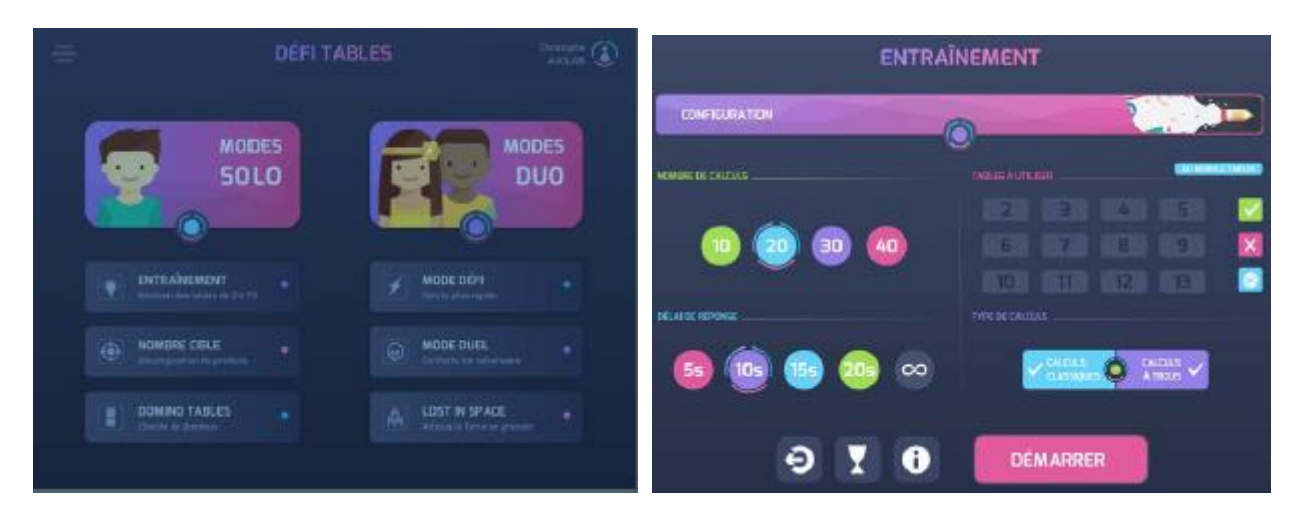

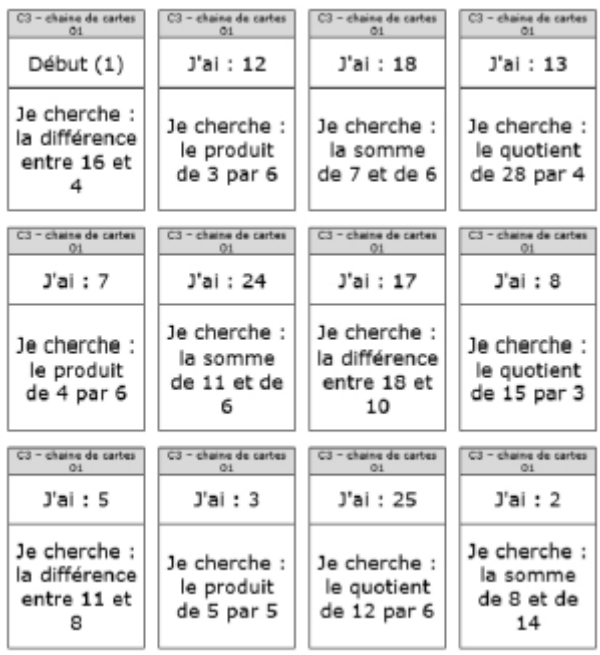

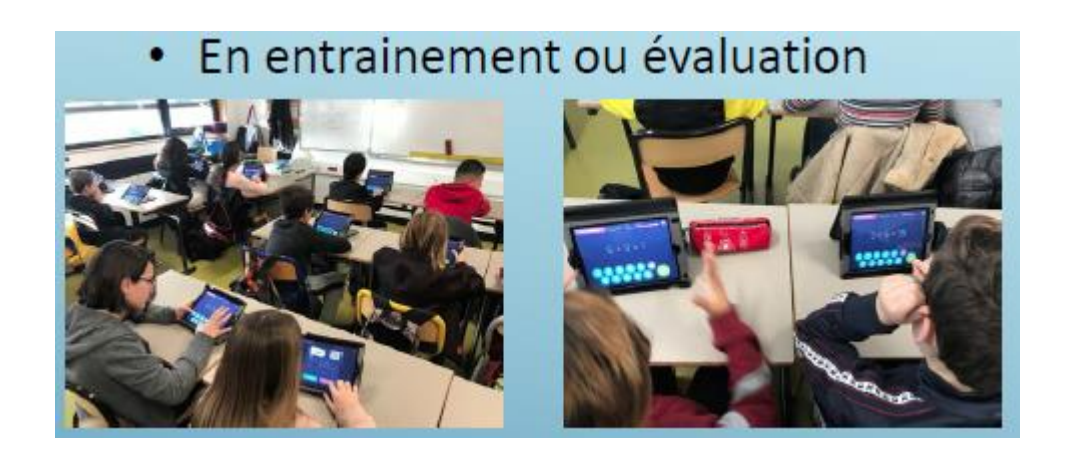

En mode défi

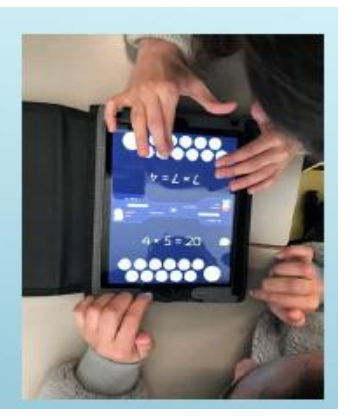

• Avec récupération des résultats

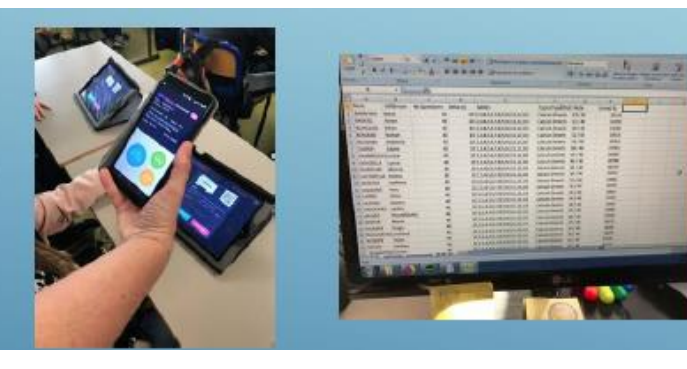

# Fleur de nombres

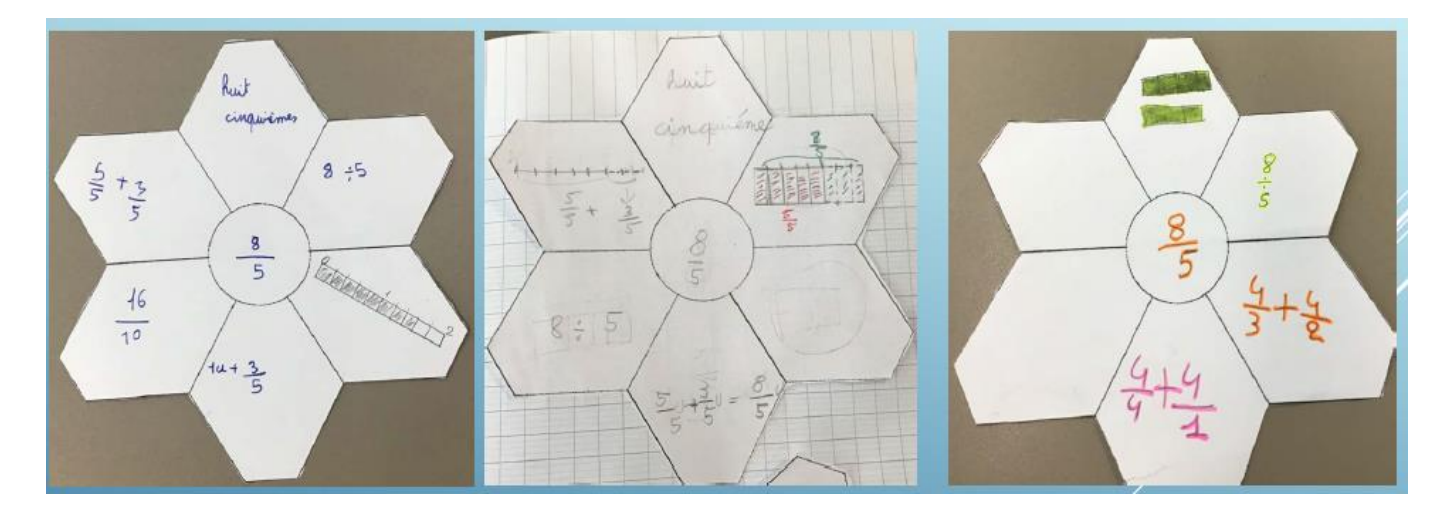
## Les applications de Christophe Auclair

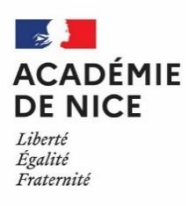

**Groupe Numérique Disciplinaire en Mathématiques Avril 2020**

Olivier PILORGET

Professeur de mathématiques

Collège Sidney Bechet – Antibes – 06

#### **Les applications de Christophe Auclair**

**Outils :** Applications pour tablettes

**Nature :** documents pour le professeur

**Objectifs pédagogiques :** descriptif des contenus mathématiques des applications

**Voie :** générale

**Niveau de classe :** tous niveaux

**Thématique(s) du programme** : diverses

**Pré-requis :** aucun

**Résumé de l'article :** 

Depuis la rentrée 2016, l'académie de Dijon développe ses propres ressources en mathématiques pour les différents modèles de tablettes, qu'elles fonctionnent sous android, IOS ou Windows. Les applications développées sont gratuites et utilisables par tous.

A noter que la plupart des applications existent également pour PC ou Mac.

*Pour accéder aux applications :* 

<http://mathematiques.ac-dijon.fr/spip.php?article196>

1. Défi Tables

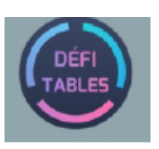

**Type: Exerciseur** 

Cycles concernés : cycles 2 et 3

Compétence visée : Calculer - Pratiquer le calcul mental et le calcul automatisé

Disponibilité : IOS (iPad) - Android (tablette) - Windows 10 (tablette tactile)

Description : Défi Tables est un exerciseur portant sur les tables de multiplications de 2 à 13. Constitué de six exercices paramétrables, il permet un apprentissage progressif et ludique des tables, et propose un suivi des progrès effectués.

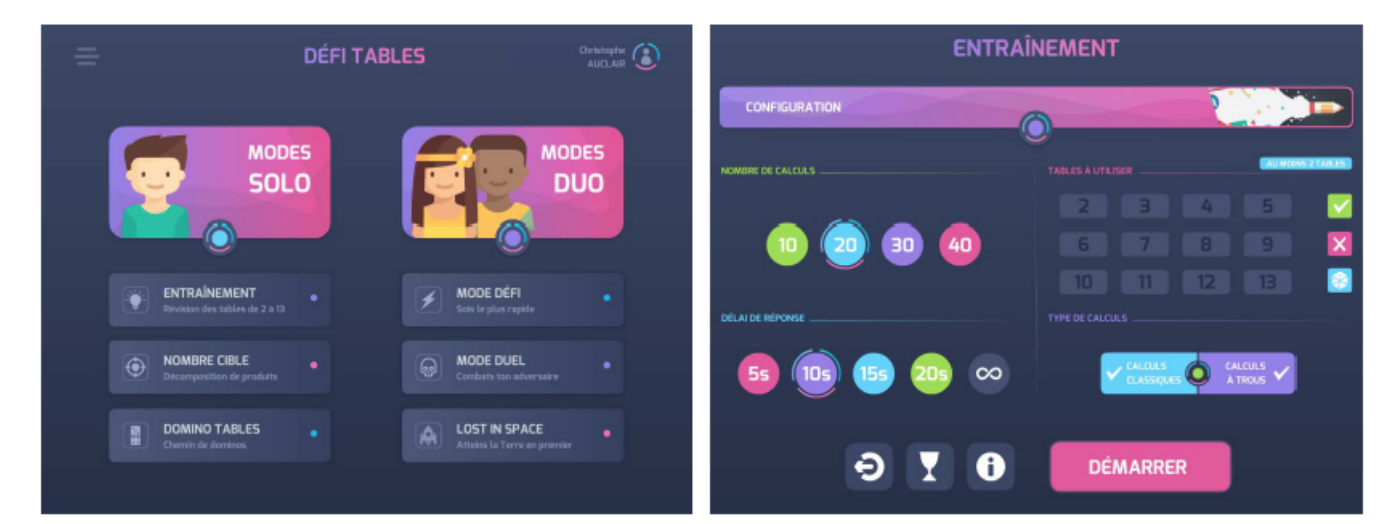

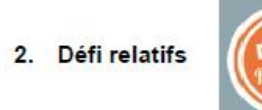

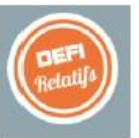

**Type: Exerciseur** 

Cycle concerné : cycle 4

Compétence visée : Calculer - Pratiquer le calcul mental

et le calcul automatisé

Disponibilité : IOS (iPad) - Android (tablette)

- Windows 8/10 (tablette tactile)

Description : Défi Relatifs est un exerciseur portant sur les opérations avec les nombres relatifs.

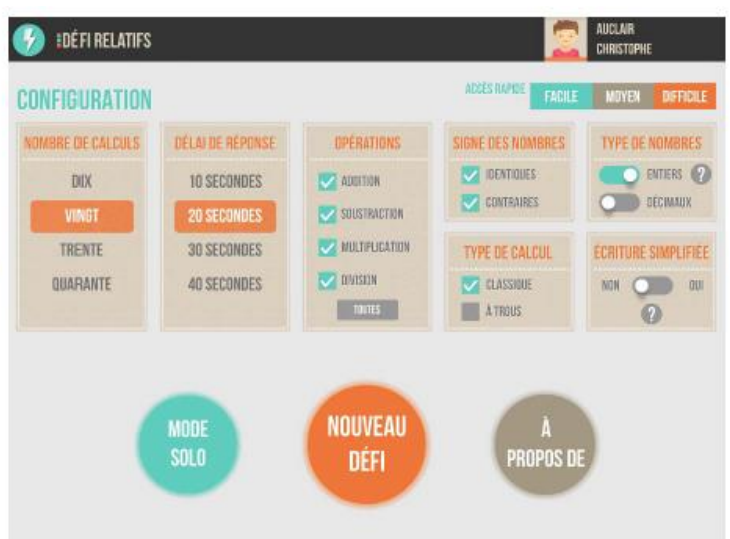

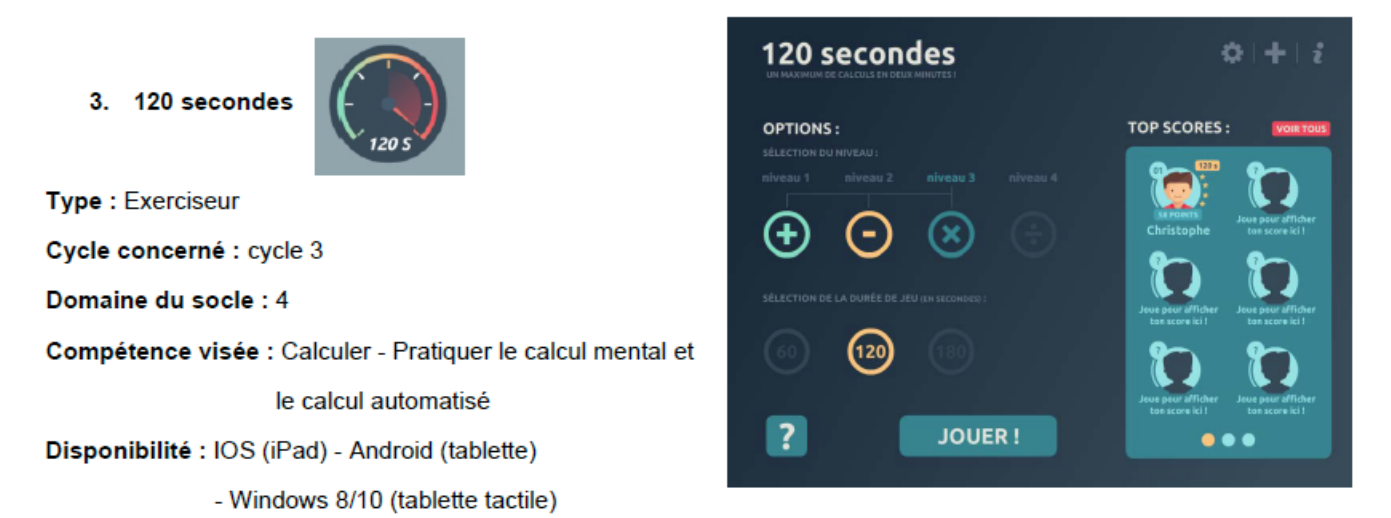

Description :120 s est un exerciseur portant sur les 4 opérations. Le but du jeu est de répondre correctement à un maximum de calculs en 2 minutes. A chaque fois que le score passe à la dizaine supérieure, le niveau augmente et les calculs sont un peu plus compliqués.

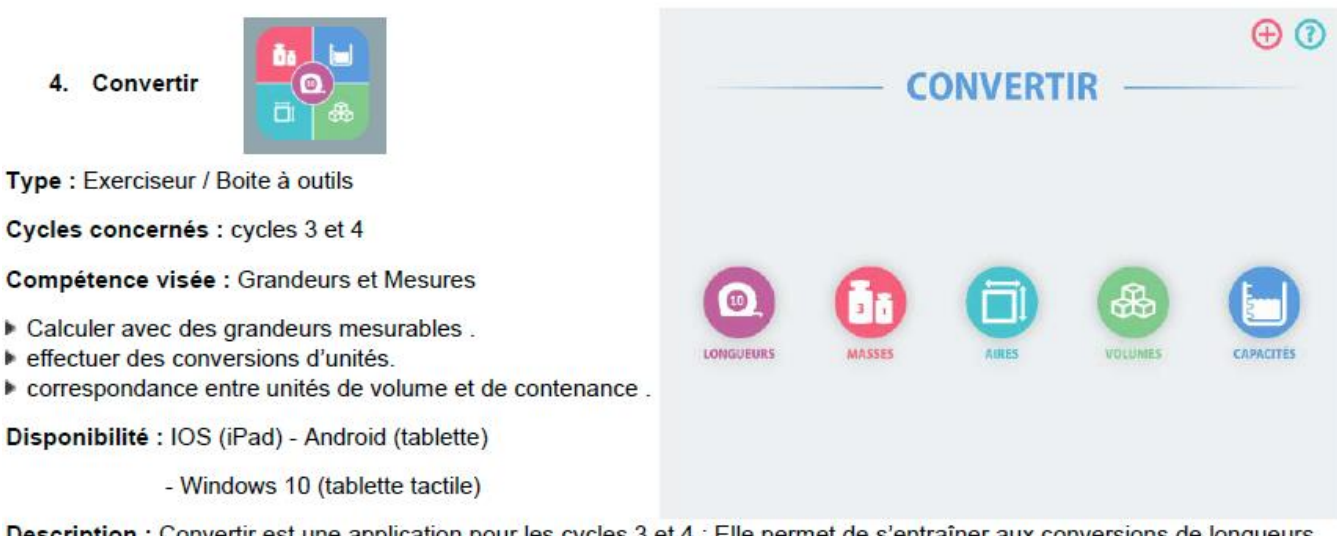

Description : Convertir est une application pour les cycles 3 et 4 : Elle permet de s'entraîner aux conversions de longueurs, masses, aires, volumes et capacités.

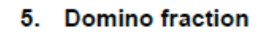

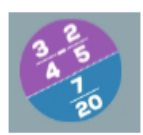

Type : Jeu en groupes ou individuel

Cycle concerné : cycle 4

Compétence visée : Calculer - Pratiquer le calcul mental et

le calcul automatisé.

Disponibilité : IOS (iPad) - Android (tablette)

- Windows 8/10 (tablette tactile) - Mac et PC

Description : Domino Fractions est prévu pour être utilisé lors

d'un travail de groupe en classe entière ou de manière individuelle.

Le but est d'associer des dominos, en combinant un calcul d'un domino avec une fraction d'un autre domino, de façon à obtenir un parcours fermé.

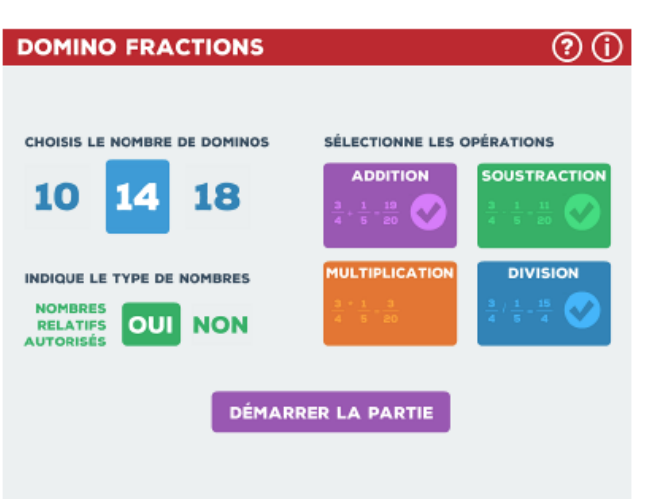

#### 6. Domino calcul littéral

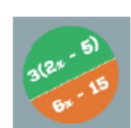

Type : Jeu en groupes ou individuel

Cycle concerné : cycle 4, classe de seconde

Compétence visée : Calculer - Pratiquer le calcul mental

et le calcul automatisé.

Disponibilité : IOS (iPad) - Android (tablette)

- Windows 8/10 (tablette tactile) - Mac et PC

Description : Domino CL est prévu pour être utilisé lors d'un

travail de groupe en classe entière ou de manière individuelle.

Le but est d'associer des dominos, en combinant une expression littérale d'un domino avec une expression réduite d'un autre domino, de façon à obtenir un parcours fermé.

7. Transformations

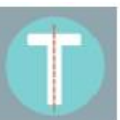

Type : Exerciseur

Cycle concerné : cycle 4

Compétence visée : Espace et Géométrie

Comprendre les effets d'une translation, d'une symétrie

(axiale et centrale), d'une rotation, d'une homothétie sur une figure.

Disponibilité : IOS (iPad) - Android (tablette)

- Windows 8/10 (tablette tactile)

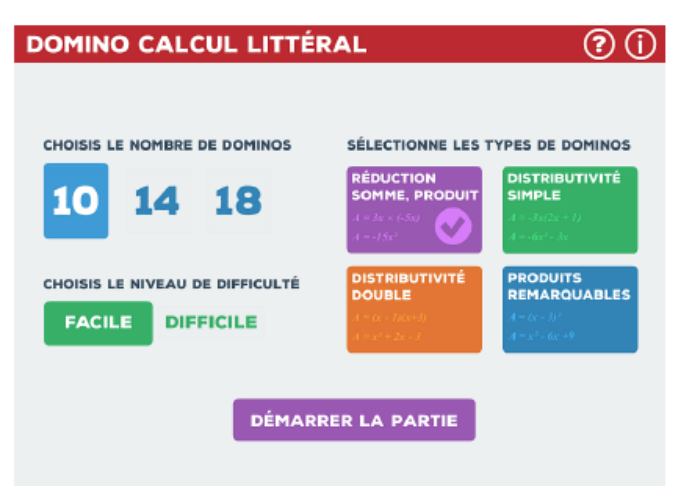

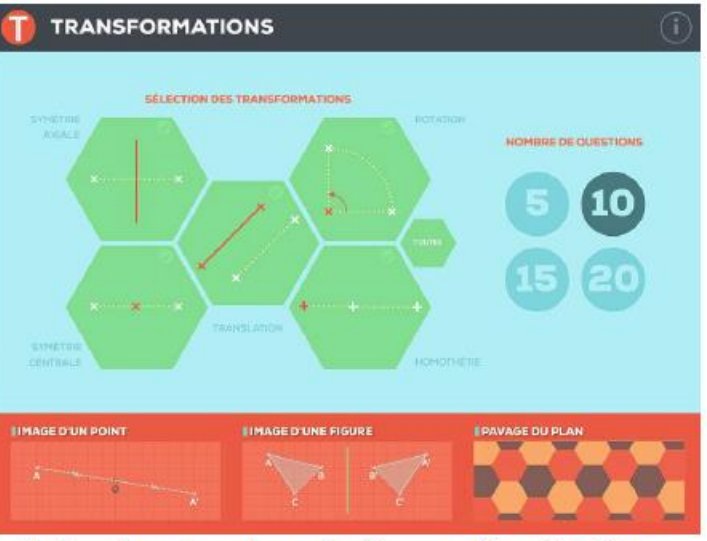

probabilités

S'ENTRAÎNER

**IULER** 

 $\mathbf{O}$   $\mathbf{O}$ 

Description : Transformations est un exerciseur portant sur les transformations planes étudiées au collège : Symétrie axiale, symétrie centrale, translation, rotation, homothétie.

Le but est de construire l'image d'un point ou d'une figure par une transformation, ou d'identifier le motif image d'un motif de référence dans un pavage.

8. Probabilité

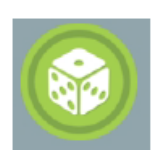

Type : Simulateur / Exerciseur / Banque de Problèmes

Cycles concernés : cycle 4, seconde

#### Compétences visées :

Probabilités : Comprendre et utiliser des notions élémentaires de probabilités ; Traitement de données : Lire des données sous forme de données brutes, de tableau, de graphique.

Disponibilité : IOS (iPad) - Android (tablette) - Windows 8/10 (tablette tactile et PC)

- Lancers de dés / Lancers de pièces / Tirages dans une urne / Roue de loterie / Lancers d'une punaise / Tirages de carte.

#### 9. The equations game

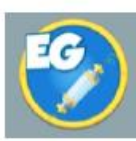

Type : Exerciseur méthodologique

Cycles concernés : cycle 4, seconde

Compétence visée : Raisonner - Utiliser un raisonnement logique

et des règles établies pour parvenir à une conclusion

Disponibilité : IOS (iPad) - Android (tablette) - Windows 8/10 (tablette tactile)

Description : The Equations Game est un exerciseur méthodologique portant sur la résolution d'équations du premier degré à une inconnue, en cycle 4 et en seconde.

Les calculs sont effectués automatiquement, l'exercice lui-même portant sur les actions à accomplir : ajouter, soustraire, multiplier ou diviser chaque membre de l'égalité par une même quantité (non nulle dans les deux derniers cas !).

10. Arithmetica

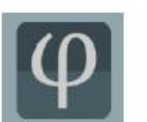

Type : Activités/Boite à outils/Exerciseur Cycles concernés : cycle 4, seconde Disponibilité : IOS (iPad) - Android (Tablette) - Tablette Windows 10

Description : Arithmetica est une application compagnon pour l'enseignement de l'arithmétique au collège et au Lycée. Certains outils peuvent être utilisés dès le cycle 3, d'autres peuvent servir en classe de Terminale...

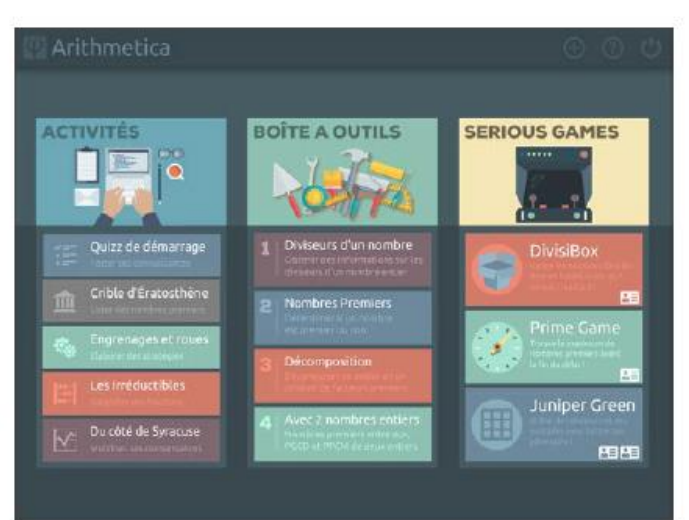

11. Repérage

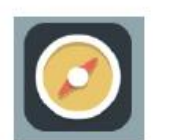

Type: Exerciseur Cycles concernés : cycles 3 et 4 Disponibilité : IOS (iPad) - Android (Tablette) - Tablette Windows 10

Description : Repérage est un exerciseur portant sur le repérage sur une droite (ou demi-droite), dans le plan et dans l'espace.

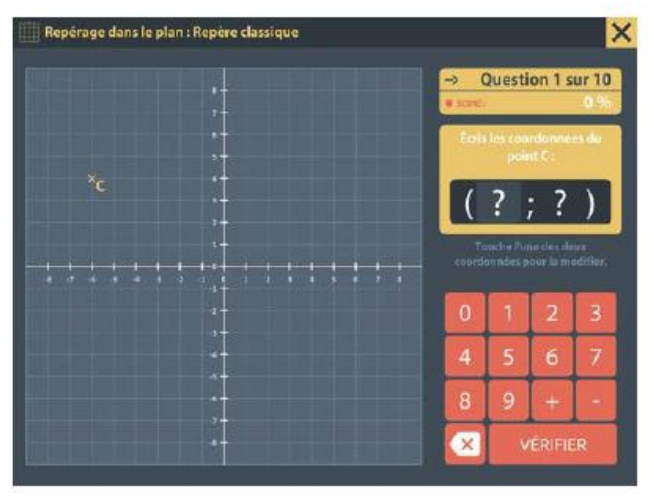

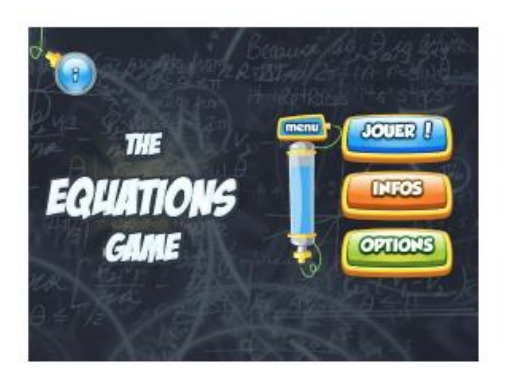

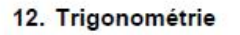

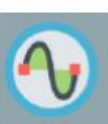

Type: Application compagnon Cycles concernés : cycle 4, seconde Compétence visée : Espace et géométrie : mobiliser les connaissances des figures pour déterminer des grandeurs géométriques - Mener des raisonnements et s'initier à la démonstration en utilisant les propriétés des figures. Disponibilité : IOS (iPad) - Android (tablette) - Windows 10 (tablette tactile)

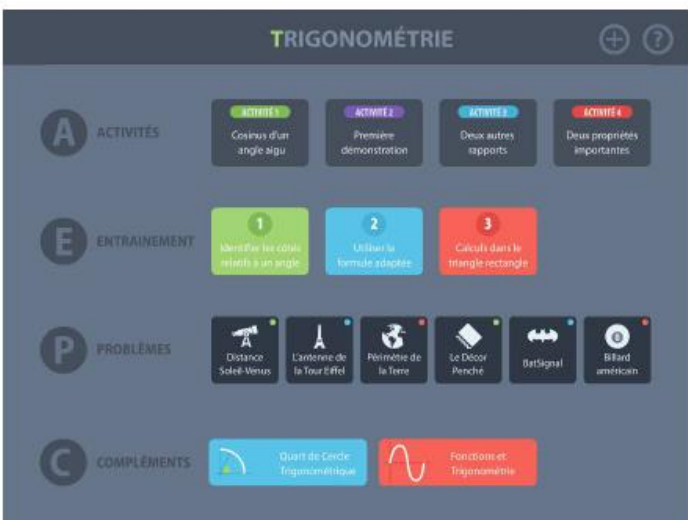

Description : Trigonométrie est une application compagnon pour le collège et la classe de seconde : Elle comprend des activités d'introduction des différentes notions, des exercices d'entrainement ainsi que différents problèmes.

#### 13. ScanScores

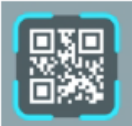

Type: Application pour le professeur Disponibilité : Android uniquement (tablette et téléphone) Description :scanScores permet de récupérer et d'exporter vers un tableur (format csv) les résultats aux exercices contenus dans les différentes applications académiques, en scannant les Qr-Codes générés en la fin de chaque exercice. scanScores ne fonctionne pas avec d'autres applications que celles éditées par l'Académie de Dijon.

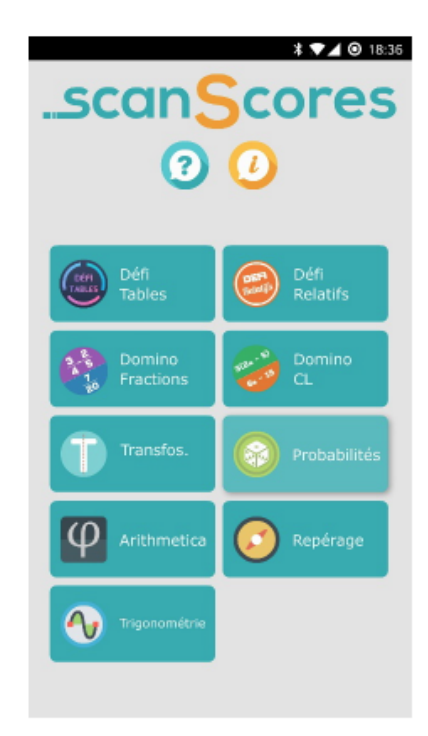

# RÉCRÉATIONS MATHÉMATIQUES

[Recettes](https://www.pedagogie.ac-nice.fr/mathematiques/wp-content/uploads/sites/30/2020/05/Tutoriel-Quizinière.pdf) mathématiques (QCM en ligne)

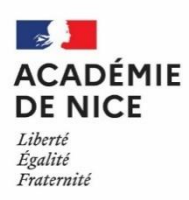

**Groupe Numérique Disciplinaire en Mathématiques Avril 2020**

Laurine HARBULOT

Professeure de mathématiques

Lycée Guillaume Apollinaire – Nice – 06

### **[Recettes](https://www.pedagogie.ac-nice.fr/mathematiques/wp-content/uploads/sites/30/2020/05/Tutoriel-Quizinière.pdf) mathématiques (QCM en ligne)**

**Outil :** Questionnaire en ligne

**Nature :** Récréation mathématique

**Objectif pédagogique :** Faire des révisions sur plusieurs parties du programme sous un format ludique.

**Niveau de classe ou cycle :** Lycée (seconde, première)

**Thématique(s) :** Une grande partie du programme

Dans ce document, je vous présente ma version de l'activité de type « recette mathématique », l'idée de base a été inspirée par le travail de Julie Gastineau.

Les élèves disposent d'une recette où les différentes quantités ont été effacées et ils doivent les retrouver grâce à des petits problèmes ou des petites questions mathématiques.

Un questionnaire en ligne (sur Moodle ici mais toute autre plateforme convient) permet à l'élève de vérifier les réponses avant de se lancer dans la réalisation de la recette.

On peut travailler n'importe quelle partie du programme avec ce type d'activité et on peut l'adapter à n'importe quel niveau.

On peut également proposer aux élèves de construire un défi pour le professeur sur le même principe.

La première page donne la recette (qui est la même pour les deux niveaux), la deuxième page donne la grille de correspondance pour les secondes, la troisième page celle pour les premières, ces trois pages sont des fiches élève. La dernière page est destinée aux professeurs et donne des précisions sur l'utilisation du questionnaire en ligne.

À partir de cette recette et de quelques calculs (quand même !), vous allez pouvoir réaliser les fameux cookies de Mme \*\*\*\*\*\*\*\* (ils ont fait leurs preuves et sont souvent réclamés).

Ingrédients

- $\triangle$  g de farine
- ♠ g de [sucre roux](https://cuisine.journaldesfemmes.fr/encyclopedie-produits/2419802-sucre-roux/)
- ♫ g de [sucre](https://cuisine.journaldesfemmes.fr/encyclopedie-produits/1958550-sucre/) blanc
- $\blacktriangleleft$  [œuf](https://cuisine.journaldesfemmes.fr/encyclopedie-produits/1955598-oeuf/)(s)
- ♥ g de [beurre](https://cuisine.journaldesfemmes.fr/encyclopedie-produits/1956643-beurre/) mou
- ☼ cuillère(s) à café de [levure chimique](https://cuisine.journaldesfemmes.fr/encyclopedie-produits/2410936-levure/)
- ►cuillère(s) à café de [bicarbonate de sodium](https://cuisine.journaldesfemmes.fr/recette-bicarbonate-de-soude)

♣ cuillère(s) à café de [vanille](https://cuisine.journaldesfemmes.fr/encyclopedie-produits/1956383-vanille/) en poudre ou liquide

- ▼ pincée(s) de [sel](https://cuisine.journaldesfemmes.fr/encyclopedie-produits/1958548-sel/)
- ♪ g de [chocolat](https://cuisine.journaldesfemmes.fr/encyclopedie-produits/1958546-chocolat/) pâtissier blanc
- ♦ g de [chocolat](https://cuisine.journaldesfemmes.fr/encyclopedie-produits/1958546-chocolat/) pâtissier noir (meilleur !) ou au lait
- $\odot$  g de noisettes

#### Recette

Préchauffer le four à ◊°C et prévoir une ou deux plaques pour les cookies (il faudra probablement faire plusieurs fournée).

Mélanger le beurre mou avec les sucres et l'œuf jusqu'à obtenir une pâte souple et homogène (au robot pour les fainéants comme moi ou à la main pour les plus courageux).

**À part**, mélanger la farine, la levure, le bicarbonate, le sel et la vanille.

Ajouter ensuite ce mélange au premier et remuer pour avoir une pâte épaisse qui sera malléable à la main (au robot ou à la main, au choix !).

Concasser le chocolat et les noisettes pour obtenir des pépites (ce qui fonctionne bien c'est de mettre les carreaux de chocolat ou les noisettes dans un sac congélation et de casser tout cela avec une masse, on fait bien attention de ne pas se mettre sur une surface fragile et on se défoule au passage !).

Ajouter les 3/4 des pépites au mélange.

Sur les plaques, mettre du papier cuisson. Former des boules de pâtes (à la main !) juste un peu aplaties et les disposer bien espacées les unes des autres (sinon au lieu d'avoir plusieurs cookies, vous allez vous retrouver avec un seul cookie informe géant) sur les plaques.

Répartir sur chaque boule les pépites restantes.

Enfourner pour o à • minutes : IMPORTANT, en fin de cuisson, les cookies n'ont pas l'air cuit et c'est normal, le bord doit être à peine doré et le centre doit être mou, ils durciront en refroidissant. Laisser refroidir au moins une demi-heure avant de déguster (si si, il va falloir résister !).

**PS :** Pour les pépites, on peut être créatif (une fois j'ai mis des pralines roses concassées à la place des noisettes). Attention cependant, ce ne sont pas les cookies les plus diététiques du monde, alors mangez-les avec modération ou faites du sport pour vous déculpabiliser (ça fonctionne assez bien !).

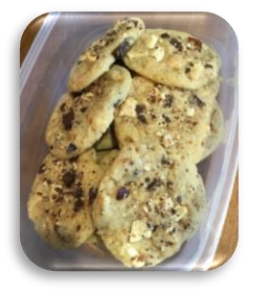

#### Place à un peu de maths ! (version seconde)

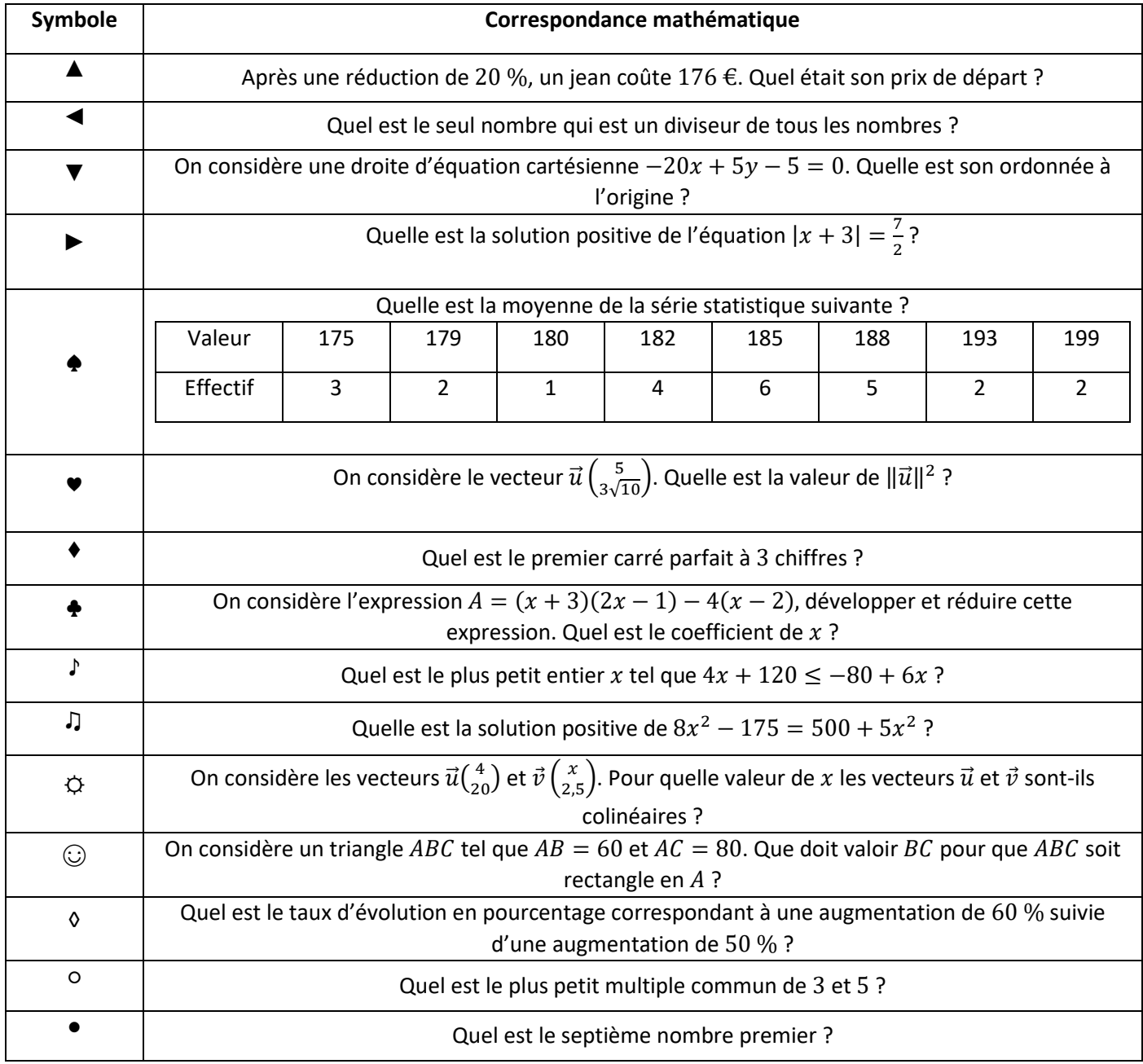

Pour vérifier les réponses et éviter de se lancer dans une recette erronée, aller faire le test Moodle appelé « Atelier Cookie ».

Ne pas hésiter à envoyer une photo des cookies terminés.

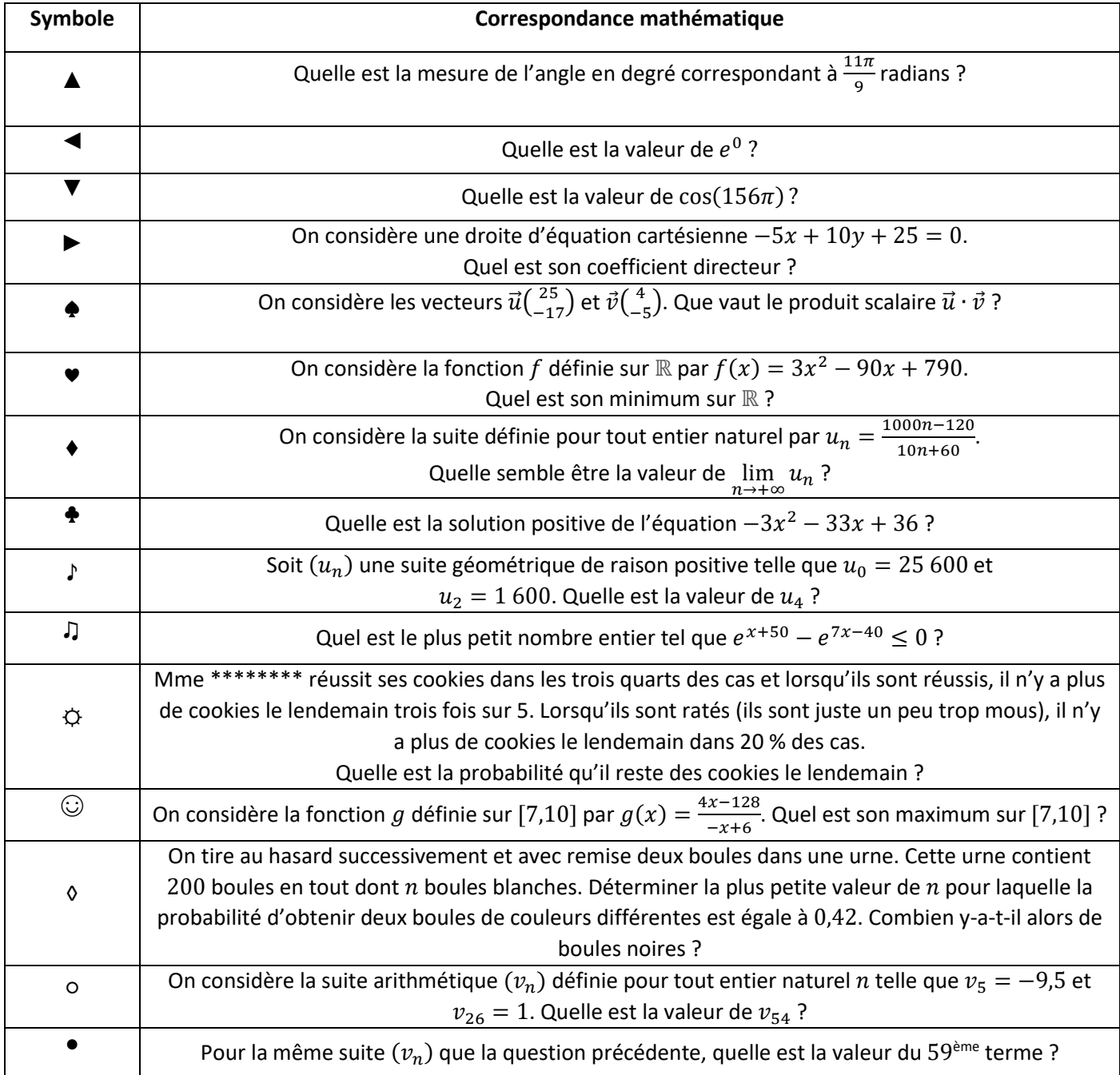

Pour vérifier les réponses et éviter de se lancer dans une recette erronée, aller faire le test Moodle appelé « Atelier Cookie ».

Ne pas hésiter à envoyer une photo des cookies terminés.

#### Questionnaire en ligne pour la validation de la recette

On peut imaginer faire ce questionnaire sur n'importe quelle plateforme, voici quelques possibilités :

- sur Pronote en utilisant l'outil QCM (présenté dans une autre fiche) avec des questions de type « Réponse à saisir – Numérique »,
- · sur Quizinière (réseau Canopé) en créant un exercice (tutoriel *ici)*,
- sur Moodle en utilisant l'outil Test (présenté dans une autre fiche) avec des questions de type « Numérique ».

Il existe bien d'autres possibilités (on pourrait par exemple penser à une appli Learning Apps pour rendre cela encore plus ludique).

Pour ma part, j'ai créé un test Moodle (plateforme utilisée régulièrement par mes élèves) et les questions se présentent sous la forme suivante pour chacun des symboles :

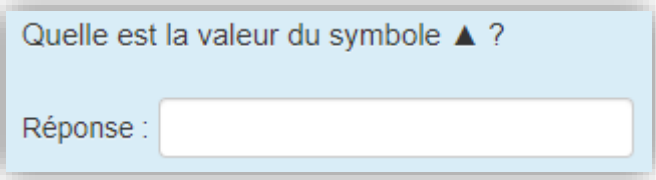

#### Réponses à saisir

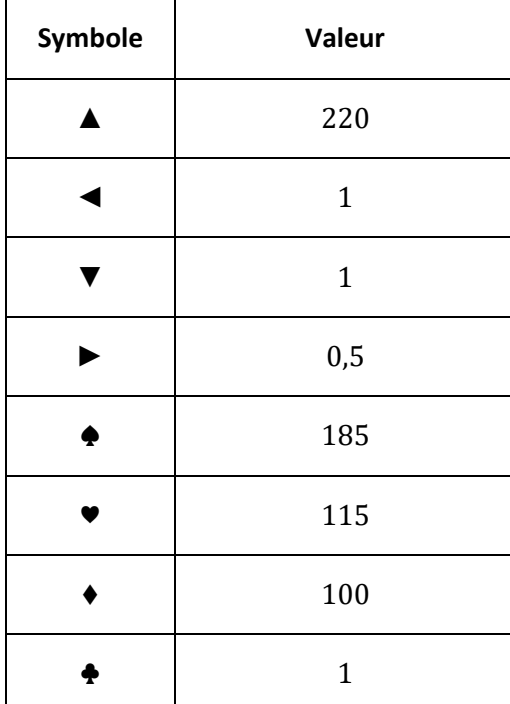

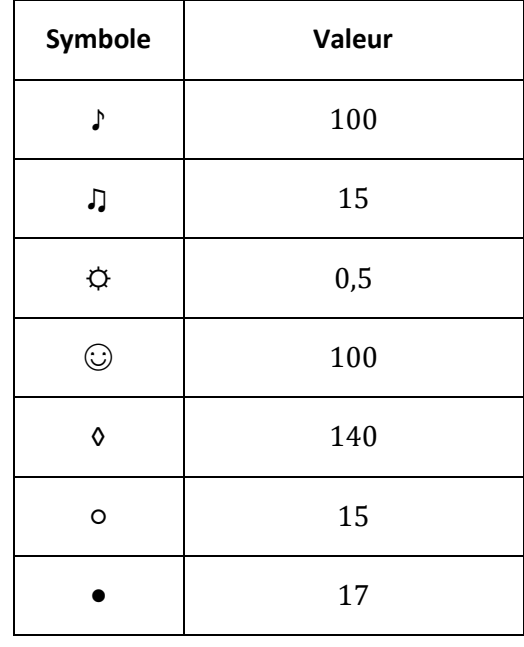

## Concours de châteaux en papier

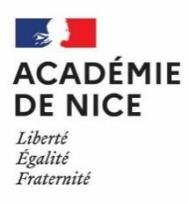

**Groupe Numérique Disciplinaire en Mathématiques Avril 2020**

Anne-Claire FRANCO

Professeure de mathématiques

Collège Jean Salines – Roquebillière – 06

#### **Concours de châteaux en papier**

**Outils** : papier, crayon, ciseaux, ...

**Nature** : manipulation– découverte d'une notion

**Objectifs pédagogiques** : découvrir ou consolider la notion de patron

**Niveau de classe ou cycle** : CM2 à 3ème

**Thématique(s**) : Géométrie dans l'espace

**Résumé** : Dans le cadre des vacances confinées, pour occuper les élèves de façon ludique et studieuse, nous leur proposons un concours de châteaux en papier. Le concours est étendu aux écoles, afin d'initier la liaison CM2-6eme de cette année.

**Les élèves de CM2-6e-5e** ont accès à un fichier contenant 5 patrons (parallélépipède rectangle, prisme, cylindre, pyramide et cône).

[https://www.clg-jean-salines.ac-nice.fr/clg-lavesubie/images/math/chateaux/concours\\_de\\_chateau\\_CM2-6eme-](https://www.clg-jean-salines.ac-nice.fr/clg-lavesubie/images/math/chateaux/concours_de_chateau_CM2-6eme-5eme.pdf)[5eme.pdf](https://www.clg-jean-salines.ac-nice.fr/clg-lavesubie/images/math/chateaux/concours_de_chateau_CM2-6eme-5eme.pdf)

Ils disposent de vidéos explicatives disponible sur Youtube

• Impression d'un patron réutilisable, et construction du solide : <https://www.youtube.com/watch?v=lS2glYp4XsE>

• Tracer le patron et construire le solide <https://www.youtube.com/watch?v=GPTOZg7QNEI>

**Les élèves de 4e-3e** ont accès à un fichier contenant davantage de patrons, mais certains sont faux, à eux de faire le tri.

[https://www.clg-jean-salines.ac-nice.fr/clg-lavesubie/images/math/chateaux/concours\\_de\\_chateaux\\_4eme-](https://www.clg-jean-salines.ac-nice.fr/clg-lavesubie/images/math/chateaux/concours_de_chateaux_4eme-3eme.pdf)[3eme.pdf](https://www.clg-jean-salines.ac-nice.fr/clg-lavesubie/images/math/chateaux/concours_de_chateaux_4eme-3eme.pdf)

D'autre part, ils peuvent reproduire le patron de pyramide en utilisant les coordonnées des points dans un repère (avec une vidéo explicative associée).

• Tracer le patron dans un repère, et construire la pyramide.

<https://www.youtube.com/watch?v=RnEkrDOrdZQ>

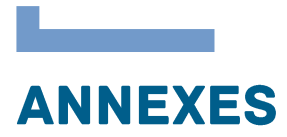

# Liste des webinaires réalisés au mois de Juin 2020 sur la pratique de classe durant la continuité pédagogique.

La liste des webinaires est disponible sur le site disciplinaire académique de mathématiques de l'académie de Nice :<https://www.pedagogie.ac-nice.fr/mathematiques/webinaires-mathematiques/>

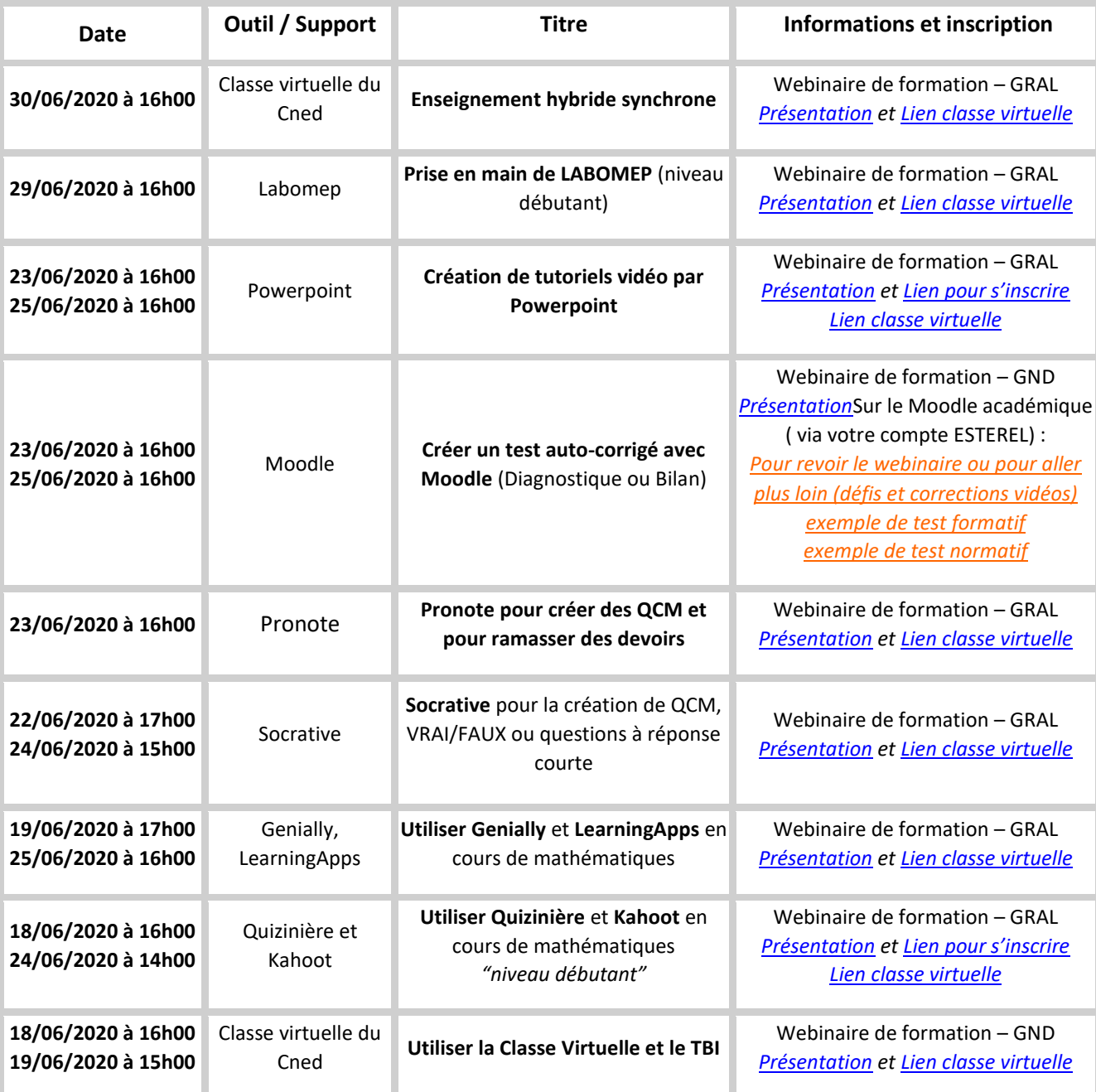

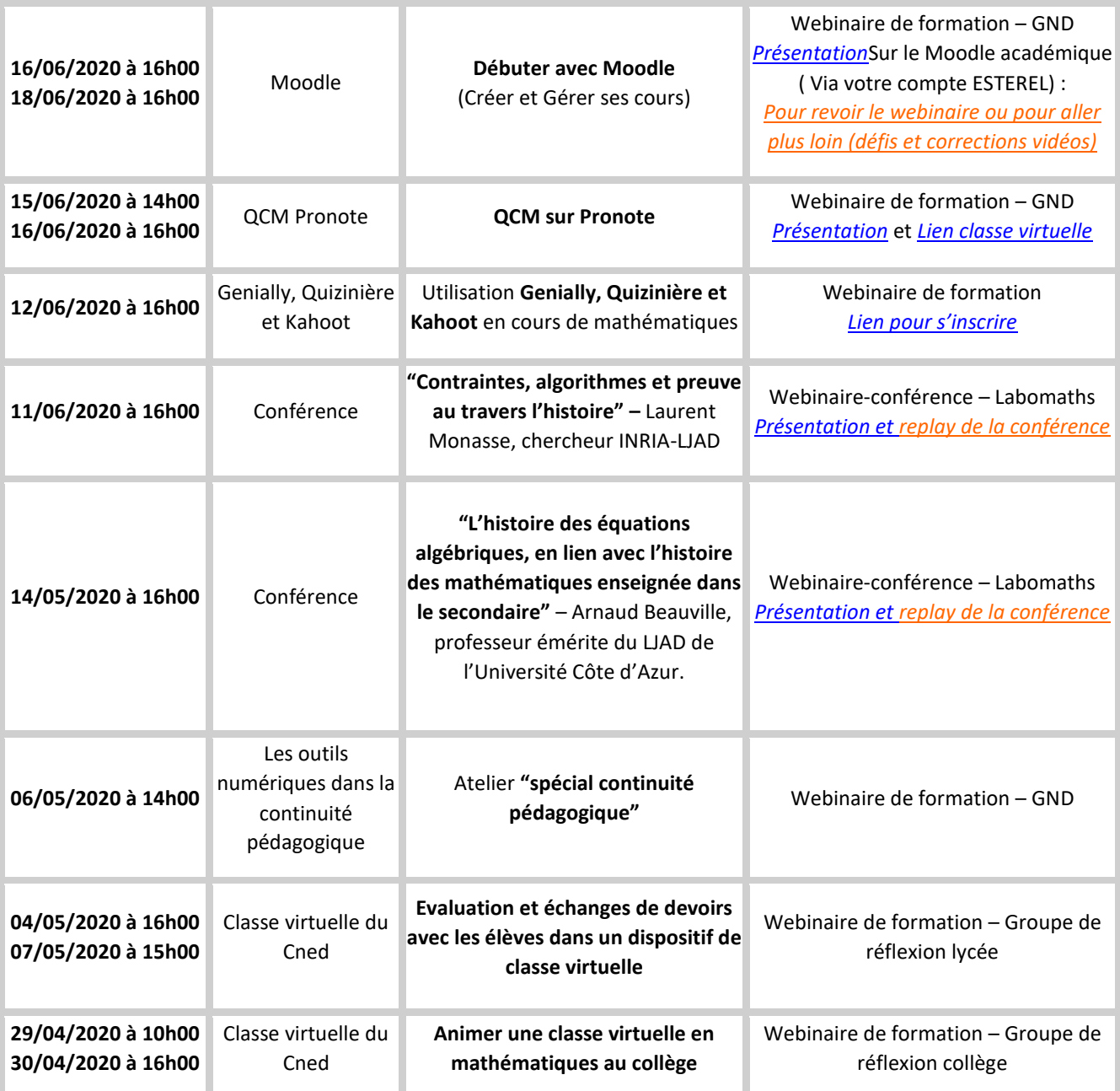

# **Tableau comparatif des outils d'interactivité avec la classe**

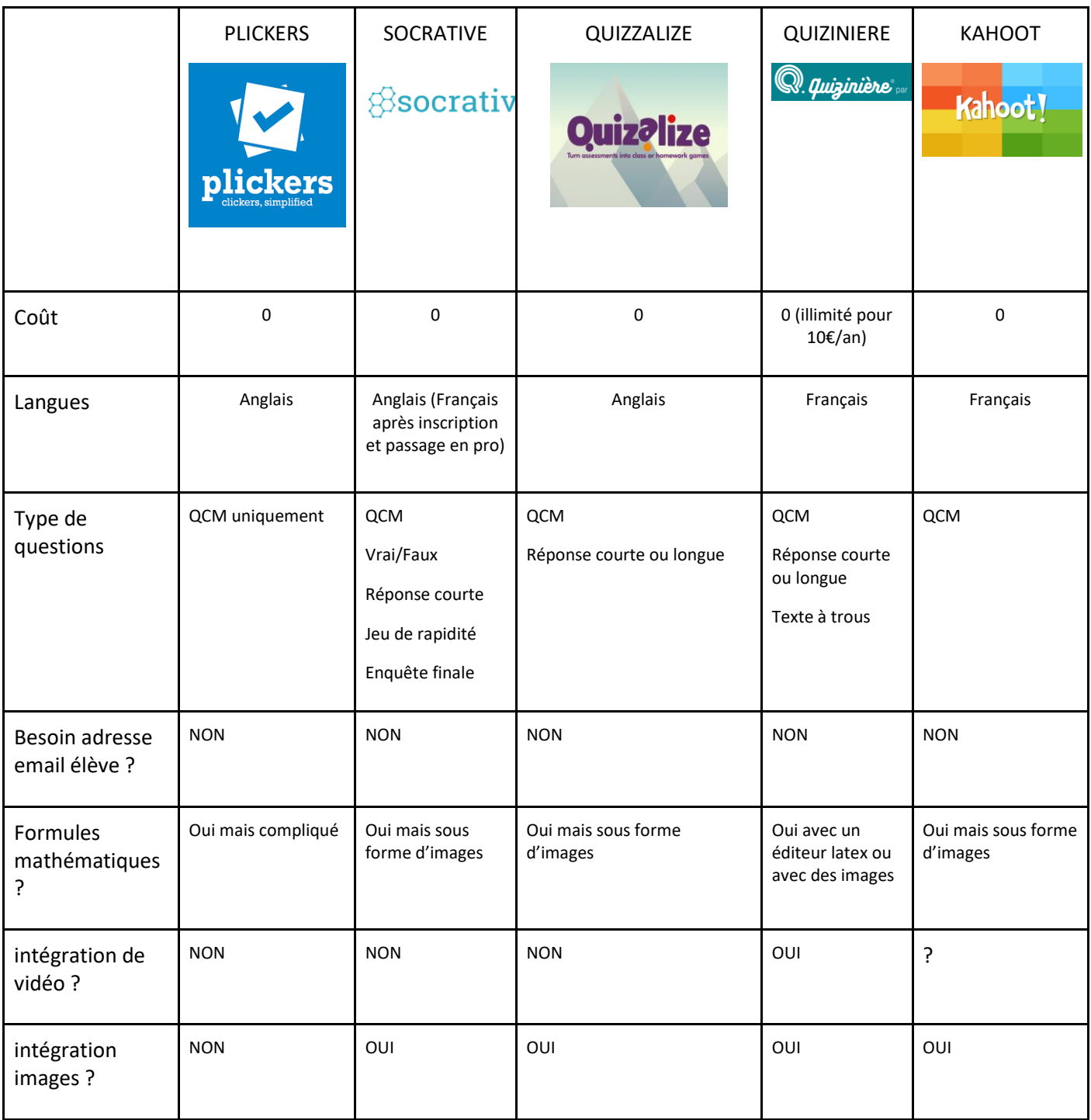

## Ressources académiques pour le suivi des évaluations nationales 6ème

L'espace Moodle Académique (discipline : mathématiques) regroupe des ressources nationales et des parcours académiques produits par le Groupe Numérique Disciplinaire de l'académie de Nice à l'adresse

<http://e-enseignementclg.ac-nice.fr/course/index.php?categoryid=300>accessible avec les identifiants académiques (Estérel)

Les ressources et les parcours sont spécifiquement élaborés pour les thématiques développées lors des évaluations nationales.

Extrait du site :

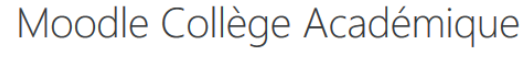

Accueil / Cours / MATHEMATIQUES

Catégories de cours: MATHEMATIOUES

#### **ÉVALUATION NATIONALE:**

L'évaluation nationale s'adresse à tous les élèves de sixième et de seconde scolarisés dans les établissements publics et privés sous contrat de France métropolitaine et des départements et régions d'outre-mer.

Elle répond à trois objectifs :

- · permettre aux équipes pédagogiques de disposer d'informations relatives au niveau de maîtrise des élèves à leur entrée au collège en français et en mathématiques,
- · mettre à disposition des équipes une aide au pilotage pédagogique des réseaux écoles-collège,
- enrichir les outils de pilotage académique grâce aux informations fournies par des évaluations standardisées sur tout le territoire. L'intérêt de ces évaluations est de fournir une mesure objective des compétences et connaissances des élèves. Cette mesure est fondée sur des méthodes scientifiques et est indépendante des conditions d'observation et de correction.

Suite aux évaluations nationales sur la maîtrise des mathématiques, yous avez pu avoir le positionnement individuel de chacun de vos élèves.

#### **CONTENUS DES PARCOURS DE REMEDIATION (MOODLE ET LABOMEP) ET DES RESSOURCES NATIONALES :**

#### Le Groupe Numérique Disciplinaire Académique de Mathématiques vous propose :

- une liste de ressources numériques ou d'applications susceptibles de vous aider à mettre en place une remédiation pour les élèves ayant une maîtrise insuffisante ou fragile (les autres pourront bien sûr en bénéficier si nécessaire). Cette rubrique se trouve en consultation dans les parcours Moodle "Ressources pour AP 6eme" ou "Ressources pour AP 2nde" .(voir les 2 catégories "Remediation" ci-dessous"
- · Des parcours de remédiation Moodle (clés en main) créés par des collègues enseignants de l'Académie de Nice que vous pouvez proposer à vos élèves.
- o En Collège: ces parcours sont déposés et disponibles dans le Moodle de votre établissement dans la catégorie "AP".
- o En Lycée: ces parcours sont déposés et disponibles dans le Moodle Atrium commun.
- o Tous les parcours sont consultables sur ce Moodle Académique pour les enseignants dans les catégories ci-dessous "Remediation..."
- · Des parcours de remédiation Labomep (clés en main) créés par des collègues enseignants de l'Académie de Nice, à récupérer dans Labomep-"Ressources Partagées". (Télécharger ici le Tuto de récupération)

L'entrée se fait par les différents domaines traités lors de l'évaluation.

 $\div$ 

- **EREMEDIATION 6EME** 
	- PARCOURS DE REMEDIATION AP 6EME (à l'usage des élèves)
	- RESSOURCES pour AP 6EME (à l'usage de l'enseignant)

**-REMEDIATION 2NDE** 

Parcours Remédiation 2nde à Télécharger

V RESSOURCES pour AP 2NDE (à l'usage de l'enseignant) →

- PARCOURS DE REMEDIATION AP 6EME (à l'usage des élèves)
- RESSOURCES pour AP 6EME (à l'usage de l'enseignant)

# Ressources académiques pour le suivi des tests de positionnement 2nde

Un Parcours Moodle académique, mis en place par le groupe académique d'intégration des outils numériques en mathématiques, propose des parcours utilisables sur support numérique à l'adresse

<http://e-enseignementclg.ac-nice.fr/course/index.php?categoryid=300>

[ac](http://e-enseignementclg.ac-nice.fr/course/index.php?categoryid=300)cessible avec les identifiants académiques (Estérel)

Parcours Remédiation 2nde à Télécharger<sup>3</sup>

Un parcours Moodle pour vos élèves de 2nde vous est proposé ici.

Ce parcours aborde les notions de gestions de données.

L'entrée se fait par compétences, en proposant différents tests et remédiation.

Pour des raisons de versions différentes, il n'est pas consultable sur le Moodle Académique. Vous pouvez télécharger le fichier sauvegarde de ce parcours et le restaurer dans votre Moodle Atrium en cliquant sur ce lien: sauvegarde-moodle

<sup>6</sup> RESSOURCES pour AP 2NDE (à l'usage de l'enseignant)<sup>40</sup>